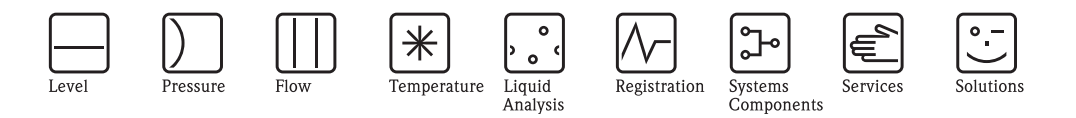

インストールマニュアル ToF Tool - FieldTool® Package ソフトウェア

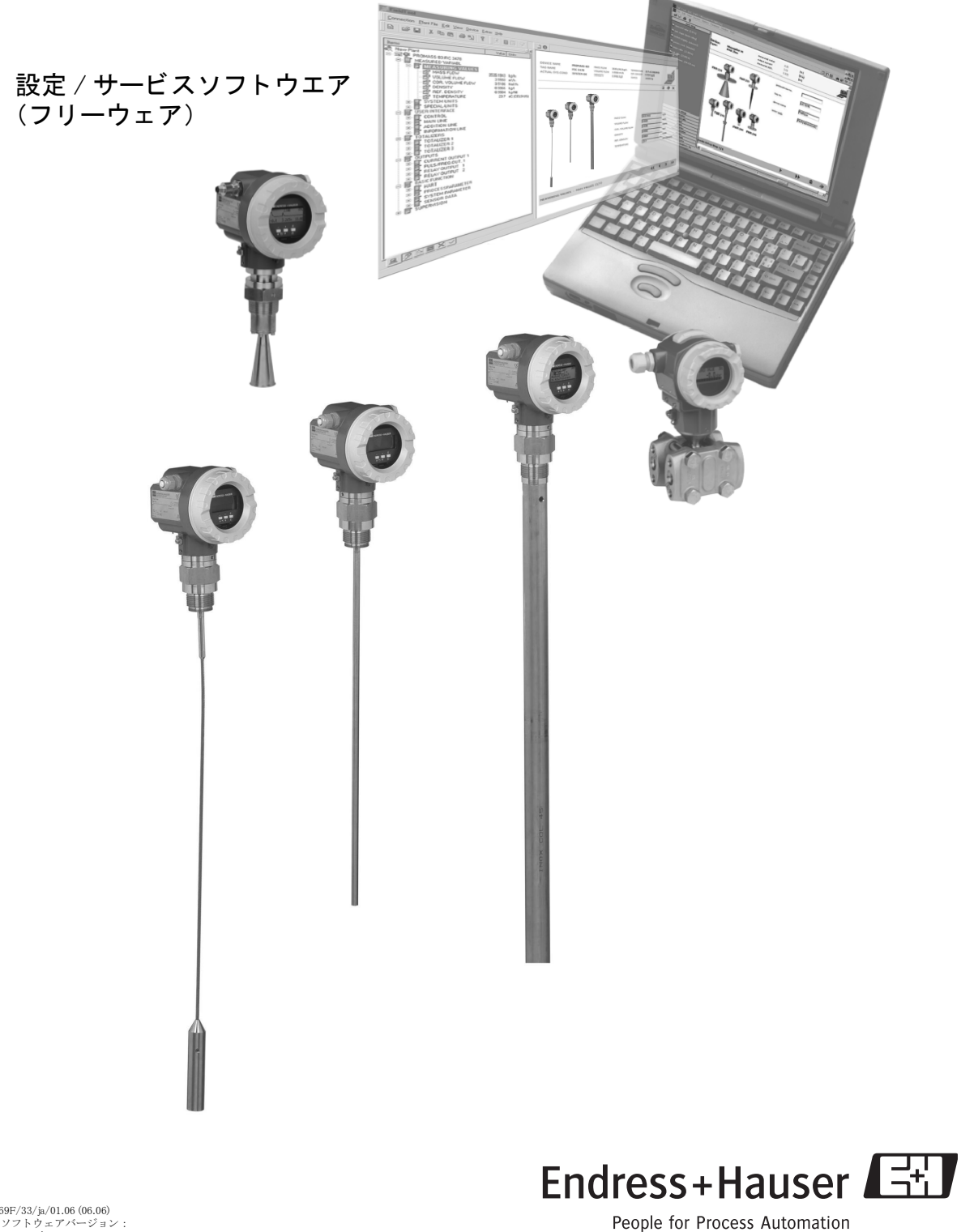

KA169F/33/ja/01.06 (06.06) 対応ソ フ ト ウ ェ アバージ ョ ン : V 3.00.00 以降

エンドレスハウザー ジャパン株式会社

# <span id="page-1-0"></span>使用許諾契約

ToF Tool ©Copyright 2003 Endress+Hauser Messtechnik GmbH + Co.KG

ToF Tool および Field Tool は Endress+Hauser GmbH + Co. KG (以下 「エン ド レ スハウザー」 とい う) および Softing GmbH (以下「Softing」という) によって開発されたソフトウェアです。

本ソフトウェア (追加コンポーネントを除く)、および付属する技術文書、資料の所有権はすべ てエンドレスハウザーの独占的権利です。ToF ソフトウェアおよび付属文書 (印刷物あるいは データ記憶媒体)はいかなる種類のものであっても、全部または一部を問わず、エンドレスハ ウザーから書面によ る許諾を得ずに複製、 複写する こ と はでき ません。

ToF Tool の使用は以下の条件に従うものとします。

● ToF Tool ソフトウェアおよび付属文書はエンドレスハウザーからの予告なく改訂、更新される ことがあります。改訂、更新の際には、エンドユーザは改訂、更新されたソフトウェアおよ び付属文書を無償で自動的に供給される権利を有し ません。 改訂、 更新の実施についてはエ ンドレスハウザーの判断によるものとします。

しかしながら、本契約条件の内容および範囲は、改訂、更新されたソフトウェアあるいは付 属文書が供給された場合も適用します。

- 不具合のない安定したプログラムおよび付属文書を製作するためあらゆる努力を払っていま す。オンライン文書はヘルプファイルおよび Readme ファイル形式でのインストールマニュア ルおよび操作マニュアルを含みます。オンライン操作マニュアルは、本 CD (インストール 用) 上のバージョンにのみ適用します。Readme ファイルは、ソフトウェアのインストールに ついての最新の情報を含んでいます。 エン ド レ スハウザーおよび Softing は、 故意の過失が判 明し た場合を除き、 ソ フ ト ウ ェアあ るいは付属文書の使用に起因する損害に対する責任を負 いません。同様に、ある特定のハードウェア・プラットフォーム上での、あるいは他のソフ トウェアと一緒に使用する場合の動作を保証しません。その他すべての責任も負わないもの とします。
- エンドレスハウザーは、本使用許諾契約上に規定された条件、あるいは各法的規定へのあら ゆる侵害に対し、 法的追及および起訴を行ないます。

### この情報は、本 CD 上にあり ToF Tool の一部分である追加コンポーネントソフトウェアにも関 連します。

本 CD からロードすることができるソフトウェアはすべて著作権によって保護されます。 本ソフトウェアの使用は、エンドユーザとの使用許諾契約条件に従うものとします。使用許諾 契約はソフトウェアと一緒に供給されるか、あるいはソフトウェア内に含まれています。 エンドユーザは使用許諾契約に記載された条件に事前に同意したソフトウェアをインストール する資格のみを有します。

使用許諾契約の意義におけるエンドユーザのみがソフトウェアをロードし使用する資格があり ます。

使用許諾契約に記載された条件の範囲外でのソフトウェアの複製あるいは配布はすべて、法に よって厳しく禁止されており、民事および刑事罰の対象となります。すべての侵害に対し、可 能な限り最大限の追及が行なわれます。

#### 登録商標

Adobe および Adobe ロゴは Adobe Systems Incorporated の登録商標です。 Microsoft、Microsoft ロゴ、Windows は Microsoft Corporation の登録商標または商標です。 その他、 記載されている会社名、 製品名は、 各社の商標および登録商標です。

# 目次

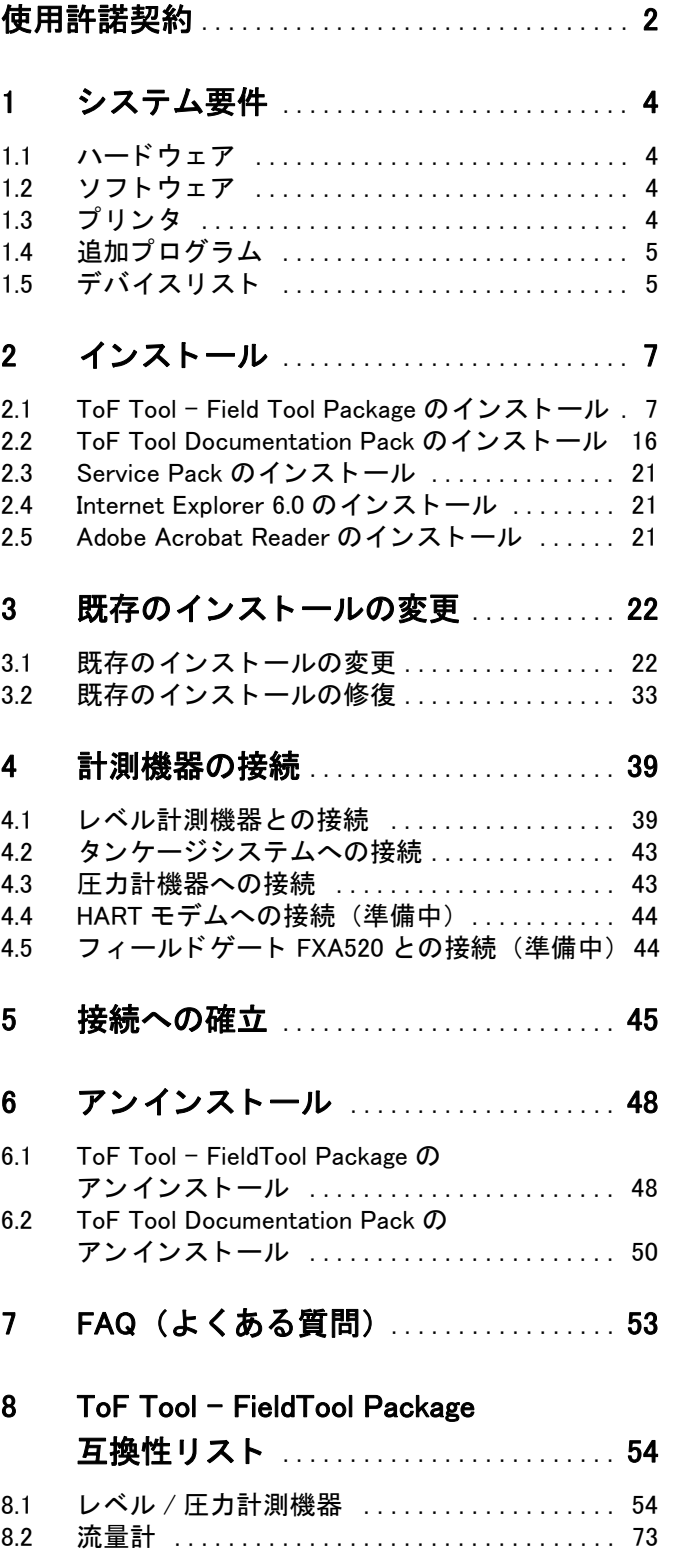

# <span id="page-3-0"></span>1 システム要件

# <span id="page-3-1"></span>1.1 ハードウェア

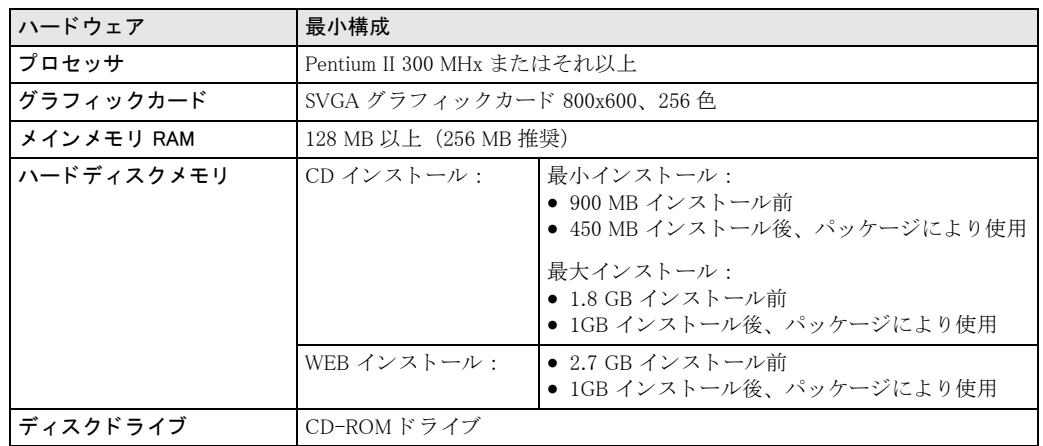

#### インターフェース

- シリアルインターフェース
- サービスプロトコル、FXA193 (RS232) または FXA291 (USB) を介した接続
- HART、HART モデム、例: FXA191 (RS232) または FXA195 (USB) を介して
- プロフィボードまたはプロフィカード、PROFIBUS ドライバ V5.22 (CD 1 "Program CD-ROM")

# <span id="page-3-2"></span>1.2 ソフトウェア

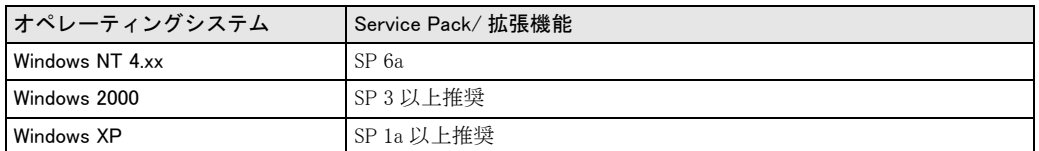

## 注意!

Windows NT、Windows 2000、Windows XP へのインストールはアドミニストレータの権利が必要 です。

# <span id="page-3-3"></span>1.3 プリンタ

ToF Tool - Field Tool Package は、コンピュータにインストールされたプリントドライバに応じて プリンタをサポートします。複数のプリンタがインストールされている場合、ToF Tool は常に "標準プリンタ"を使用します。

# <span id="page-4-0"></span>1.4 追加プログラム

ToF Tool - Field Tool Package を正しくインストールする為には、以下の追加コンポーネントがす でにインストールされている必要があります。

- Windows NT に対し ては、 Service Pack 6a
- MS Internet Explorer 6.0 以上
- Adobe Acrobat Reader 4 以上

# <span id="page-4-1"></span>1.5 デバイスリスト

## オーバービュー

ToF Tool - Field Tool Package は、以下の表にリストアップされている機器のソフトウェアバー ジョンまでの DD をサポートしています。デバイスがアップデートされた場合、最新の DD を Download Area からダウンロードする必要があります。

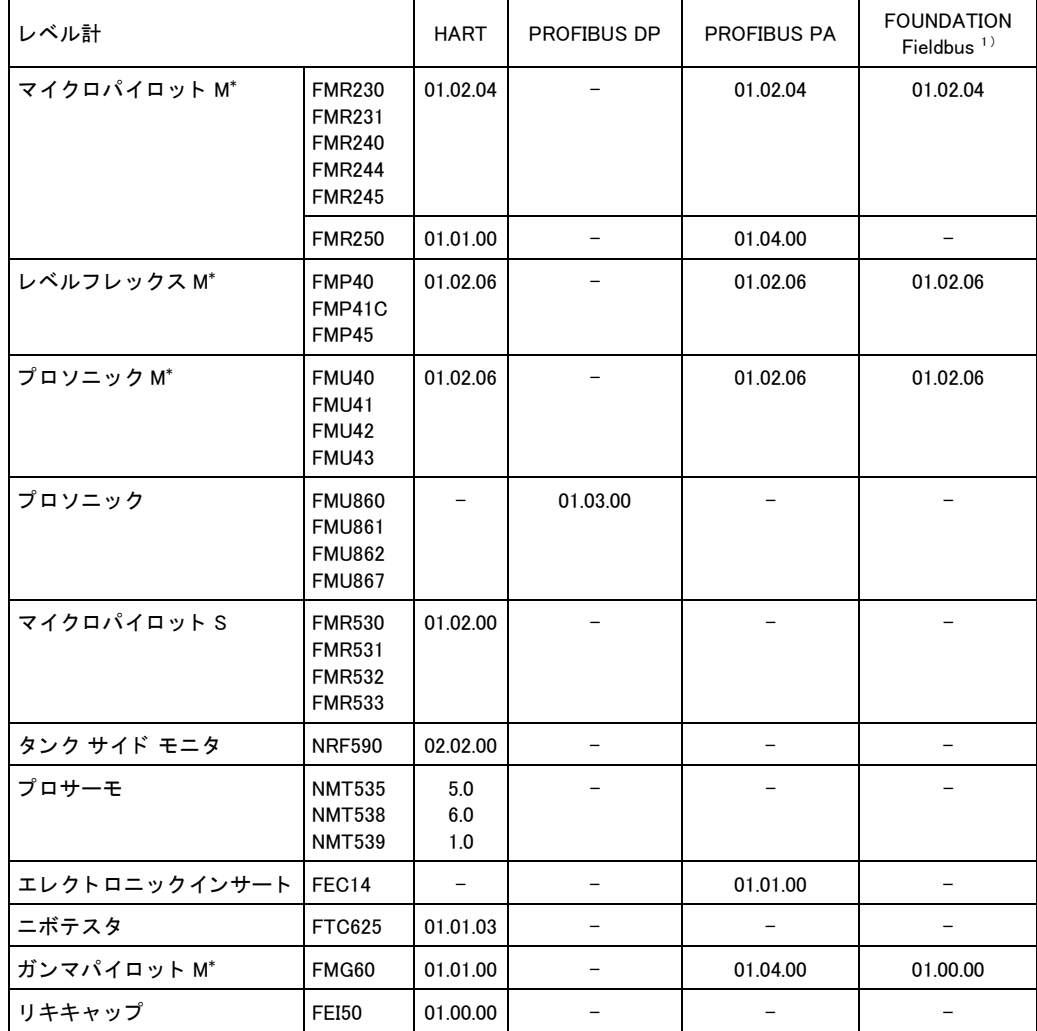

1) 注意!

.........<br>FIELDBUS レベル計は、必ずサービスプロトコルおよびサービスインターフェース FXA193 を介して 操作してください。

\* は日本語サポートしています。

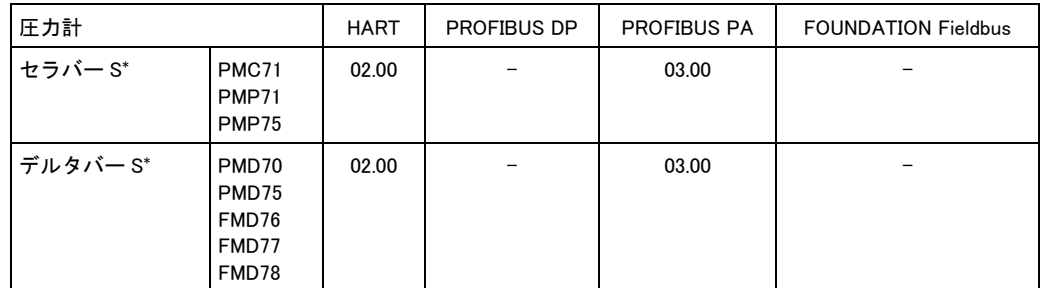

\*は日本語サポートしています。

# <span id="page-6-0"></span>2 インストール

#### 警告 !

Windows NT. Windows 2000. Windows XP へのインストールを行う場合、以下に注意してください。

- アドミニストレータのみが Windows NT、Windows 2000、Windows XP にインストールできます。 アドミニストレータは必要とされるプログラムディレクトリに対して権利を持っている必要 があります。(通常 "Program files\Endress+Hauser\ToF Tool - FieldTool Package...") 必要であれ ばこれらの権利は"Properties/Security" の下でアサインできます。
- インストール後、ディレクトリは ToF Tool Field Tool Package を使用するすべてのユーザに対 して使用可能でなければなりません。(Properties/Security) アドミニストレータのみが使用す る こ と ができ る様に設定でき ます。

## <span id="page-6-1"></span>2.1 ToF Tool - Field Tool Package のインストール

#### 注意!

インストールをする前に以下に注意してください。

- 必要な追加コ ンポーネン ト は、 イ ン ス ト ールされている必要があ り ます。 (Adobe Acrobat Reader、MS Internet Explorer、Service Packs) これらがインストールされていない場合、エ ラーメッセージが表示され、コンポーネントのインストールが要求されます。
- 古いバージョンの ToF Tool、Field Tool または ToF Tool Field Tool Package はすべてアンインス トールされている必要があります。

#### 注意!

もし古いバージョンのソフトウェアがコンピュータにインストールされている場合、 "Setup.exe" を ス ター ト する とすぐにアン イ ン ス ト ールが要求されます。

#### 古い ToF Tool バージョンのアンインストール

以下の手順によって古い ToF Tool バーションのアンインストールを完全に行うことができます。

### $"$ スタート  $" \rightarrow "$ 設定  $" \rightarrow "$  コントロールパネル  $" \rightarrow "$  プログラムの追加と削除 "

#### 古い FieldTool バージョンのアンインストール 注意!

インストールが中断した場合、Field Tool 追加モジュールのシリアルナンバーとキーコードがコ ンピュータに記録されます。再インストールの際にはこれらは自動的に適切なフィールドに入力 されます。 (FieldTool 追加モジュールのキーコード参照) 以下の手順によって古い FieldTool バー ジョンのアンインストールを完全に行うことができます。

### $"$ スタート " → " 設定 " → " コントロールパネル " → " プログラムの追加と削除 "

#### 古い ToF Tool - FieldTool Package バージョンのアンインストール 注音 !

インストールが中断した場合、ToF Tool - Field Tool Package 追加モジュールのシリアルナンバー とキーコードがコンピュータに記録されます。再インストールの際にはこれらは自動的に適切な フィールドに入力されます。 (ToF Tool - Field Tool Package 追加モジュールのキーコード参照) 以下の手順によって古い ToF Tool - FieldTool Package バージョンのアンインストールを完全に行 う こ と ができ ます。

## $"$ スタート  $" \rightarrow "$ 設定  $" \rightarrow "$  コントロールパネル  $" \rightarrow "$  プログラムの追加と削除

以下は Windows 2000 の場合を例にしたインストラクションです。

- 1. ToF Tool FieldTool Package および必要なプログラムのインストールを開始する前に、コン ピュータ上のすべてのアプリケーションを終了します。
- 2. CD 1 "Program CD" をコンピュータの CD-ROMドライブに挿入します。インストールが自動 的に開始し ます。 開始し ない場合には、 CD-ROM の "Setup.exe" を実行し ます。

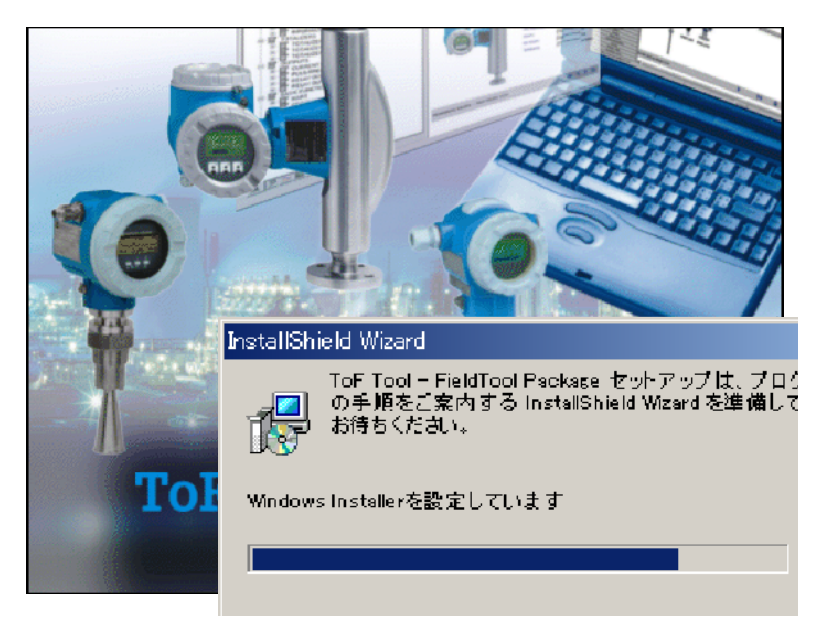

3. ToF Tool - Field Tool Package - Install Shield ウ ィ ザー ド インストールを行うための Install Shield ウィザードが自動的に起動します。 **″ 次へ ″** をクリックします。

#### 注意!

古いバージョンのソフトウェアがコンピュータにインストールされている場合には、 "Setup.exe"をスタートするとすぐにアンインストールが要求されます。

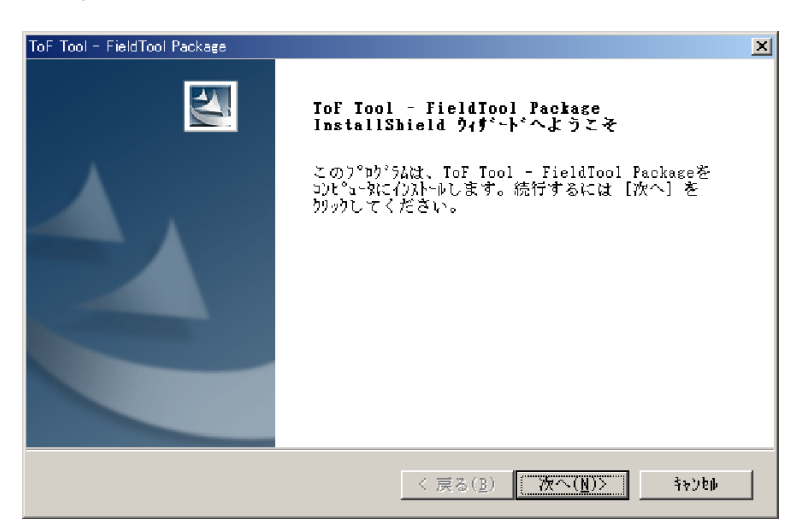

#### 4. 使用許諾契約

以下の使用許諾契約をお読みください。

すべての項目に同意する場合は、"使用許諾契約の条項に同意します"を選択し"次へ"を クリックします。

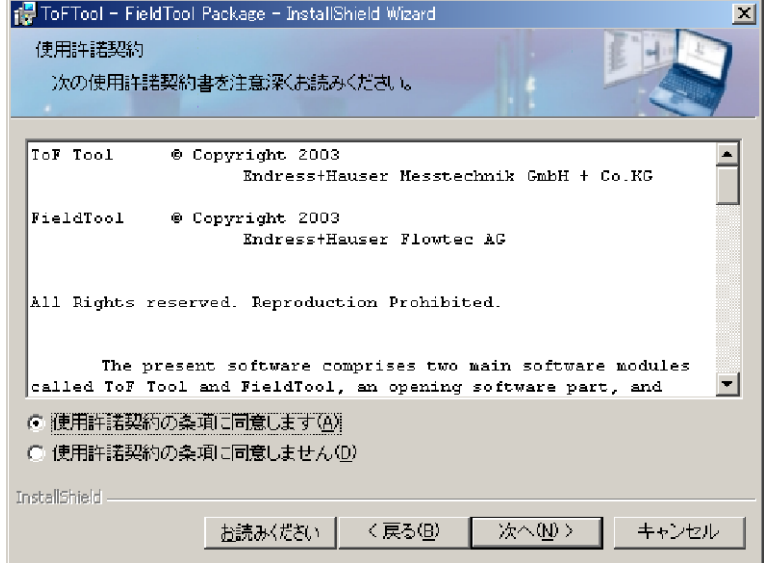

#### 5. 言語の選択

ToF Tool - Field Tool Package およびそのドキュメンテーションは、英語でインストールされ ます。追加の言語を選択し、"次へ"をクリックします。

#### 注意!

機器単体に選択した言語が対応していない場合には、自動的に英語がインストールされます。

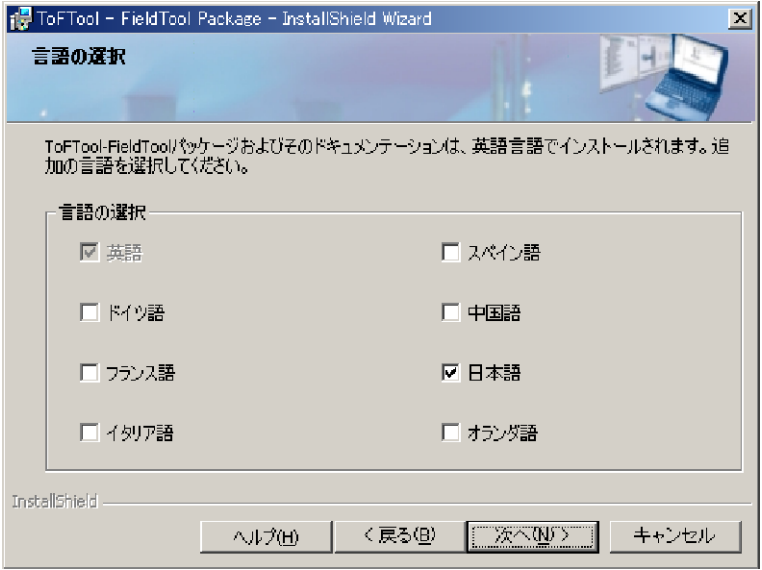

#### 6. シリアルインターフェース (COM ポート)の選択

それぞれのコミュニケーションプロトコルに対してのシリアルインターフェースを選択して く ださい。

"次へ"をクリックします。

#### 注意 !

ロックリストはコンピュータ上のシリアルインターフェースを表示します。シリアルイン ターフェースがマウスなどの他のデバイスで使用されている場合には、エラーメッセージが 表示され再割り当てされます。

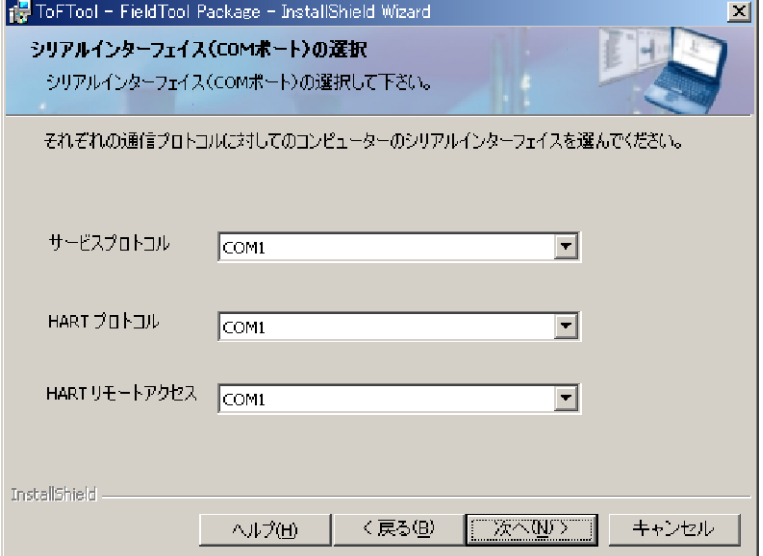

#### 注意!

#### FIFO バッファーの停止 (HART 通信のみ)

Windows 2000/XP Professional では、送受信バッファーのデフォルト設定が低から高へと変更され ています。HART 通信ドライバは小受信バッファー用に開発されています。この設定は必要に応 じ て変更し ます。

以下の手順で Windows 2000/XP Professional の設定を行ってください。

- " マイコンピュータ " 上で右クリックし " プロパティ " を選択する。
- " ハードウェア " → " デバイスマネージャ " → " ポート(COM と LPT)" →
- " 通信ポー ト (COM1...8) " を選択する。
- ダブルクリックし、" ポートの設定 " → " 詳細設定 " をクリックする。
- "FIFO バッファを使用する " のチェックボックスを外す。 - コンピュータを再起動し、変更を有効にしてください。

#### 7. Proline Flow 製品の選択

ここで Proline Flow (プロライン流量計) を ToF Tool - Field Tool Package でオペレーション するかどうかを選択します。"Proline Flow - 製品(全てのプログラムのインストール)" チェックボックスをチェックし、"次へ"をクリックします。

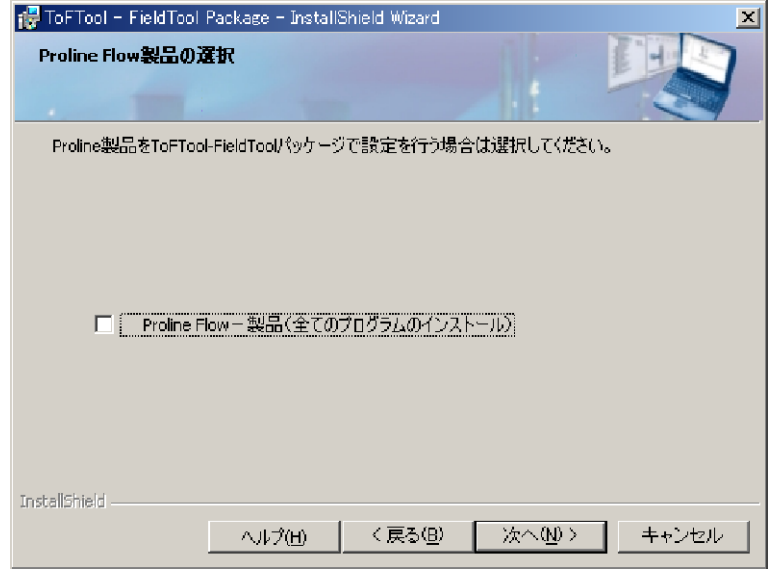

#### 8. レベル / 圧力機器の選択

ここでどのデバイスグループを ToF Tool - Field Tool Package でオペレーションするかを選択 できます。必要なデバイスグループ(例:" レーダーレベル計 "、" 静電容量式 "、" 圧力 " など)のチェックボックスを選択し " **次へ** " をクリックします。選択されたデバイスグルー プがインストールされます。

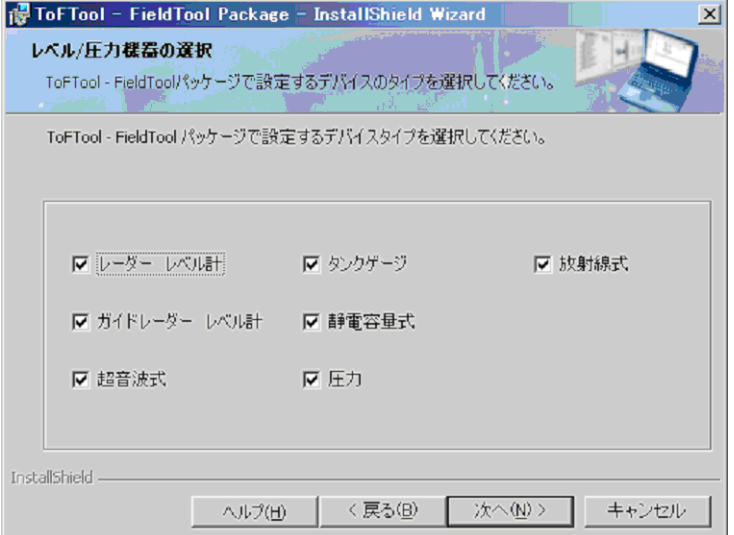

9. FieldTool 追加モジュールライセンス

FieldTool 追加モジュールライセンスをインストールすることができます。インストールする 場合には " は**い、他の追加モジュールをインストールします。"** を選択し " **次へ** " をクリッ クします。

## 注意!

これについては、シリアルナンバーとキーコードが必要となります。CD-ROM ケースの裏 側を参照してください。

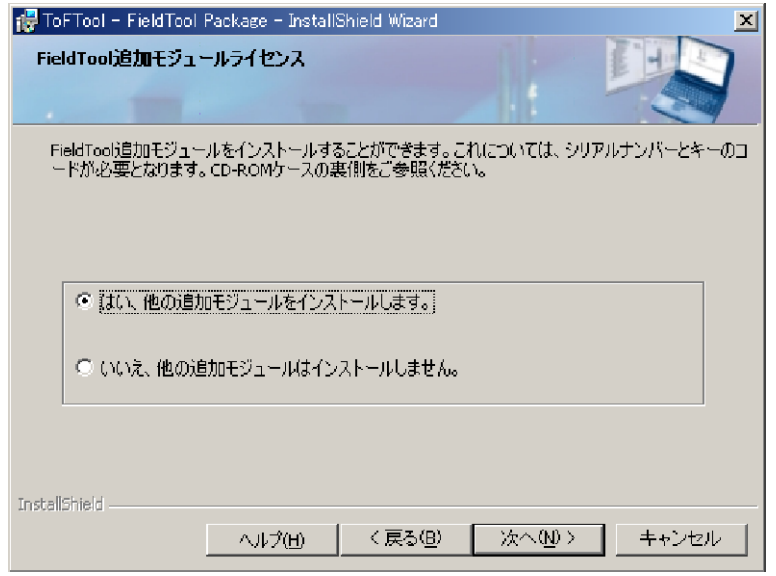

10. FieldTool 追加モジュールのキーコード

インストールする FieldTool 追加モジュールのシリアルナンバーとキーコードを入力してく ださい。

- シリアルナンバーを入力します。
- 追加モジュールのチェックボックスを選択し、キーコードを入力します。
- "次へ"をクリックします。

#### 注意!

キーコードが既に記憶されている場合、キーコードが表示されて再入力できなくなってい ます。

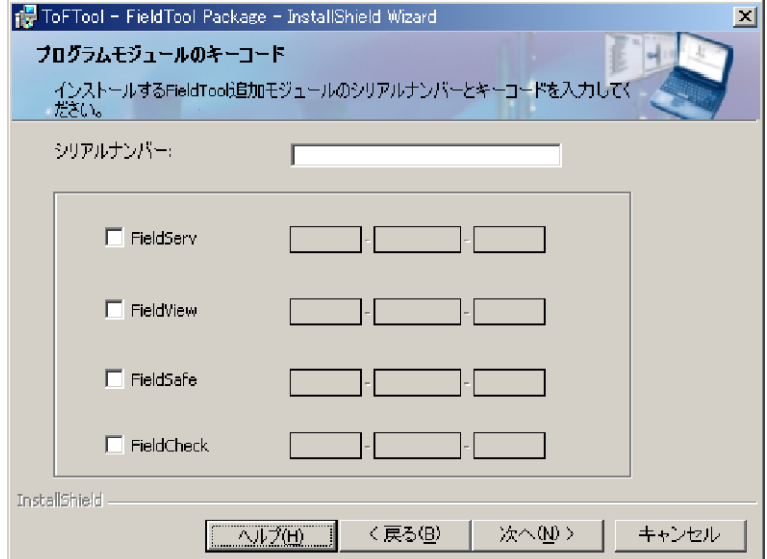

#### 11. インストール先のフォルダ

インストールを開始する前にドライブに十分なスペースがあるかを確認します (1.1 ハード ウェア参照)。

#### 注意!

それぞれのディスクドライブについて使用可能なスペースが表示されます。必要ならば"変 更"をクリックしてプログラムをインストールするドライブとパスを指定してください。

#### 警告!

別のドライブをプログラムインストールに選択した場合 (例、"D:")、システムコンポーネン ト を記憶するために "C:" ド ラ イブにも スペースが必要と な り ます (約 100MB)。

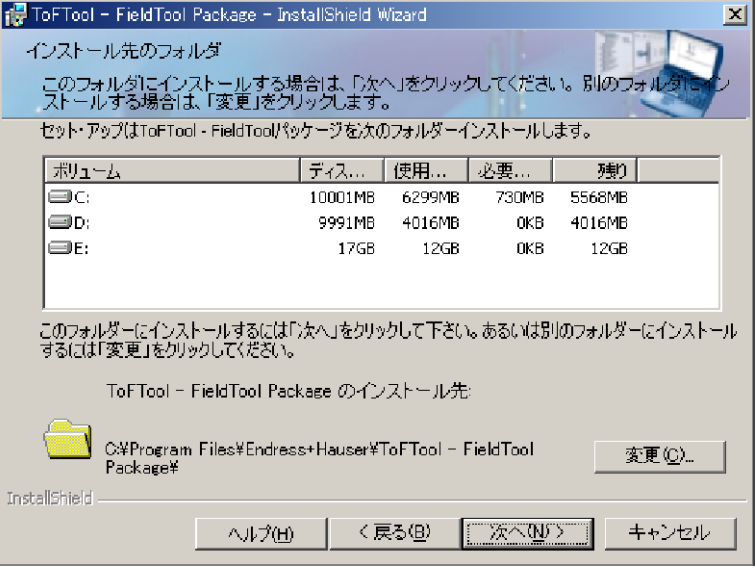

#### 12. プログラムをインストールする準備ができました " インストール" をクリックしてインストールを開始します。

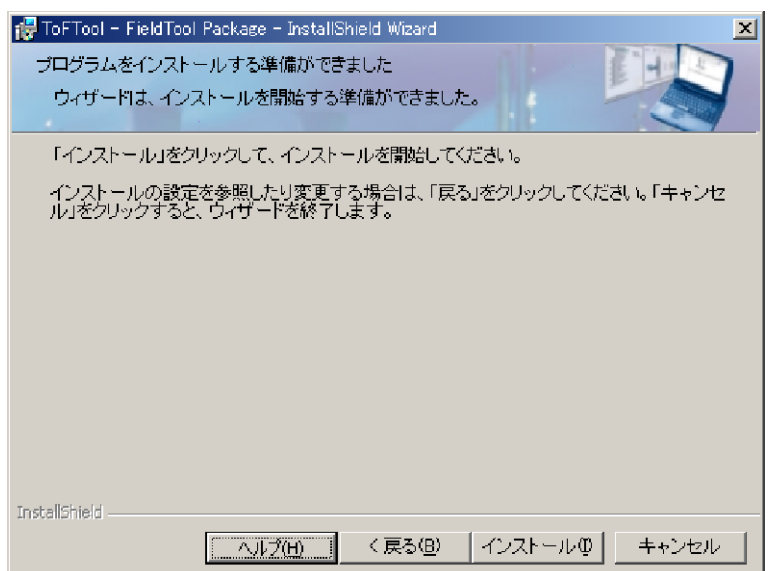

### 13. インストールの完了

Install Shield ウィザードは、ToF Tool - Field Tool Package を正常にインストールしました。 "完了"をクリックしてウィザードを終了してください。

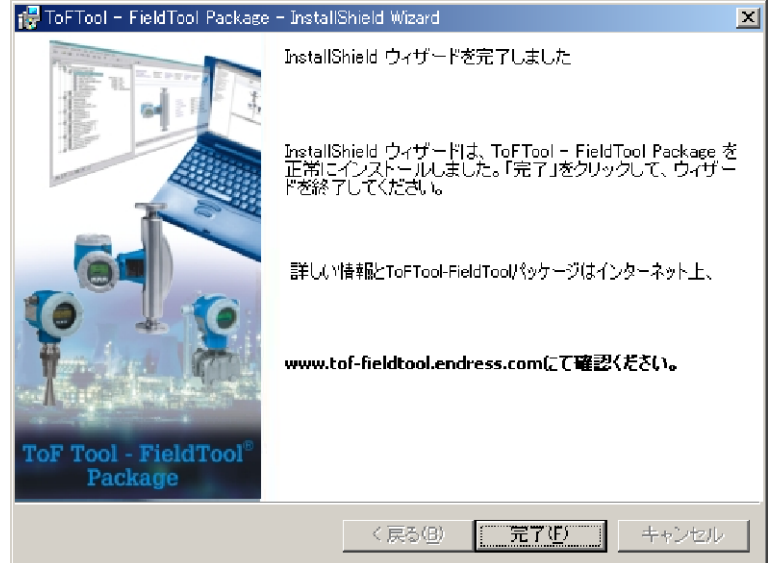

## ニュースレター

ーエーハレフ<br>"www.tof-fieldtool.endress.com" から、ニュースレターに登録することができます。プログラムの アップデート、新しいデバイスグループのドライバやドキュメンテーション、計測デバイスの新 しいソ フ ト ウ ェアのバージ ョ ンなど、 Service Pack に関する情報が定期的に提供されます。

## <span id="page-15-0"></span>2.2 ToF Tool Documentation Pack のインストール

CD 2 "Documentation CD-ROM"(デバイスドキュメンテーション)には以下が含まれています。

- レベル計測機器デバイス
- 圧力計測機器デバイス (HistoROM 仕様のみ)

ToF Tool のみのご発注の場合、 CD 1 "Program CD-ROM" のみが提供されます。

#### 警告!

Windows NT、Windows 2000、Windows XP へのインストールを行う場合、以下に注意してください。

- アドミニストレータのみが Windows NT、Windows2000、Windows XP にインストールできます。 アドミニストレータは必要とされるプログラムディレクトリに対して権利を持っている必要 があります。必要であれば、これらの権利は "Properties/Security" の下でアサインできます。
- インストール後、ディレクトリは使用するすべてのユーザに対して使用可能でなければなり ません。 (Properties/Security)

#### 注意!

ToF Tool Documentation Pack は ToF Tool - Field Tool Package と独立してインストールできます。 インストールする前に以下を注意してください。

- Internet Explorer があらかじめインストールされている必要があります。インストールされて いない場合、エラーメッセージが表示され、インストールが要求されます。
- インストール中に Adobe Acrobat をインストールしない場合、後からインストールすることも 可能です。

注意!

デバイスドキュメンテーションを開き、表示するためには Acrobat Reader が必要です。

#### 以下は Windows2000 を例にしたインストラクションです。

- 1. ToF Tool Documentation Pack のインストールを開始する前に、コンピュータ上のすべてのア プリケーションを終了します。
- 2. CD 2 "ToF Tool Documentation Pack" をコンピュータの CD-ROMドライブに挿入します。イ ン ス ト ールが自動的に開始し ます。 開始し ない場合には、 CD-ROM の "setup.exe" を実行し ます。

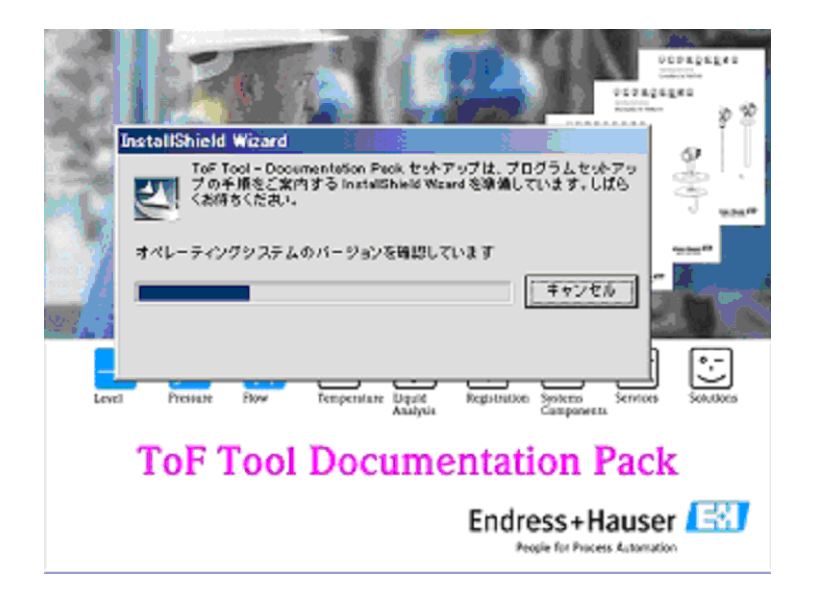

3. ToF Tool Documentation Pack - Install Shield ウ ィ ザー ド インストールを行うための Install Shield ウィザードが自動的に起動します。 **″ 次へ"** をクリックします。

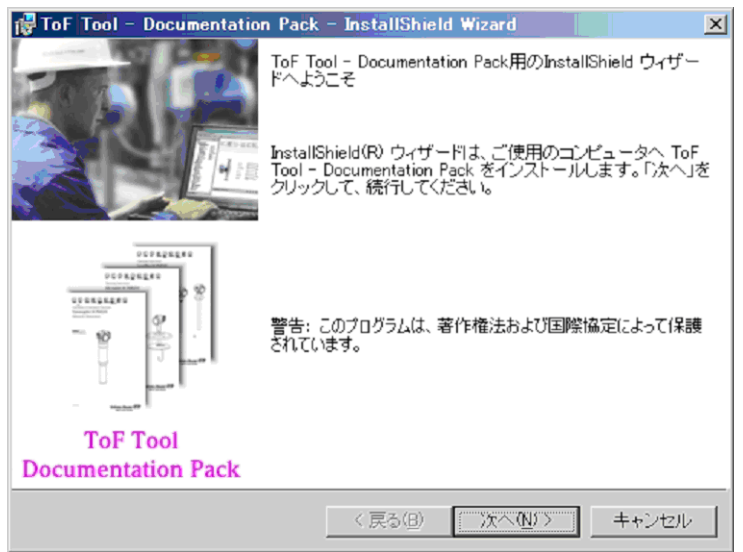

## 4. 使用許諾契約

**ス..............**<br>以下の使用許諾契約をお読みいただき、" **次へ**" をクリックします。

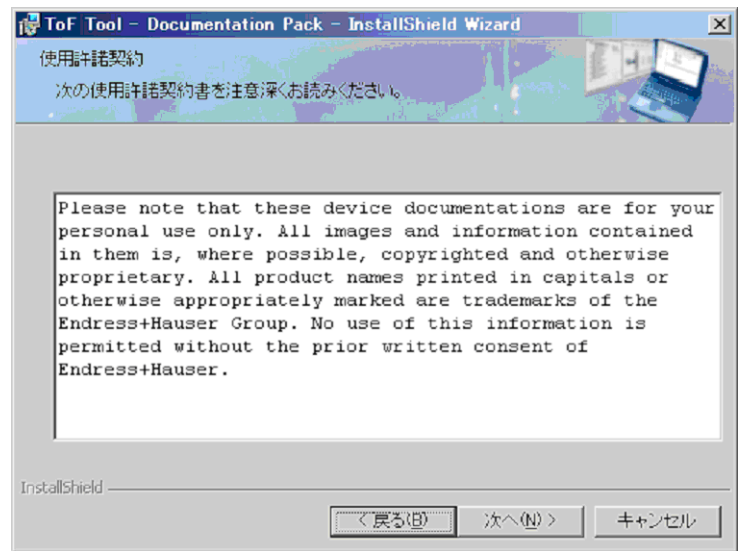

#### 5. 言語の選択

デバイスドキュメンテーションは英語でインストールされます。追加の言語を選択し、"次 へ"をクリックします。

## 注意!

機器単体に選択した言語が対応していない場合には、自動的に英語がインストールされま す。

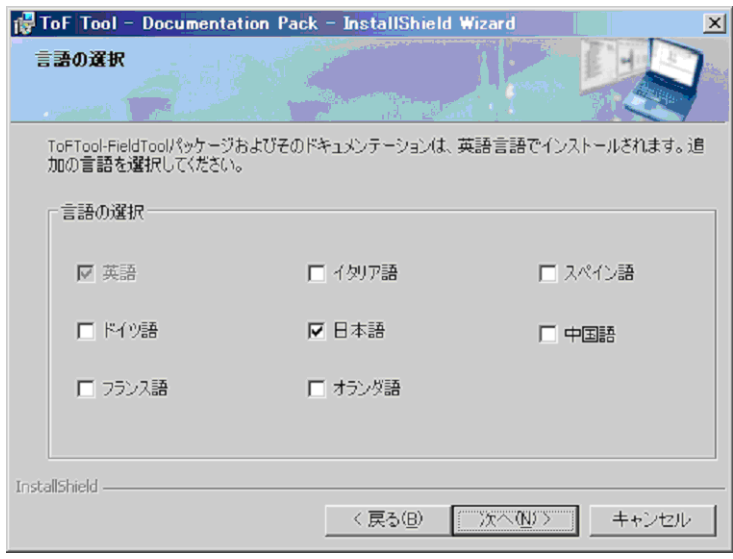

6. ドキュメンテーション / オペレーティングインストラクションの選択 ここ でレベル / 圧力機器のどのデバイスグループのドキュメンテーションをインストール するかを選択できます。必要なデバイスグループ (例: "レーダーレベル計"、"静電容量 式"、"圧力"など)のチェックボックスを選択し"次へ"をクリックします。

### 注意!

流量計のドキュメンテーションはインターネットの "www.endress.com" からダウンロードで きます。

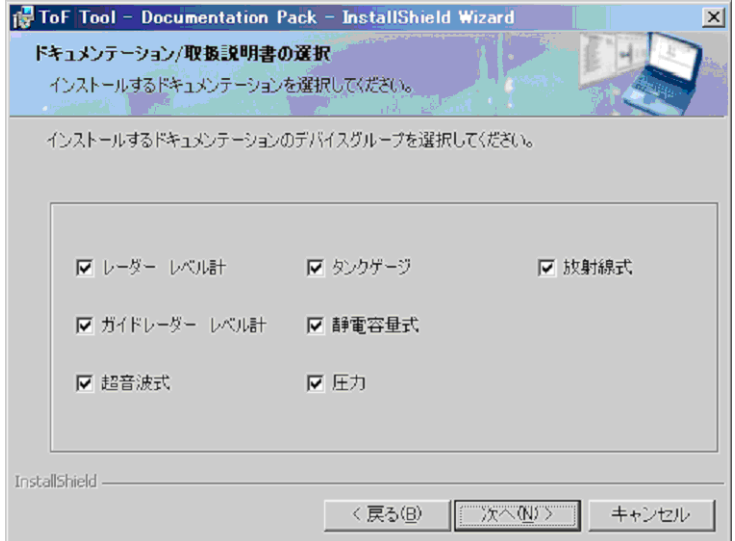

7. プログラムをインストールする準備ができました " **インストール**" をクリックしてインストールを開始します。

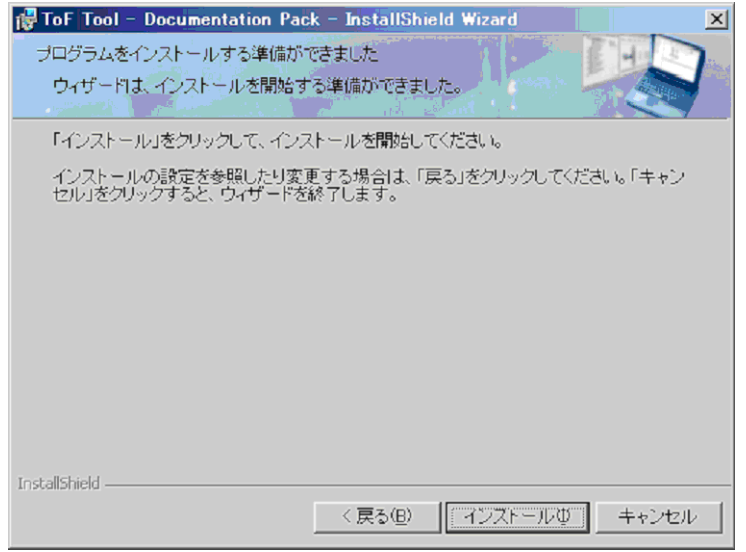

8. ToF Tool Documentation Pack をインストールしています 選択されたドキュメンテーションがインストールされます。

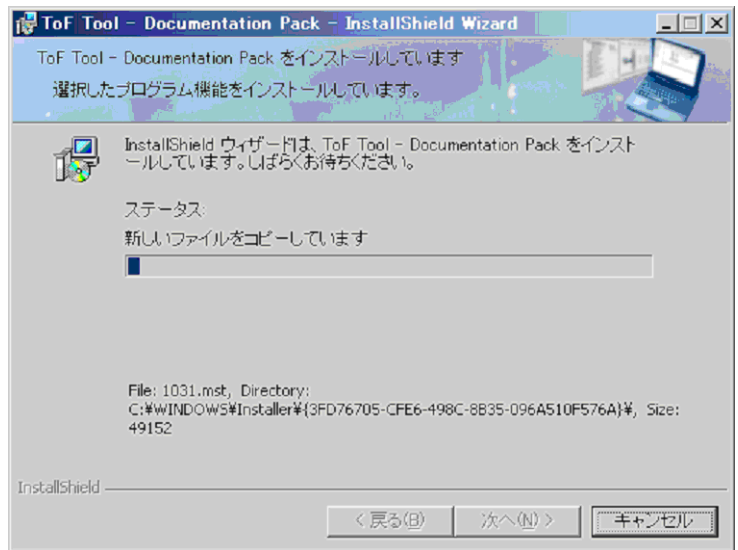

- 9. インストールの完了
	- Install Sheild ウィザードは、ToF Tool Documentation Pack を正常にインストールしました。 "完了"をクリックしてウィザードを終了します。

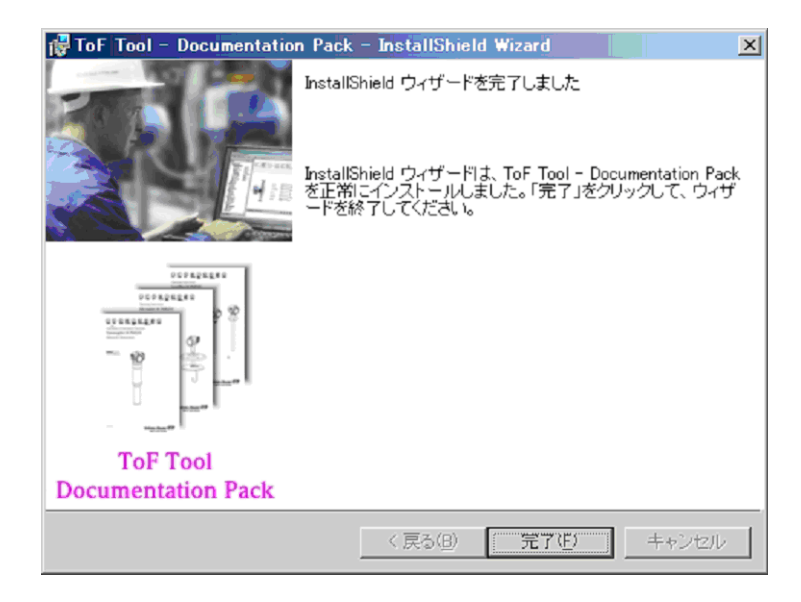

## <span id="page-20-0"></span>2.3 Service Pack のインストール

## 2.3.1 Windows NT

#### 注意!

ToF Tool - Field Tool Package を Windows NT 4.xx 上で使用する場合は、 最初に Service Pack 6a 以 上をインストールする必要があります。

"www.microsoft.com/downloads" から最新の Service Pack がダウ ン ロード でき ます。

## 2.3.2 Windows 2000

#### 注意!

ToF Tool - Field Tool Package を Windows 2000 上で使用する場合は、最初に Service Pack 3 以上を インストールすることをお勧めします。

"www.microsoft.com/downloads" から最新の Service Pack がダウ ン ロード でき ます。

## 2.3.3 Windows XP

## 注意!

ToF Tool - Field Tool Package を Windows XP 上で使用する場合は、 最初に Service Pack 1a 以上を インストールすることをお勧めします。

"www.microsoft.com/downloads" から最新の Service Pack がダウ ン ロード でき ます。

## <span id="page-20-1"></span>2.4 Internet Explorer 6.0 のインストール

"www.microsoft.com/downloads" から最新の Internet Explorer をダウ ン ロード でき ます。

## <span id="page-20-2"></span>2.5 Adobe Acrobat Reader のインストール

"www.adobe.com/support/downloads" から最新の Acrobat Reader をダウ ン ロード でき ます。

# <span id="page-21-0"></span>3 既存のインストールの変更

## 警告!

ToF Tool - Field Tool Package をアップデートする場合、最初にプログラムパッケージの機能を アップデートします。言い換えれば、バージョン 2.0 以上で既にインストールした際に選択した 言語、デバイスドキュメンテーション、デバイスドライバのみがアップデートされます。 新しい機能もインストールされる場合、アップデート完了後にもう一度 CD-ROM を起動する必 要があります。起動後、インストール可能な新しいデバイスグループ、言語、デバイスドライバ が画面に表示されます。

## <span id="page-21-1"></span>3.1 既存のインストールの変更

## 3.1.1 ToF Tool- FieldTool Package のインストールの変更

#### 注意!

以下の変更が行えます。

- ToF Tool Field Tool Package プログラムのアップデート
- 言語のインストール / アンインストール
- デバイスのシリアルインターフェースの変更
- レベル計、圧力計機器デバイスドライバ、ドキュメンテーションの変更

### 以下は Windows 2000 を例にし た手順説明です。

以下の手順で既存のインストールの変更を行ってください。

- 1. 既存のインストールの変更を行う前に、コンピュータ上のすべてのアプリケーションを終了 し ます。
- 2.  $" \lambda$ タート  $" \rightarrow"$ 設定  $" \rightarrow"$  コントロールパネル  $" \rightarrow"$  アプリケーションの追加と削除  $" \; \delta$ 選択します。
- 3. "ToF Tool Field Tool Package" ソフトウェアを選択して、"変更"をクリックします。

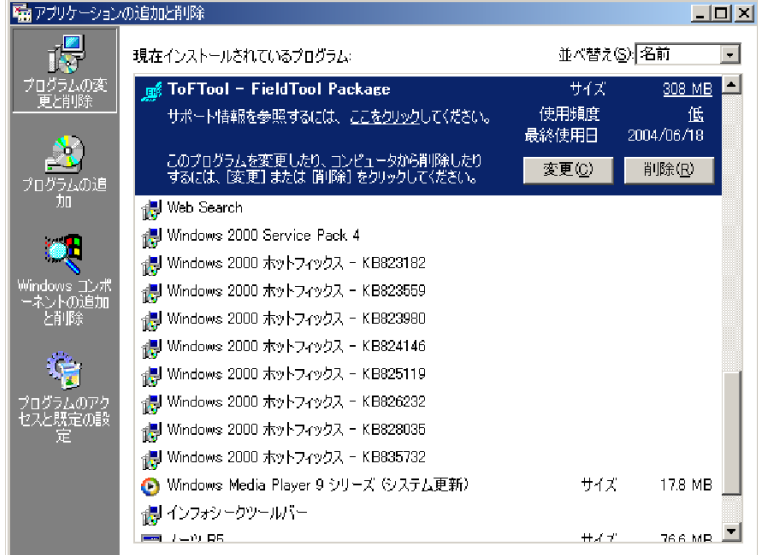

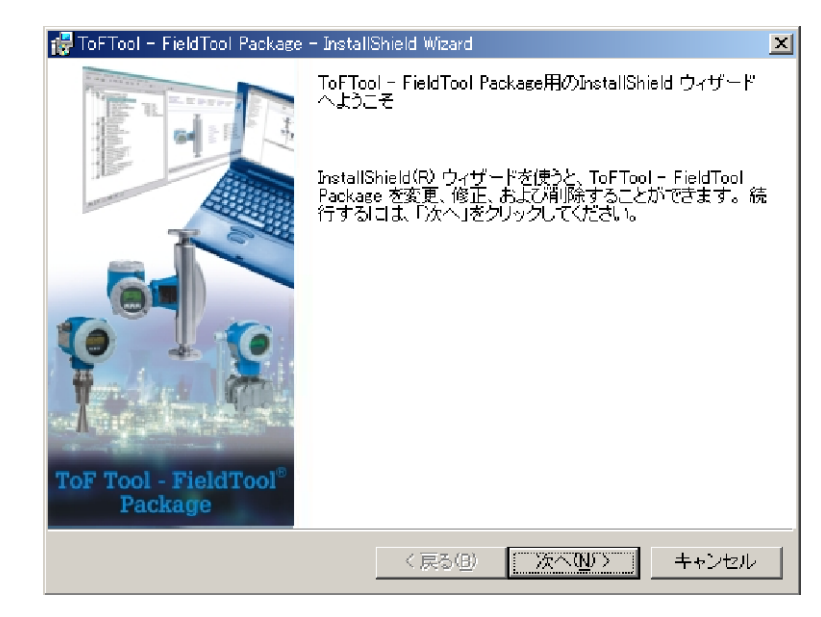

4. Install Shield ウィザードが自動的に起動します。"次へ"をクリックします。

5. "変更"を選択し、"次へ"をクリックします。

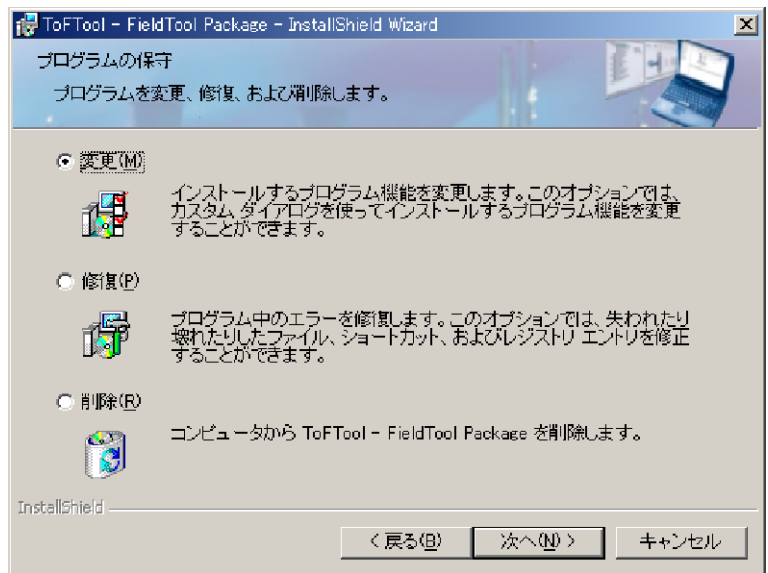

注意!

-<br>|以下、手順はインストールの手順と同じです。チェックボックスで選択 / チェックボックスで チェ ッ ク をはずすこ と によ り 個々のコ ンポーネンツがイ ンス ト ール/ アン イ ンス ト ールされます。

#### 6. 言語の選択

- インストールする言語のチェックボックスを選択します。 - アンインストールする言語のチェックボックスをはずします。 - "次へ"をクリックします。

#### 注意!

機器単体に選択した言語が対応していない場合には、自動的に英語がインストールされます。

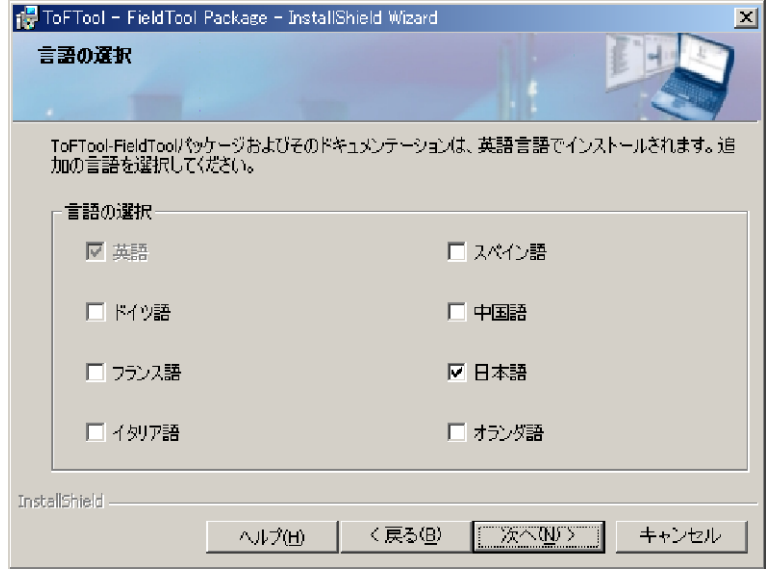

7. シリアルインターフェース (COM ポート)の選択

それぞれのコミュニケーションプロトコルに対してのシリアルインターフェースを選択し、 " **次へ** " をクリックします。

#### 注意 !

ピックリストはコンピュータ上のシリアルインターフェースを表示します。シリアルイン ターフェースがマウスなどの他のデバイスで使用されている場合には、エラーメッセージが 表示され再割り当てされます。

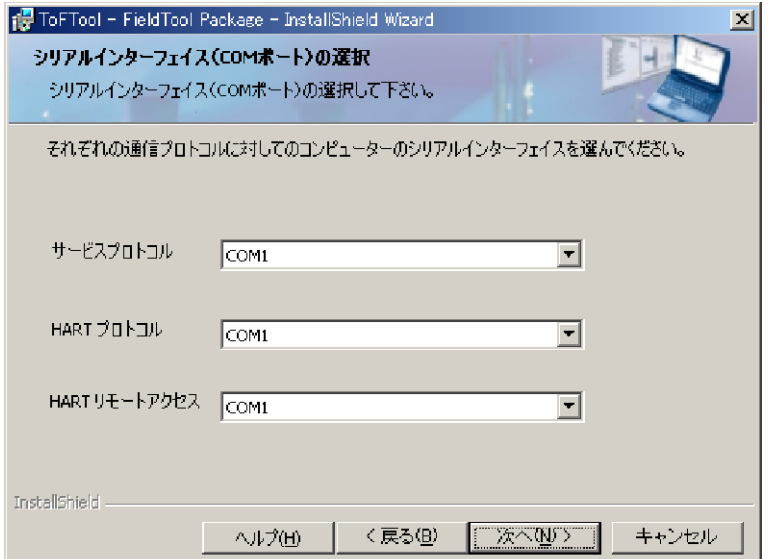

#### 8. Proline Flow 製品の選択

ここで Proline Flow (プロライン液量計) を ToF Tool - Field Tool Package でオペレーション するかどうかを選択します。"Proline Flow - 製品(全てのプログラムのインストール)" チェックボックスをチェックし、"次へ"をクリックします。

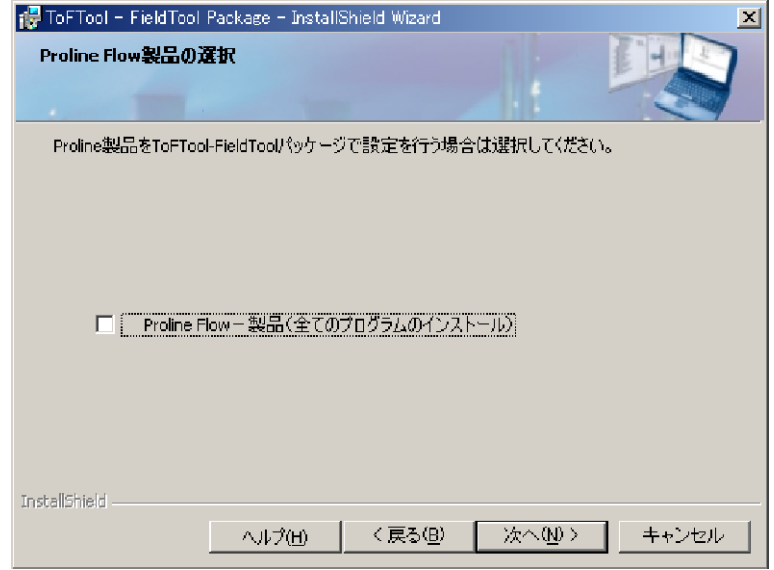

#### 9. レベル / 圧力機器の選択

こ こ でどのデバイ スグループを ToF Tool - Field Tool Package でオペレーシ ョ ンするかを 選択できます。必要なデバイスグループ(例:" **レーダーレベル計 "、" 静電容量式 "、" 圧** ー・・・・・・・・・・。<br>カ"など) のチェックボックスを選択し "次へ"をクリックします。選択されたデバイスグ ループがインストールされます。

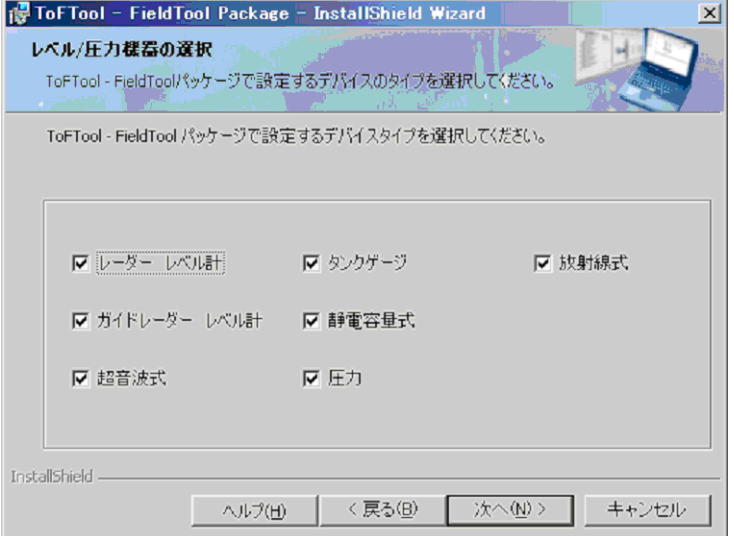

10. FieldTool 追加モジュールラ イセンス

FieldTool 追加モジュールライセンスをインストールすることができます。インストールする 場合には " は**い、他の追加モジュールをインストールします。"** を選択し " **次へ** " をクリッ クします。

## 注意!

これについては、シリアルナンバーとキーコードが必要となります。CD-ROM ケースの裏 側をご参照 く ださい。

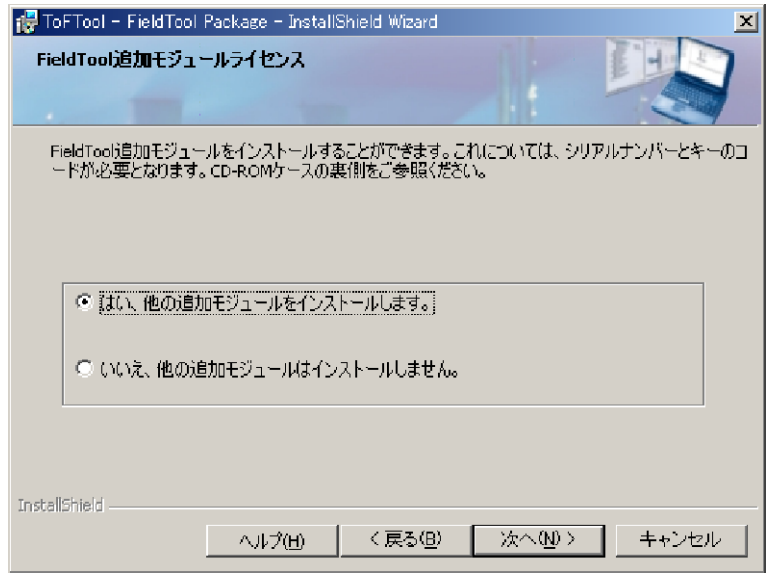

## 11. プログラムモジュールのキーコード

インストールする FieldTool 追加モジュールのシリアルナンバーとキーコードを入力し、"次 へ"をクリックします。

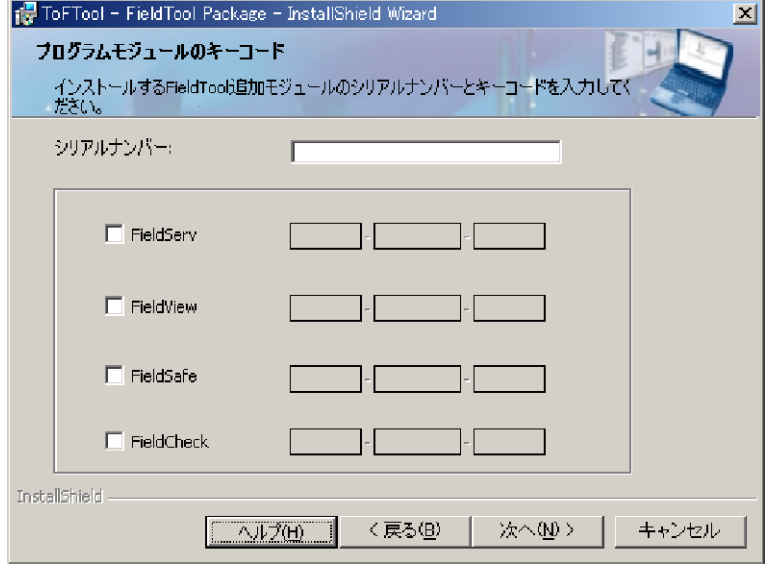

## 12. プログラムをインストールする準備ができました *- ー・・ー*<br>" **インストール** " をクリックしてインストールを開始します。

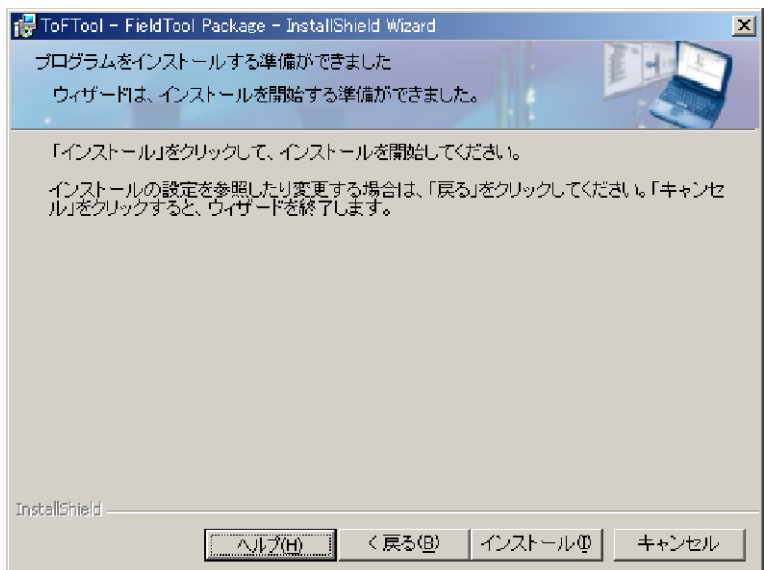

- 13. インストールの完了
	- Install Shield ウィザードは、ToF Tool Field Tool Package を正常にインストールしました。 "完了"をクリックしてウィザードを終了します。

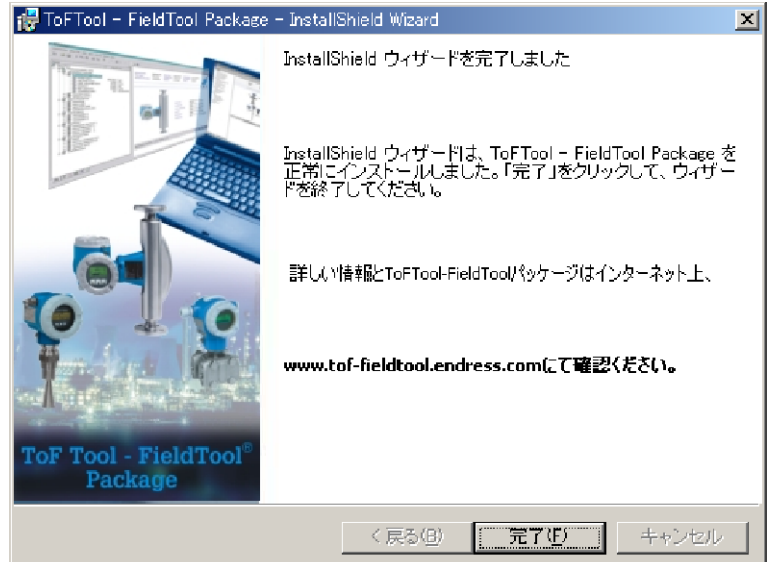

# 3.1.2 ToF Tool Documentation Pack のインストールの変更

注意!

以下の変更が行えます。

●レベル計、圧力計機器デバイスドライバ、ドキュメンテーションの変更

### 以下は Windows2000 を例にし た手順説明です。

以下の手順で既存のインストールの変更を行ってください。

1. CD 2 "ToF Tool Documentation Pack" をコンピュータの CD-ROM ドライブに挿入します。 インストールが自動的に開始します。開始しない場合には、CD-ROM の"setup.exe"を実行 し ます。

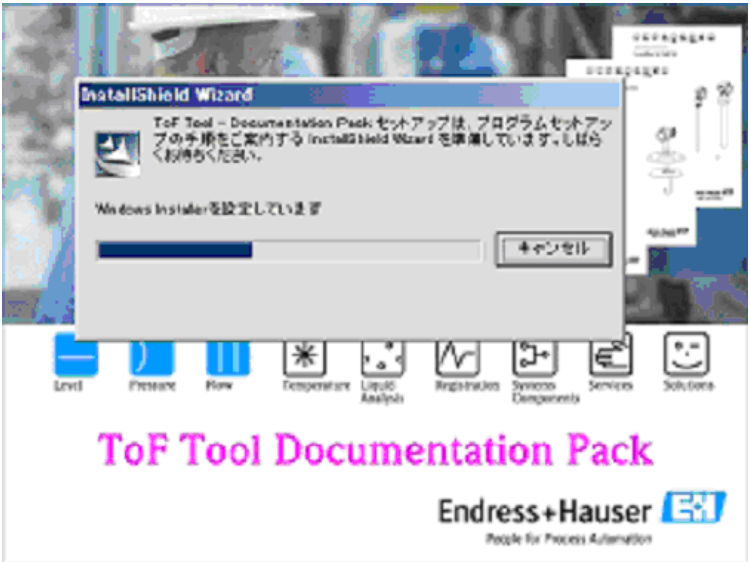

2. 変更を行うための Install Shield ウィザードが自動的に起動します。 "次へ"をクリックします。

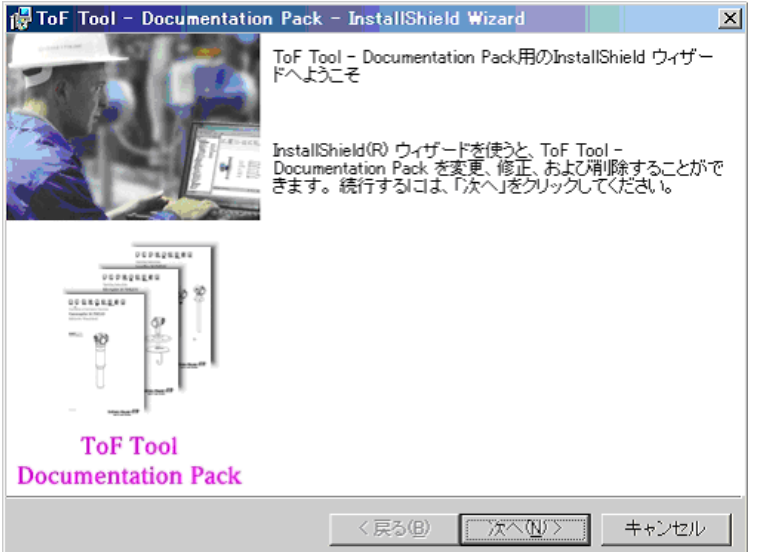

3. ToF Tool Documentation Pack - Install Shield ウ ィ ザー ド Install Shield ウィザードの " **変更 "** を選択し、**" 次へ "** をクリックします。

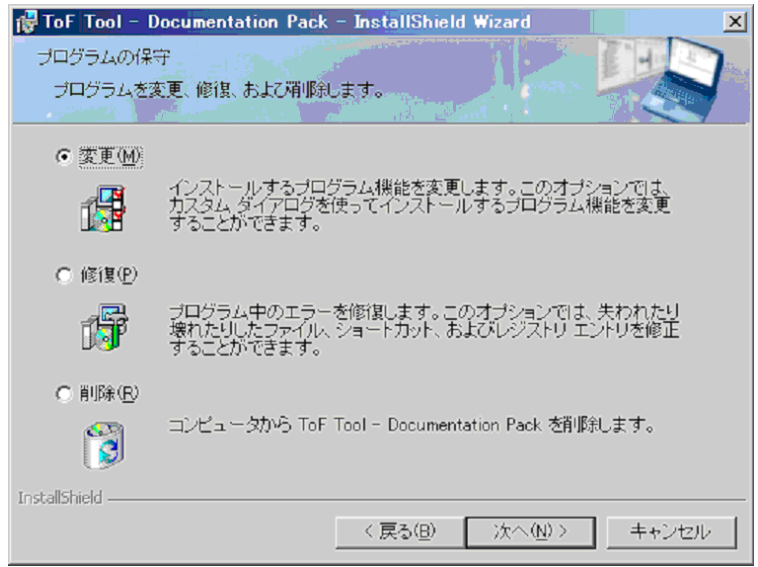

## 4. 言語の選択

- インストールする言語のチェックボックスを選択します。

- アンインストールする言語のチェックボックスをはずします。
- -"次へ"をクリックします。

## 注意!

機器単体に選択した言語が対応していない場合には、自動的に英語がインストールされま す。

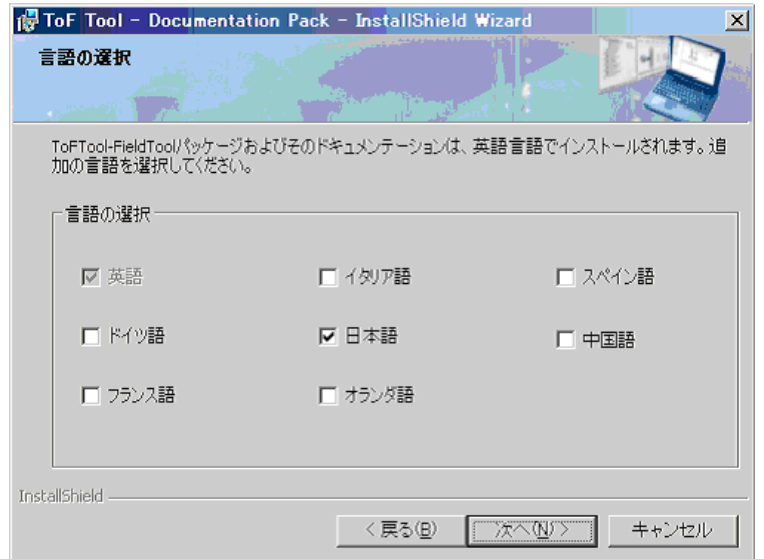

- 5. ドキュメンテーション /オペレーティングインストラクションの選択
	- インストールするデバイスグループ ( 例 : " レーダーレベル計 "、" 静電容量式 "、 " **圧力 "**) のチェックボックスを選択します。
	- アンインストールするデバイスグループ ( 例 : " **レーダーレベル計** "、" 静電容量式 "、 " 圧力 ") のチェックボックスをはずします。
	- " 次へ " をクリックします。

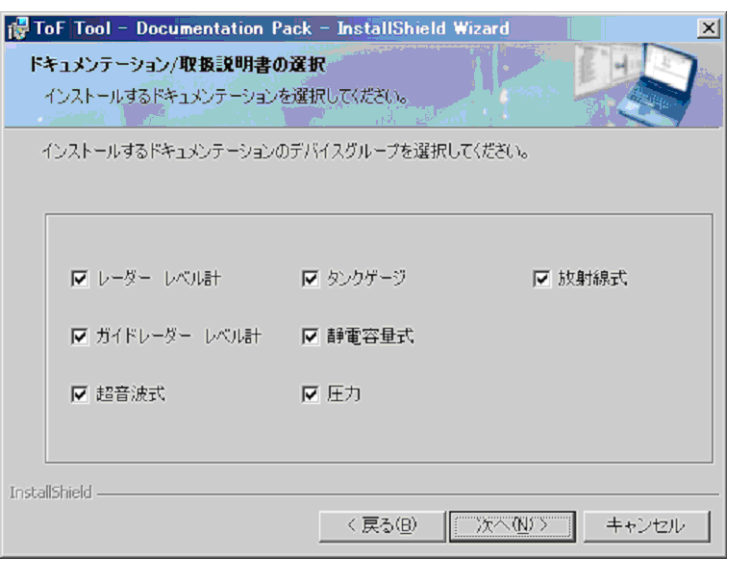

6. プログラムをインストールする準備ができました。 " インストール" をクリックして変更を開始します。

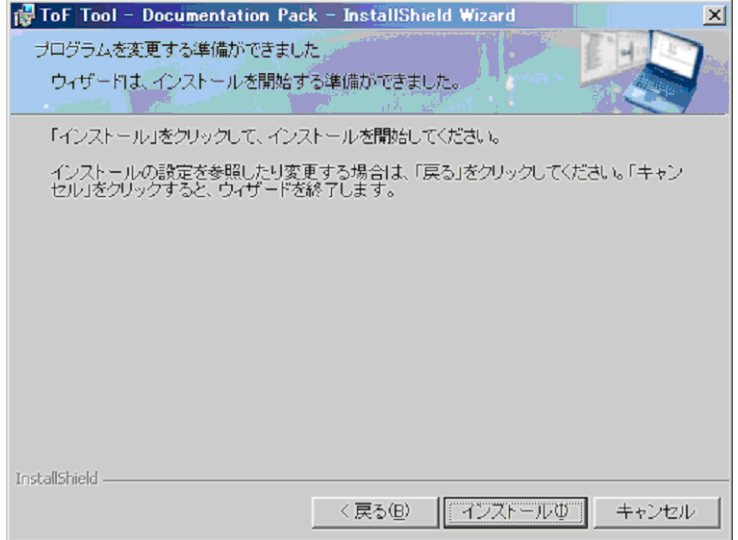

## 7. 変更の完了

Install Sheild ウィザードは、ToF Tool Documentation Pack の変更を完了しました。 "完了"をクリックしてウィザードを終了します。

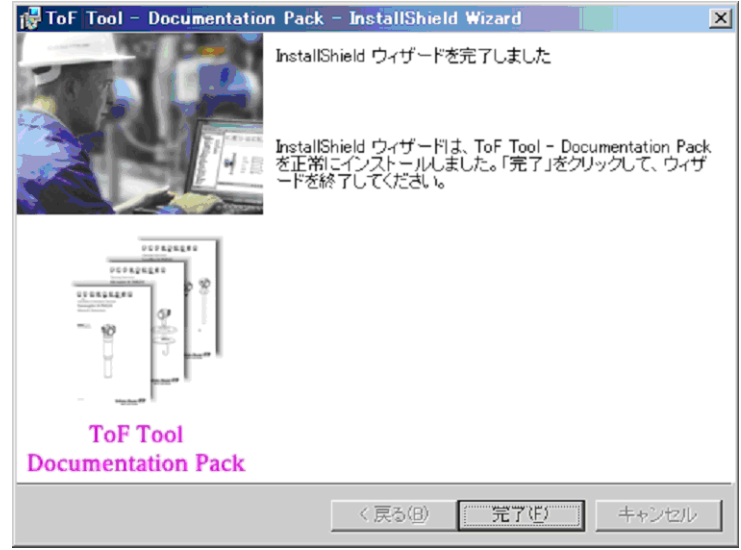

## <span id="page-32-0"></span>3.2 既存のインストールの修復

## 3.2.1 ToF Tool- FieldTool Package のインストールの修復

既存のインストールが修復されるとき、すべてのインストールされたプログラムコンポーネント は再インストールされ、レジストリがアップデートされます。

#### 以下は Windows 2000 を例にし た手順説明です。

以下の手順で既存のインストールの修復を行ってください。

- 1. 既存のインストールの修復を行う前に、コンピュータ上のすべてのアプリケーションを終了 し ます。
- 2. "スタート " → " 設定 " → " コントロールパネル " → " プログラムの追加と削除 " を選択し ます。
- 3. "ToF Tool Field Tool Package" ソフトウェアを選択し、"変更"をクリックします。

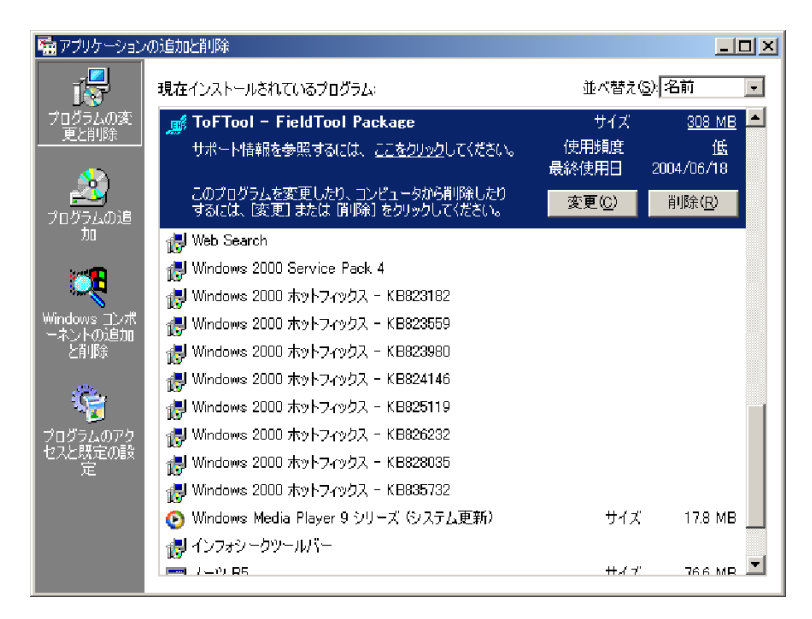

4. Install Shield ウィザードが自動的に起動します。"次へ"をクリックします。

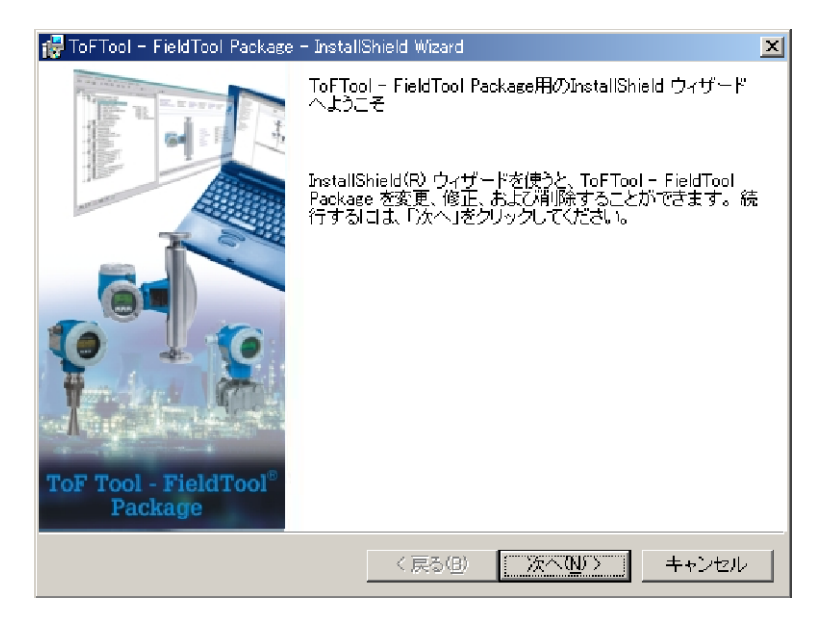

5. "修復"を選択し、"次へ"をクリックします。

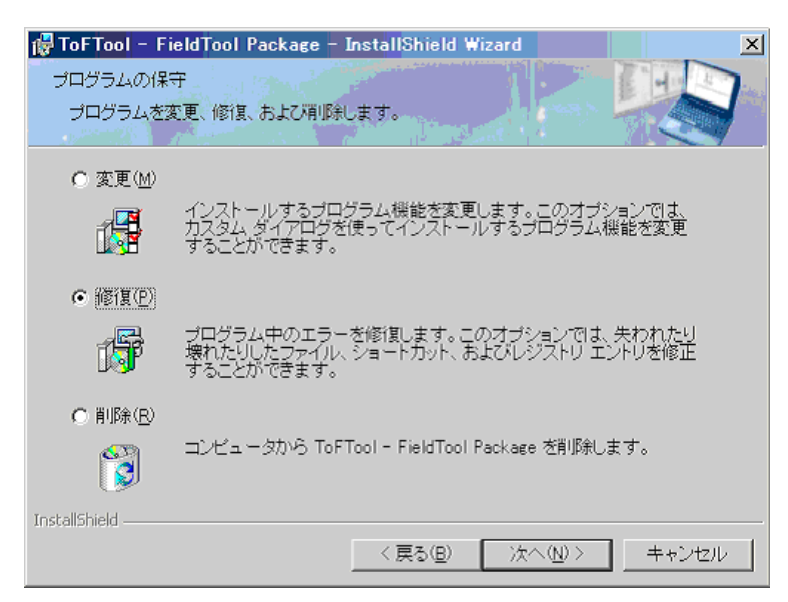

6. プログラムをインストールする準備ができました。 " インストール" をクリックして修復プロセスを開始します。

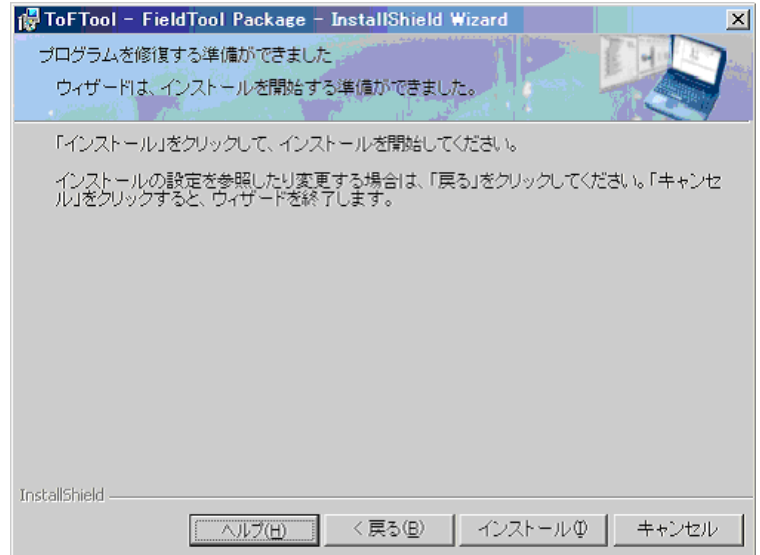

## 7. インストールの完了

Install Shield ウィザードは、ToF Tool - Field Tool Package を正常にインストールしました。 " 完了 " を ク リ ッ ク し てウ ィ ザード を終了し ます。

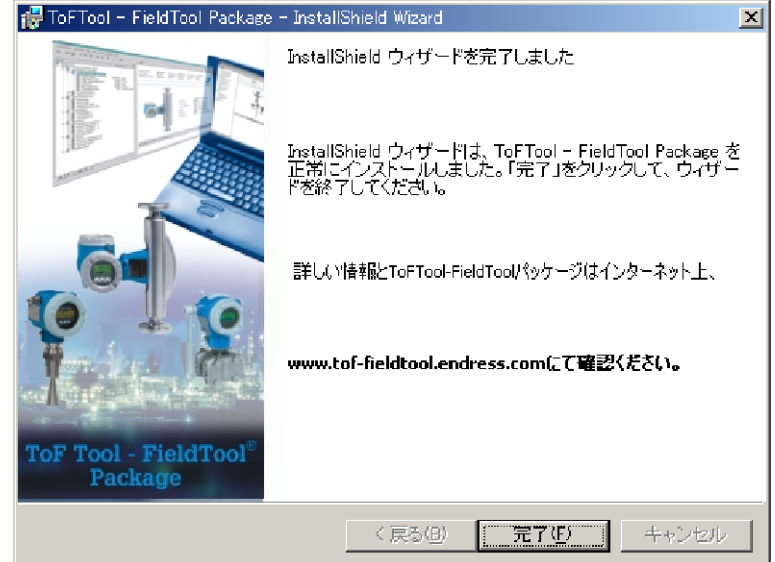

## 3.2.2 ToF Tool Documentation Pack のインストールの修復

既存のインストールが修復されるとき、すべてのインストールされたプログラムコンポーネント は再インストールされます。

以下は Windows2000 を例にし た手順説明です。

以下の手順で既存のインストールの修復を行ってください。

1. CD 2 "ToF Tool Documentation Pack" を コ ンピ ュータの CD-ROM ド ラ イブに挿入し ます。 イ ンストールが自動的に開始します。開始しない場合には、CD-ROM の"setup.exe"を実行し ます。

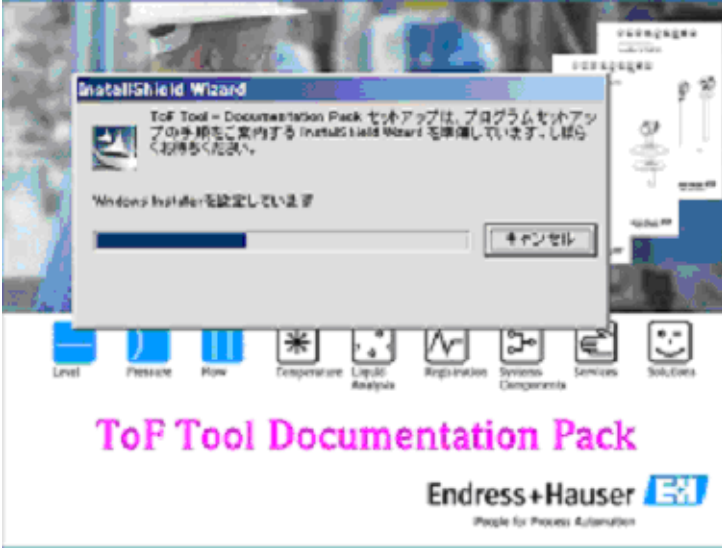

2. 修復を行うための Install Shield ウィザードが自動的に起動します。 "次へ"をクリックします。

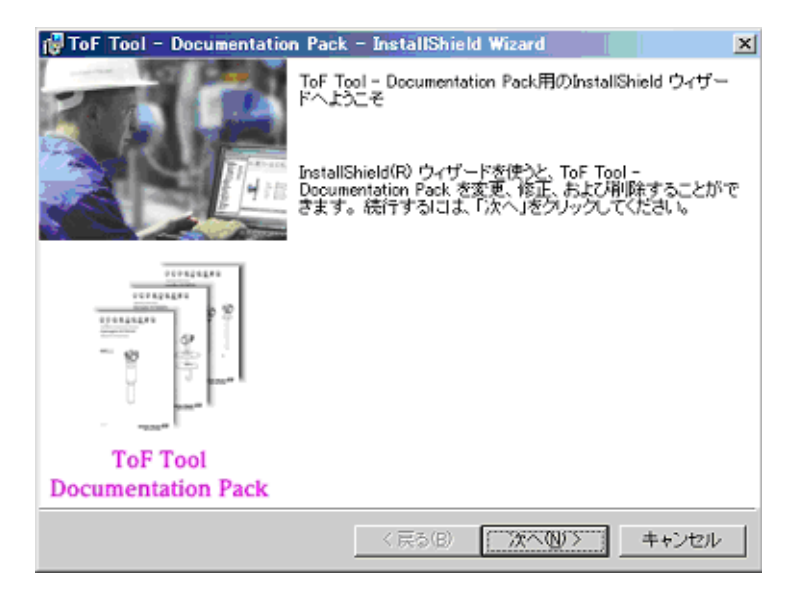
3. ToF Tool Documentation Pack - Install Shield ウ ィ ザー ド Install Shield ウィザードの **″ 修復 ″** を選択し、**″ 次へ ″** をクリックします。

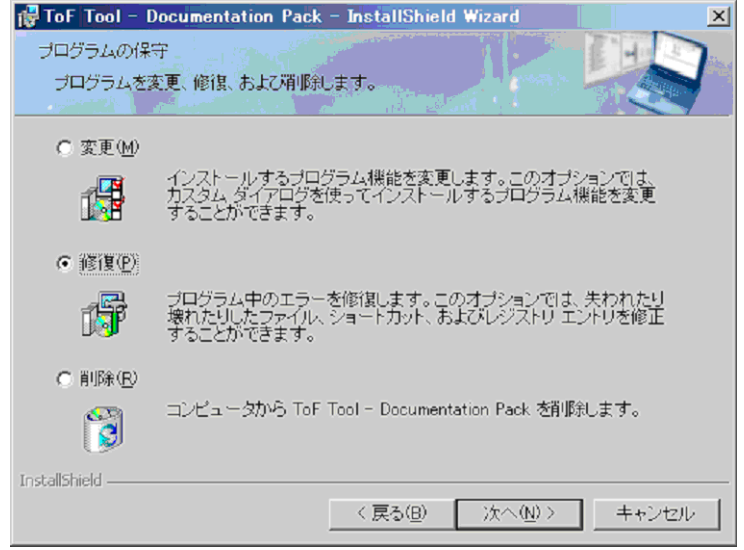

4.プログラムを修復する準備ができました " インストール" をクリックして修復を開始します。

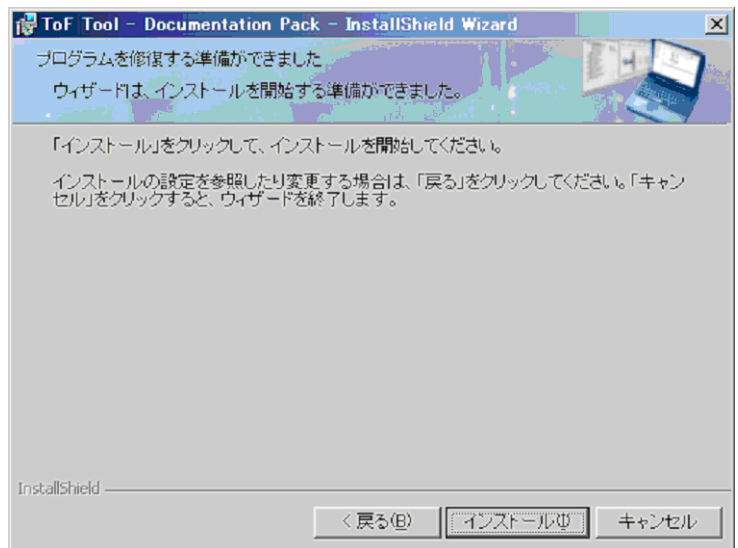

### 5. 修復の完了

Install Sheild ウィザードは、ToF Tool Documentation Pack の修復を完了しました。"完了"を クリックしてウィザードを終了します。

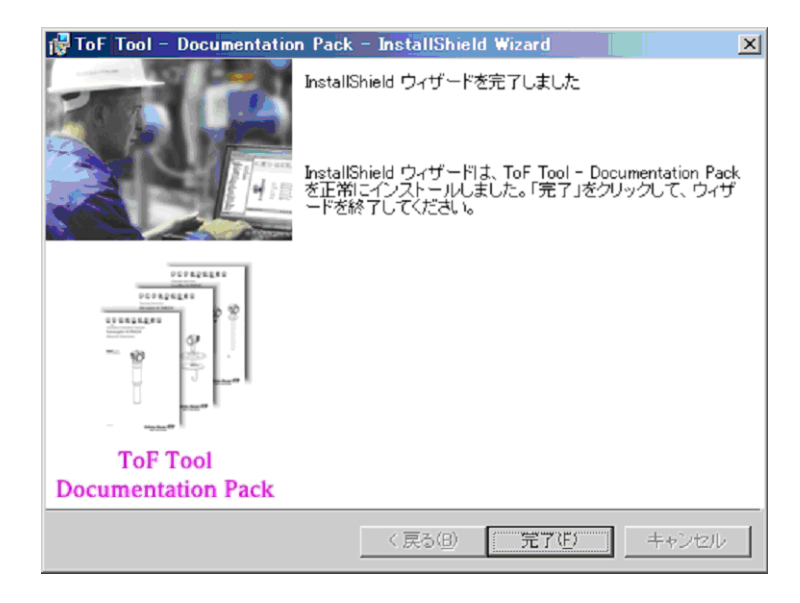

# 4 計測機器の接続

- 4.1 レベル計測機器との接続
- 4.1.1 マイクロパイロット M/ ガンマパイロット M/ プロソニック M/ **レベルフレックス M の接続**

エン ド レスハウザー社製 RMA 422/RN 221 N との HART 接続

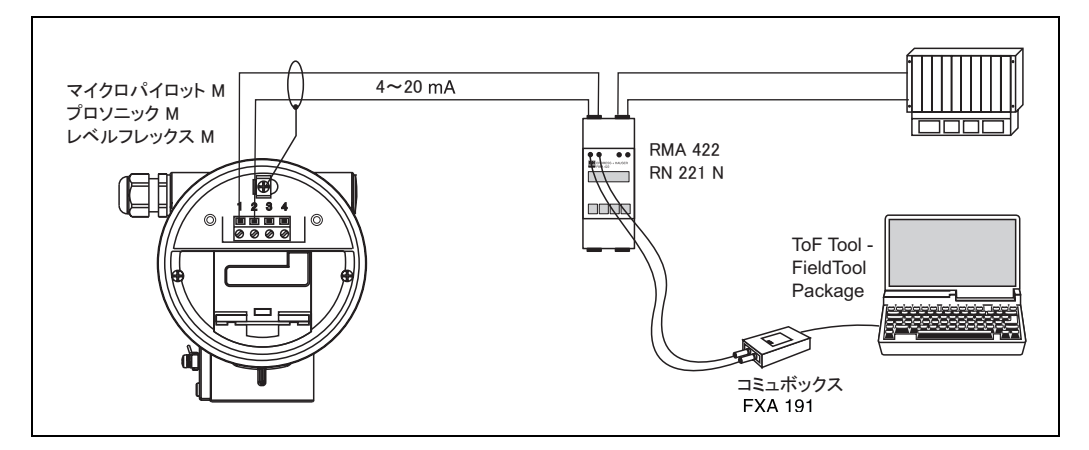

その他の電源との HART 接続

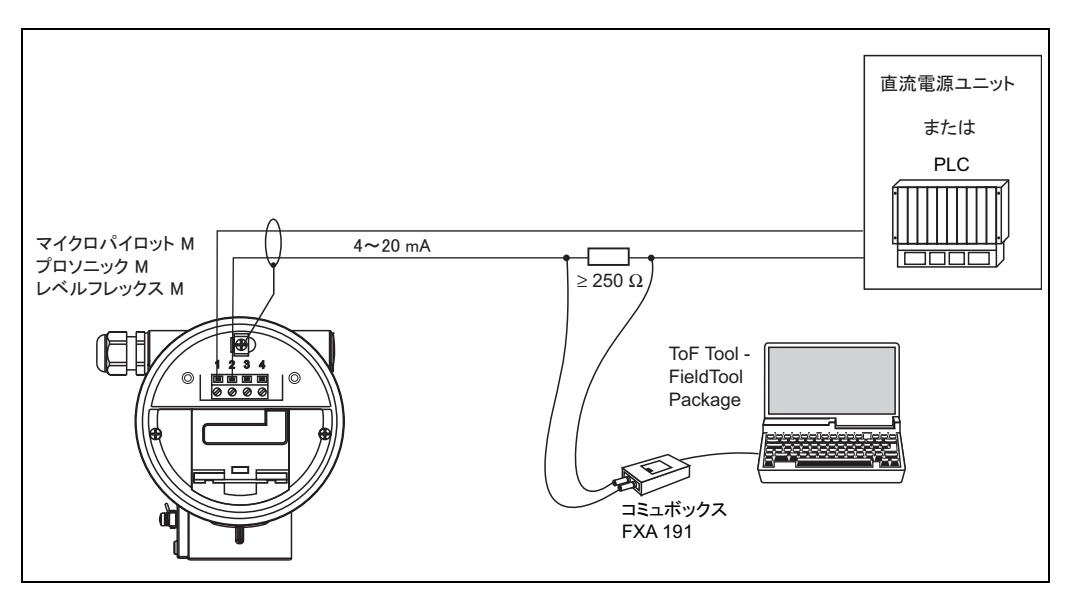

## 注意!

HART 通信抵抗が電源ユニットに組み込まれていない場合は、250 $\Omega$ の通信抵抗を2線式ライン に挿入する必要があります。

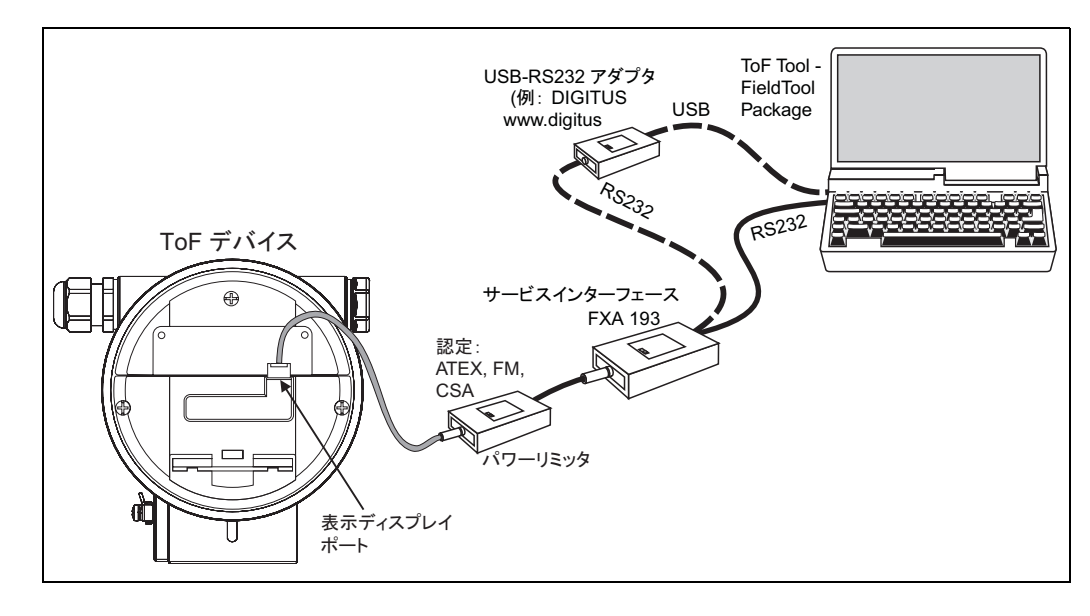

#### サービスインターフェース FXA193 を使用しての接続

### PROFIBUS-PA を介したシステム統合

最大 32 台の伝送器 (FISCO モデルに従うと、防爆エリア EEx ia IIC に取り付けられる場合は 8 台) をバスに接続することができます。セグメントカプラによって、バスに動作電圧が供給さ れます。

詳細はオペレーティングマニュアル BA 198F "PROFIBUS-DP/PA: Guidelines for planning and commissioning" の PROFIBUS 標準または PROFIBUS 仕様 EN 50170 (DIN 19245) を参照し て くださ い。

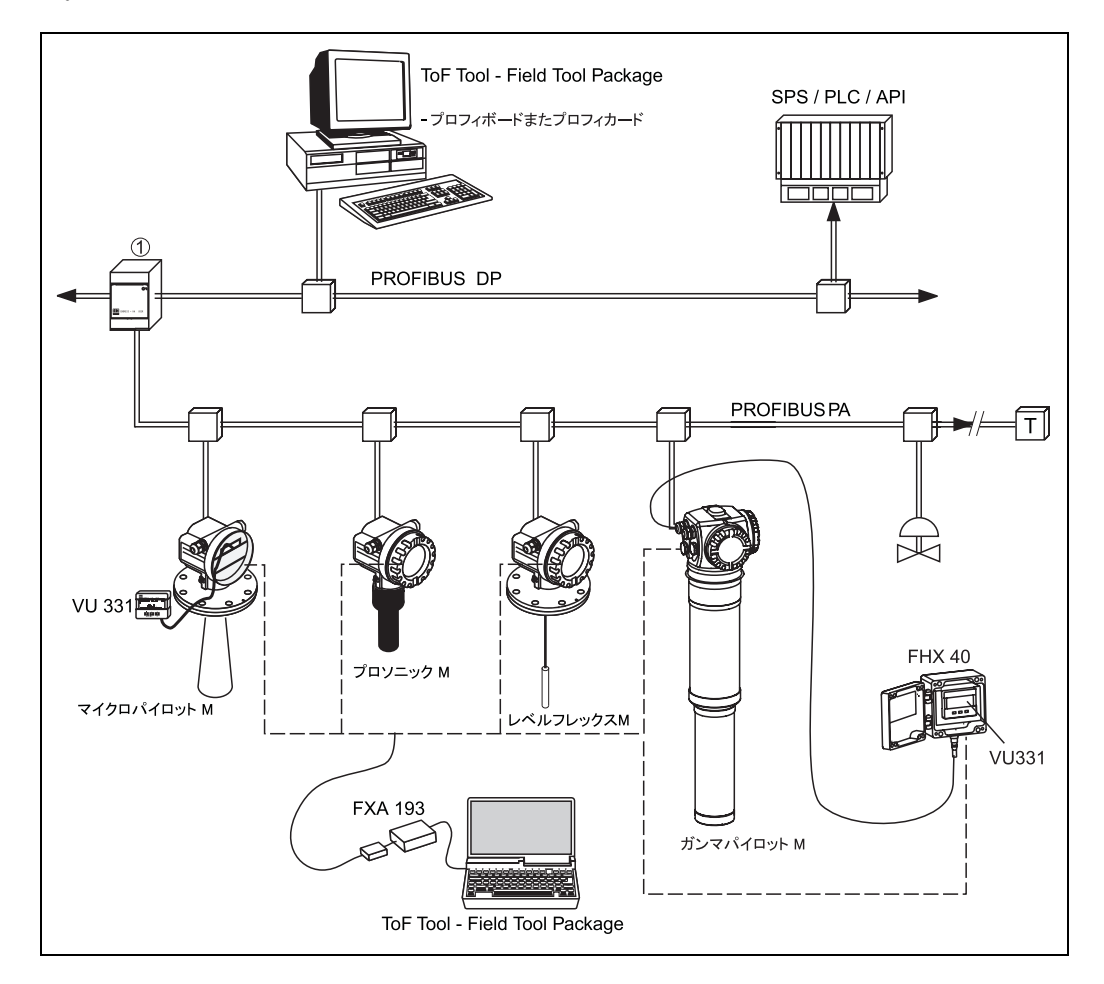

### Foundation Fieldbus を介し たシステム統合

最大 32 台の伝送器 (標準または EEx d) をバスに接続する こ と ができ ます。 保護等級 EEx ia IIC については、 伝送器の最大接続台数は本質安全回路に対し て設定された規則および基準 (EN 60070-14)、 本質安全証明に応じ て異な り ます。

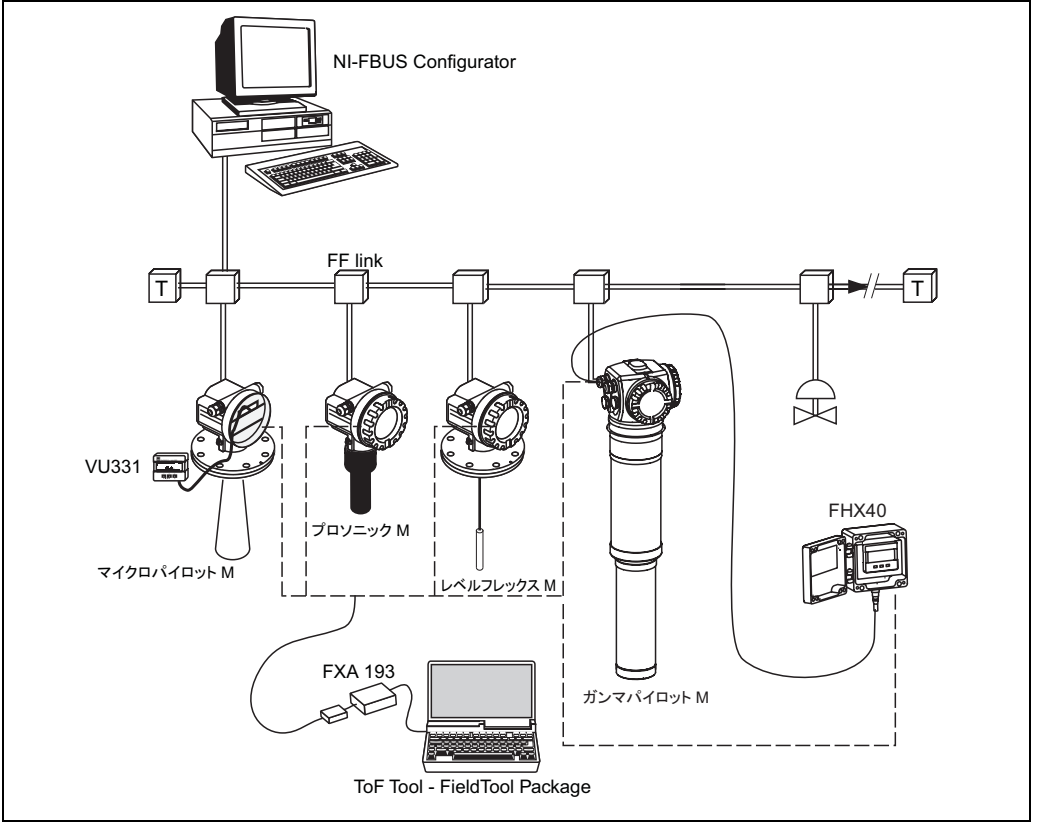

L00-FMxxxxxx-14-00-06-xx-003

## 4.1.2 静電容量式レベル計測機器との接続

FEC14 エレクトリックインサートは一体型伝送器です。基本的には以下の様なシステムとなり ます。

- エレクトリックインサート FEC14
- マルチキャップ T またはマルチキャップ E プローブ DC...TE/TA または DC...E/A
- PROFIBUS PA セグメントカプラ
- セグメントカプラに接続されたプロセスコントロールシステム、または必要なソフトがイン ストールされた操作コンピュータ

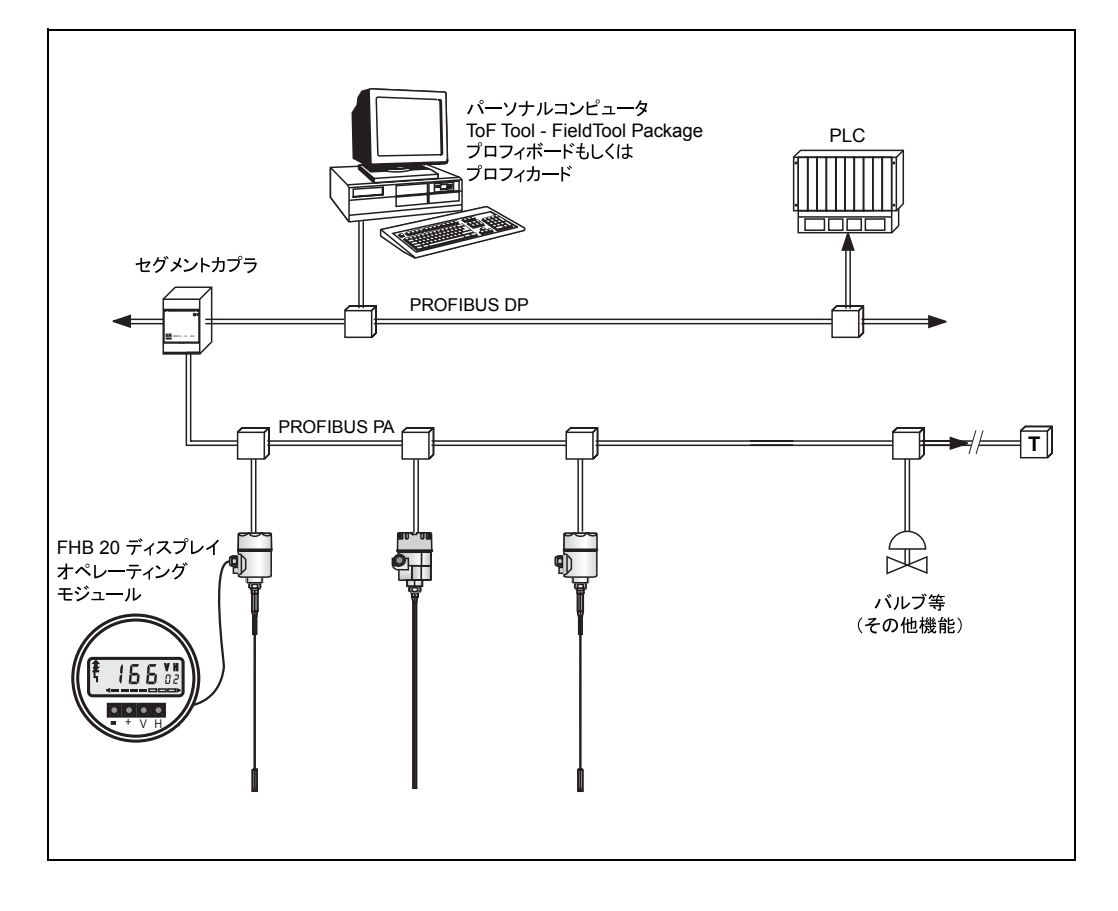

## 4.2 タンケージシステムへの接続

エンドレスハウザー タンクサイドモニタ NRF 590 は、レーダー、スポット / 平均温度計、ウォー ターディテクション用静電容量、または圧力センサ等のそれぞれ複数のセンサが取り付いたタ ンクヤードのサイトでの通信の統合を可能にします。タンクサイドモニタのマルチプルプロト コルが既存のほとんどのタンクゲージプロトコルへの持続性を保証します。オプションのアナ ログ 4...20mA センサの接続、デジタル I/O、アナログ出力でシンプルなセンサ統合を可能にしま す。実証される本質安全防爆 HART bus を使用してのすべてのタンクヤードでの接続は、配線コ ストの激減を可能にすると同時に最大限の安全性、信頼性とデータの利用性が得られます。

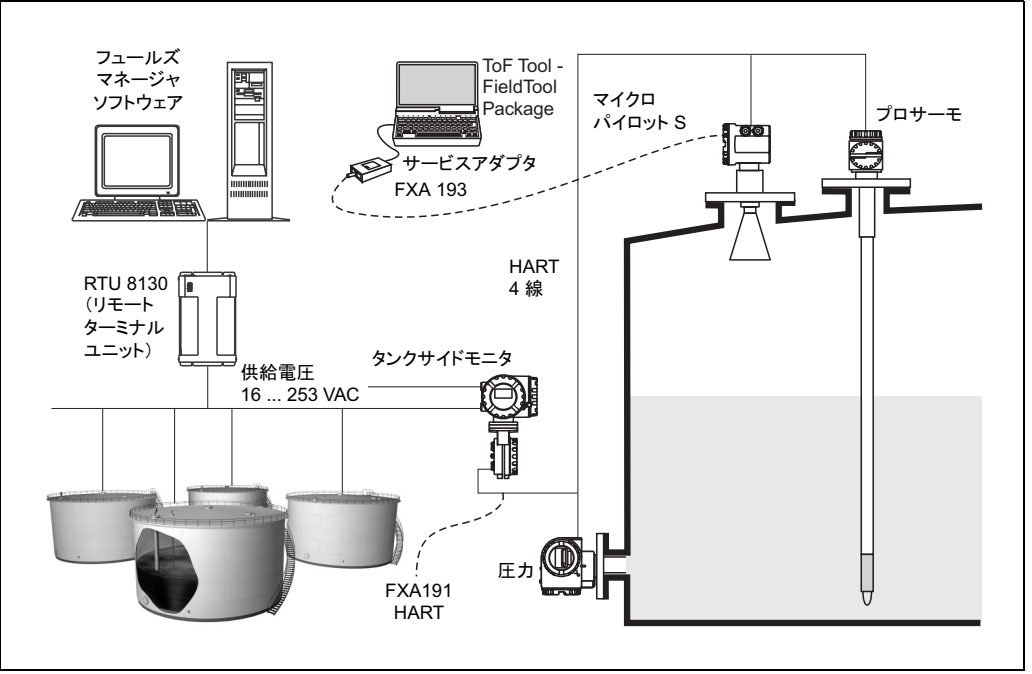

L00-FMR53xxx-14-00-06-en-005

4.3 圧力計機器への接続

準備中

## 4.4 HART モデムへの接続 (準備中)

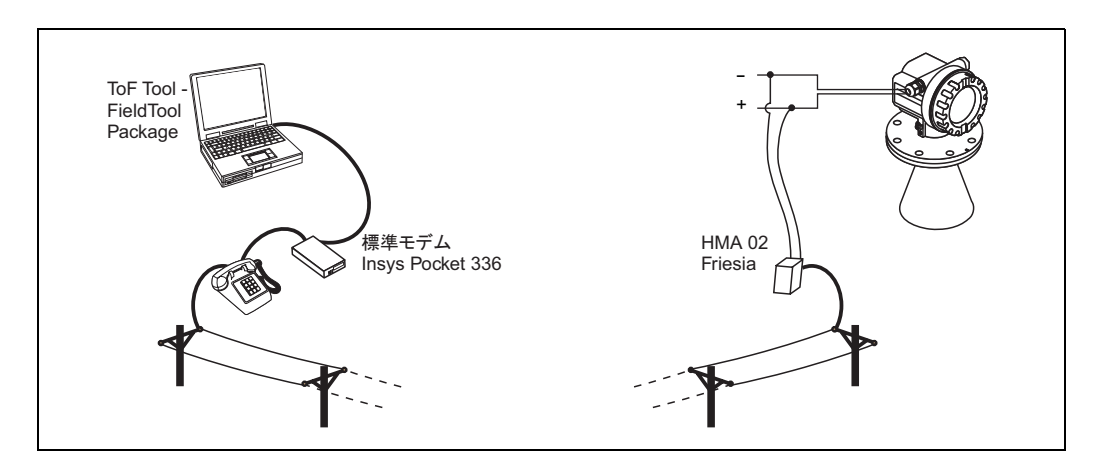

アナログ HART モデム (typpe : HMA02) は Friesia (以下のアドレス) からオーダーできます。 "friesia@t-online.de"

## 4.5 フィールドゲート FXA520 との接続 (準備中)

フィールドゲートは、現在の測定値を伝送するだけではなく、必要に応じて、待機している担 当用員に対して e メールまたはテキストによって通知を行います。

アラームが発生した場合、あるいはルーチンチェックを実施した場合、サービス技術者は接続 されている HART 装置をリモートで診断し、設定することができます。このために必要なもの は、接続されている装置に対応する HART オペレーティングソフトウェア (例えば ToF Tool-FieldTool Package、 ReadWin など) だけです。

フィールドゲートは情報を透過的に渡すため、各オペレーティングソフトウェアの全オプショ ンをリモートで利用できます。一部のオンサイトサービス作業はリモート診断とリモート設定 の使用により節約することができます。

### 注意!

HART に接続可能な最大数は 63 です。

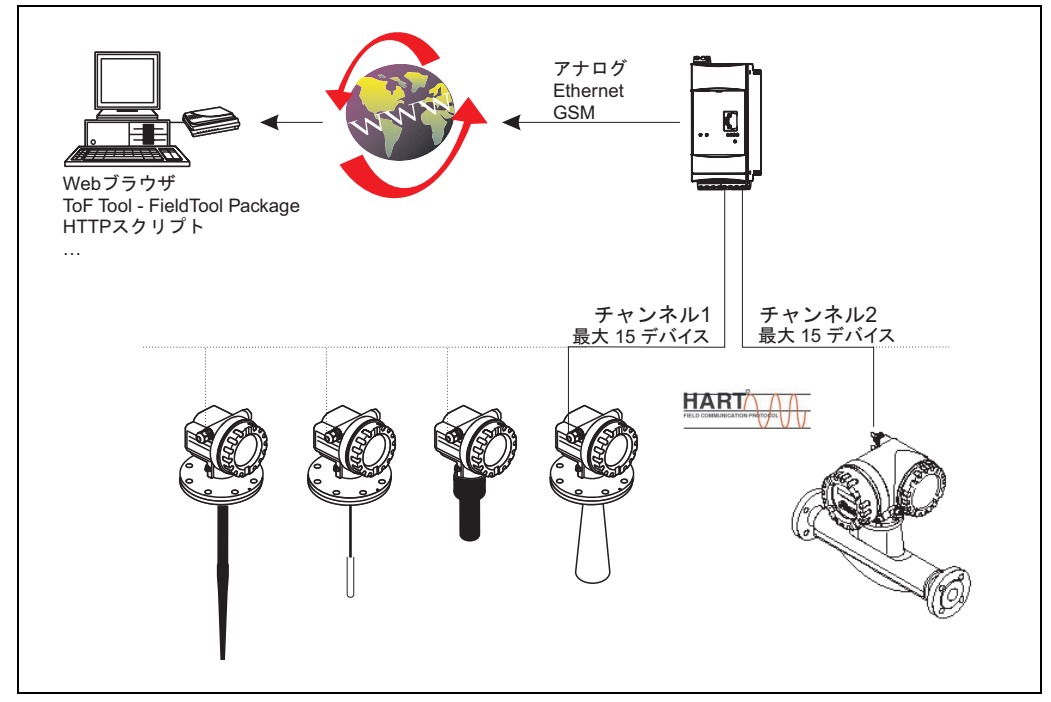

L00-FXA520xx-14-00-06-en-008

# 5 接続への確立

### 警告!

操作概要を注意して確認してください。

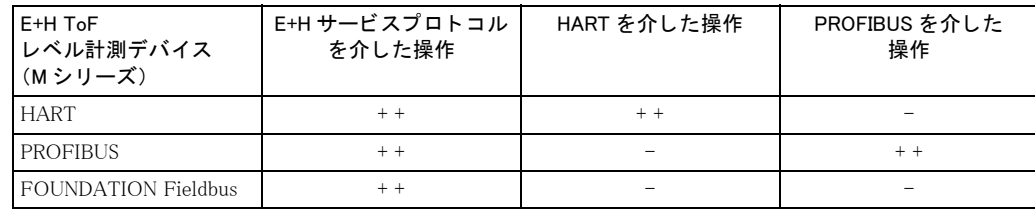

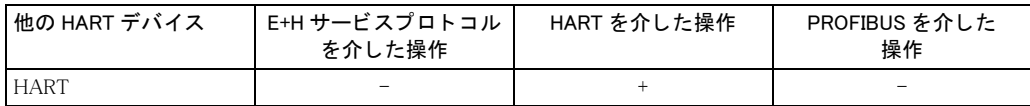

+ + = すべての操作が可能

+ = HART デバイスの基本機能の操作が可能

- = 操作が不可能

#### 接続の確立

1. プログラムをスタートします。  $\tilde{a}'' \times \sim \sim \tilde{a}' \to \tilde{a}' \to \tilde{a}'$ Endress+Hauser $\tilde{a}' \to \tilde{a}'$ ToF Tool - FieldTool Package $\tilde{a}' \to \tilde{a}'$ "Configure all device"

```
注意!
```
ToF ToolまたはFieldToolを直接起動し、すべてまたは個々のバスをスキャンすることもできます。

- 以下のように ToF Tool を直接起動できます。  $\tilde{C}$  スタート  $\tilde{C}$  →  $\tilde{C}$  プログラム  $\tilde{C}$  →  $\tilde{C}$ Endress+Hauser $\tilde{C}$  →  $\tilde{C}$ ToF Tool – FieldTool Package $\tilde{C}$  → "Configure level and pressure devices only (ToF Tool)"
- 以下のように FieldTool を直接起動できます。  $\,\tilde{\,}$  スタート " → " プログラム " → "Endress+Hauser" → "ToF Tool - FieldTool Package" → "Configure flow devices only (FieldTool)" または Acrobat Reader を介して個々のデバイスドキュメンテーションを直接見ることができま す。  $\overline{''}$ スタート " → " プログラム " → "Endress+Hauser" → "ToF Tool - FieldTool Package" →  $"$ Documentation Pack $" \rightarrow "$  ...
- 2. 接続ウィザードが現れます。
	- 個々のバス (HART、PROFIBUS DP、Service など)を介して接続されているデバイスをス キャンできます。
	- スキャン結果を ToolShell ファイル (拡張子 "\*.tsh") で EH ToolShell ディレクトリに保存 でき、必要に応じて開くことができます。
	- オフラインデモンストレーションを行うにはデモを選択します。

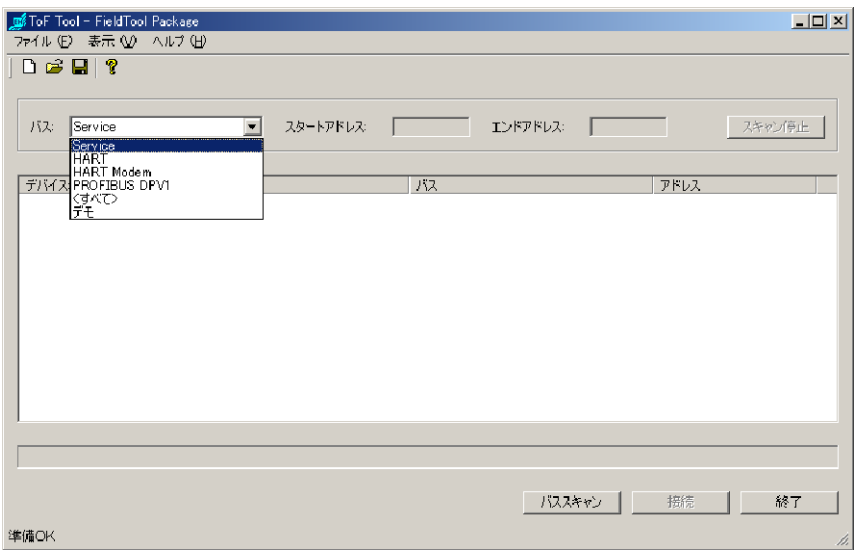

- 3. ライブリストからデバイスを選択し、"接続"をクリックします。またはライブリストをダ ブルクリックします。
	- レベル計または圧力計が選択されると ToF Tool が自動的に起動します。
	- 流量計が選択される と FieldTool が自動的に起動し ます。

4. モデムの設定を行います。

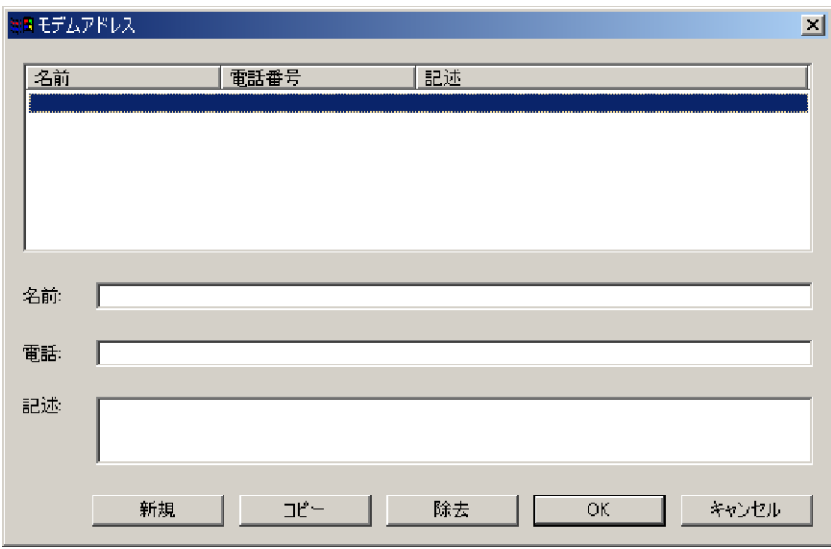

5. 個々のバス (HART、 PROFIBUS、 Service など ) の設定を行います。

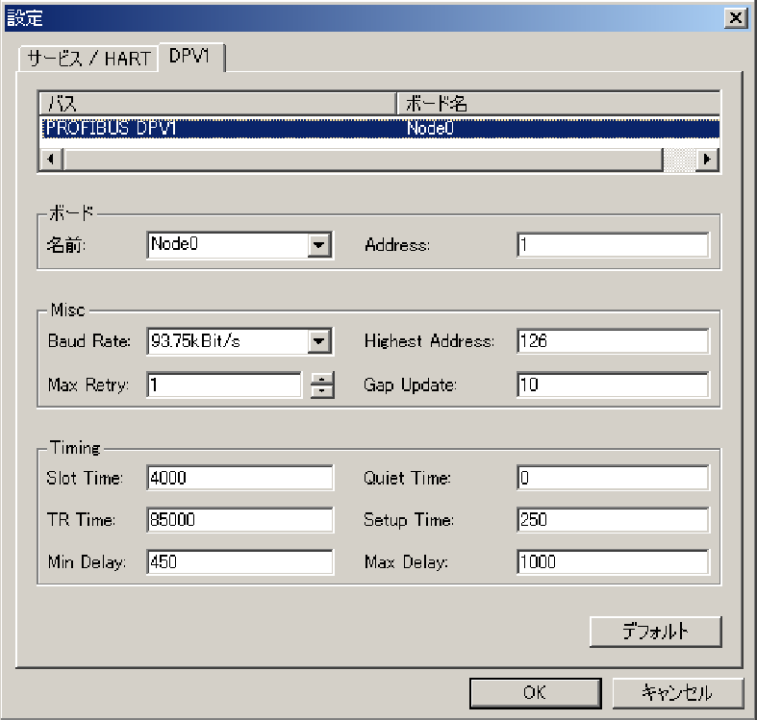

# 6 アンインストール

## 6.1 ToF Tool - FieldTool Package のアンインストール

以下は Windows 2000 を例にし た手順説明です。

すべてのデバイスドライバおよびドキュメントを含む ToF Tool - FieldTool Package のアンインス トールを行うには、以下の手順に従ってください。

- 1. アンインストールを行う前に、コンピュータ上のすべてのアプリケーションを終了します。
- $2.$  "スタート " → " 設定 " → " コントロールパネル " → " プログラムの追加と削除 " を選択し ます。
- 3. "ToF Tool Field Tool Package" ソフトウェアを選択し、"削除"をクリックします。

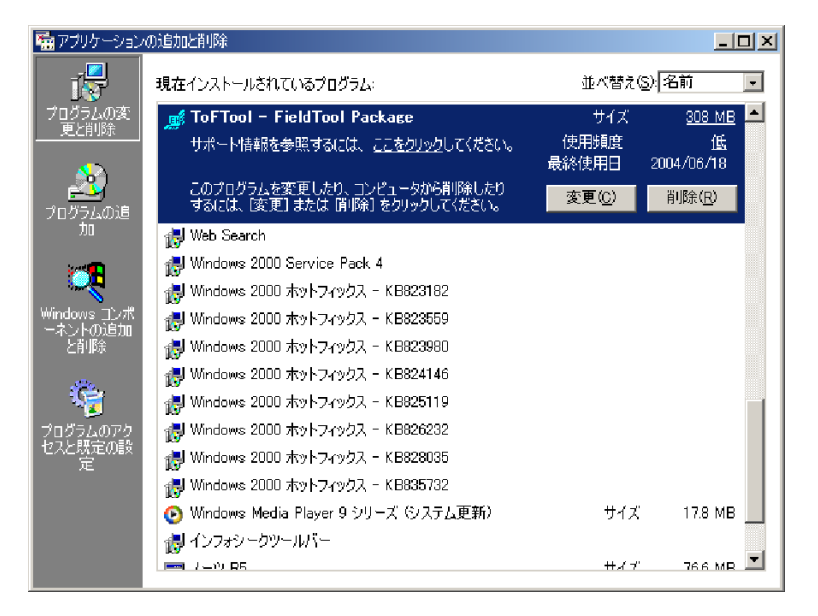

4. コンピュータから ToF Tool - FieldTool Package を削除するか聞いてきます。 ' はい " をクリックします。

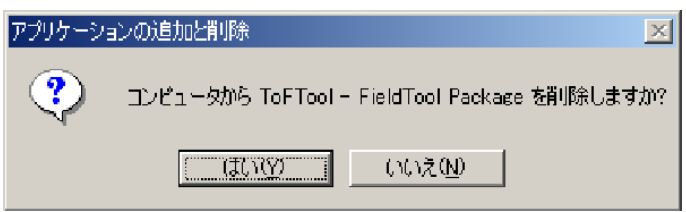

5. ToF Tool - FieldTool Package は完全に削除されました。

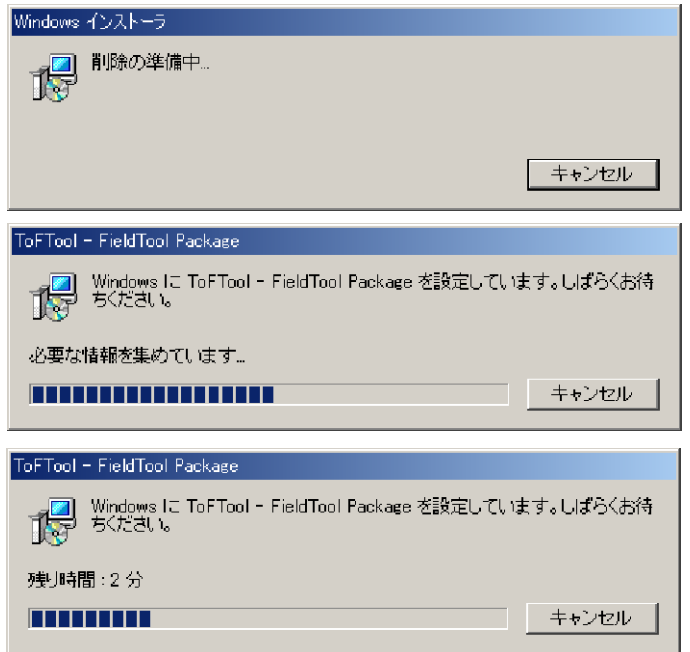

## 警告!

アンインストールではプログラムコンポーネントのみ削除し、個人的に設定し記録したデータ (エンベロープカーブ、プロジェクトデータなど)は削除されません。 必要に応じて手動で削除してください。

## 6.2 ToF Tool Documentation Pack のアンインストール

## 以下は Windows2000 を例にし た手順説明です。

以下の手順で既存のインストールの変更を行ってください。

1. アンインストールを行う前に、コンピュータ上のすべてのアプリケーションを終了します。

2. CD 2 "ToF Tool Documentation Pack" をコンピュータの CD-ROM ドライブに挿入します。イ ン ス ト ールが自動的に開始し ます。 開始し ない場合には、 CD-ROM の "setup.exe" を実行し ます。

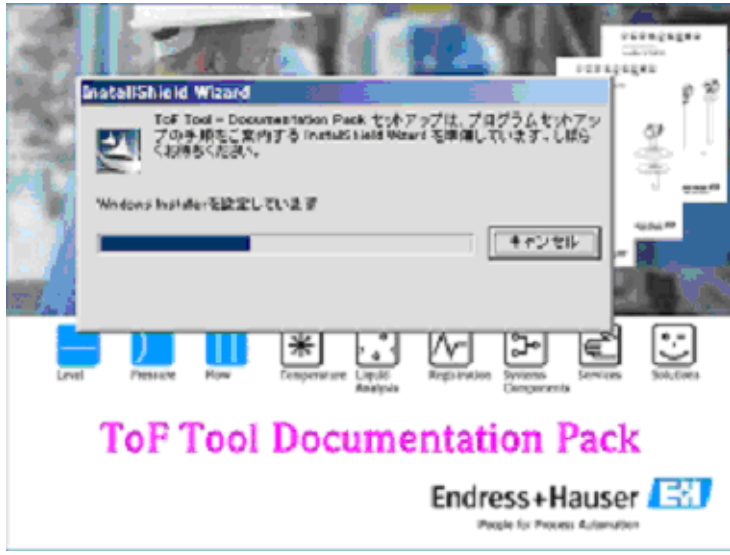

- 3. ToF Tool Documentation Pack Install Shield ウ ィ ザー ド
	- アンインストールを行うための Install Shield ウィザードが自動的に起動します。"次へ"を クリックします。

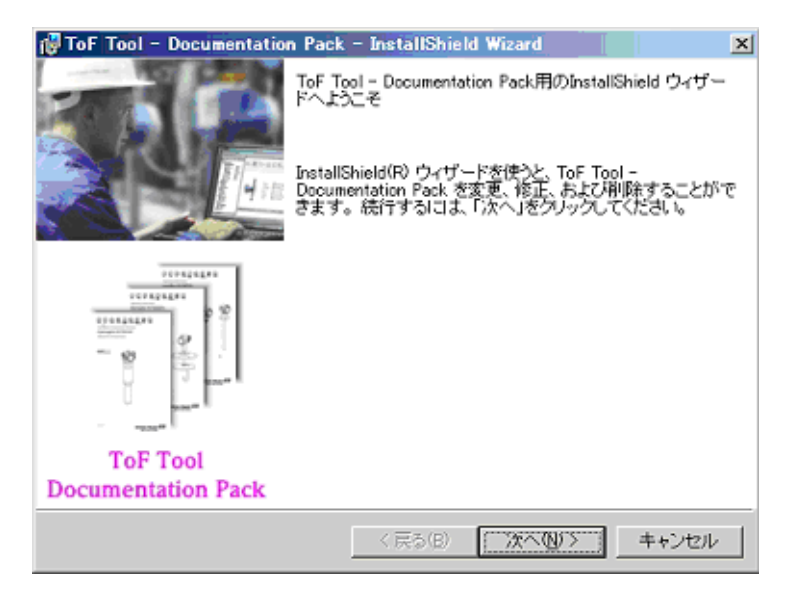

4.プログラムアドミニストレーション Install Shield ウィザードの **" 削除 "** を選択し、**" 次へ "** をクリックします。

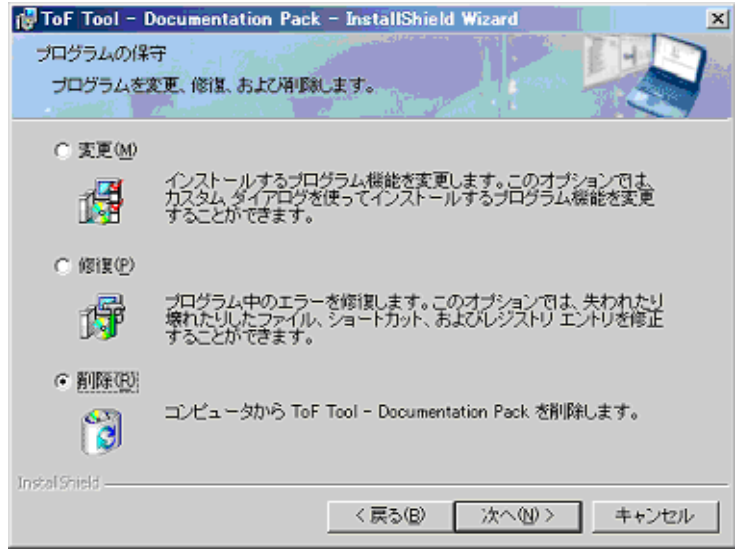

5. プログラムを削除する準備ができました

ToF Tool Documentation Pack を削除するかを再確認してきたら、"削除"をクリックします。

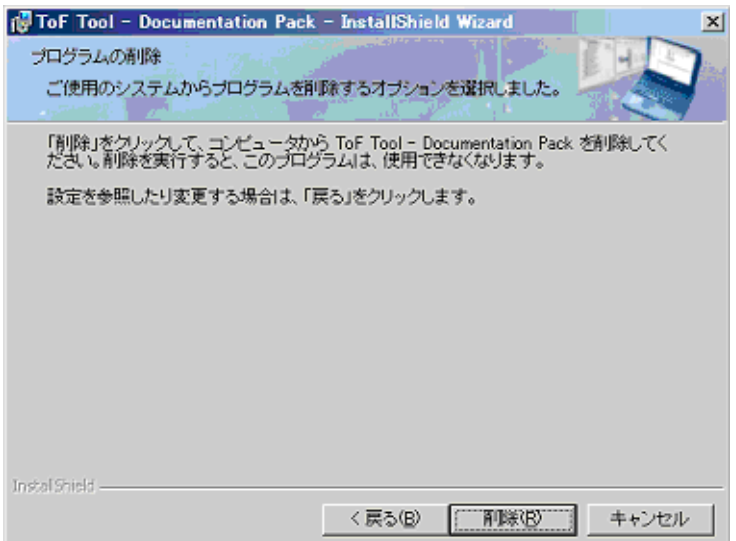

6. ToF Tool Documentation Pack をアンインストールしています プログラムコンポーネントがアンインストールされます。

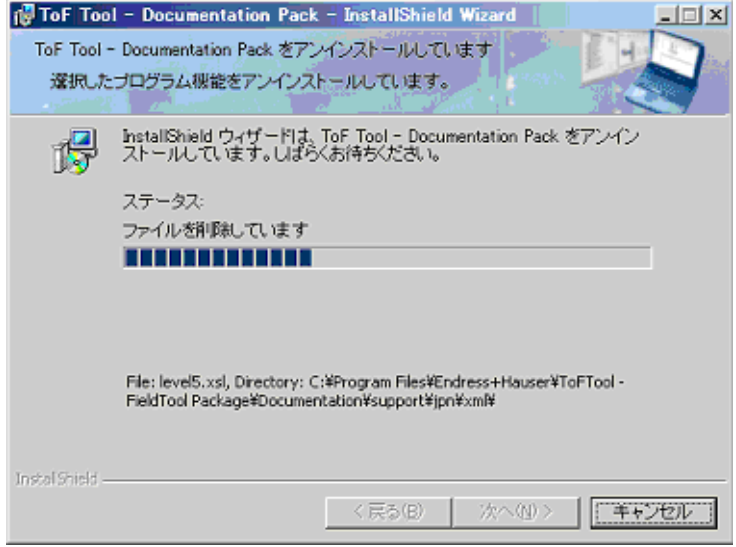

7. アンインストールの完了

Install Sheild ウィザードは、ToF Tool Documentation Pack のアンインストールを完了しまし た。"完了"をクリックしてウィザードを終了します。

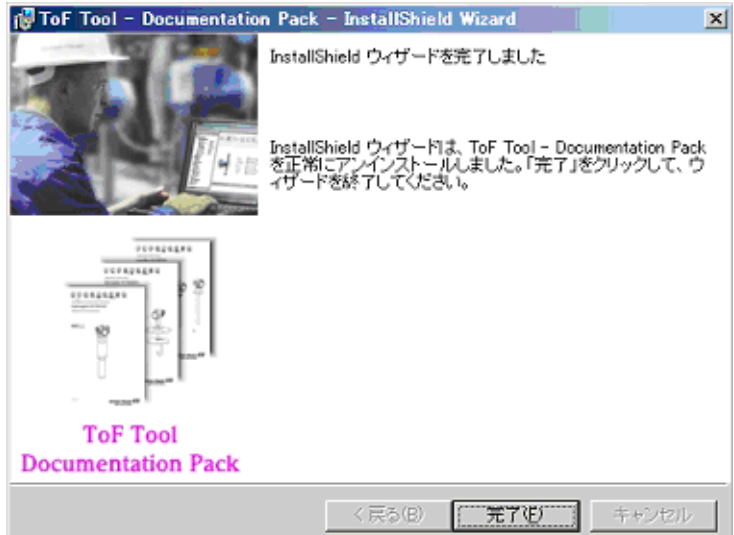

# 7 FAQ (よくある質問)

### 注意!

ToF Tool - FieldTool Package によってインストールされたファイルを手動で移動・削除しないで ください。Windows Installer が移動・削除されたファイルの修復を開始し、これをキャンセルす る こ と によ ってシステムが終了するおそれがあ り ます。

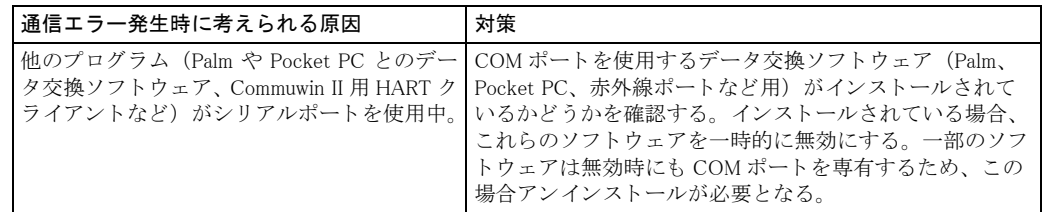

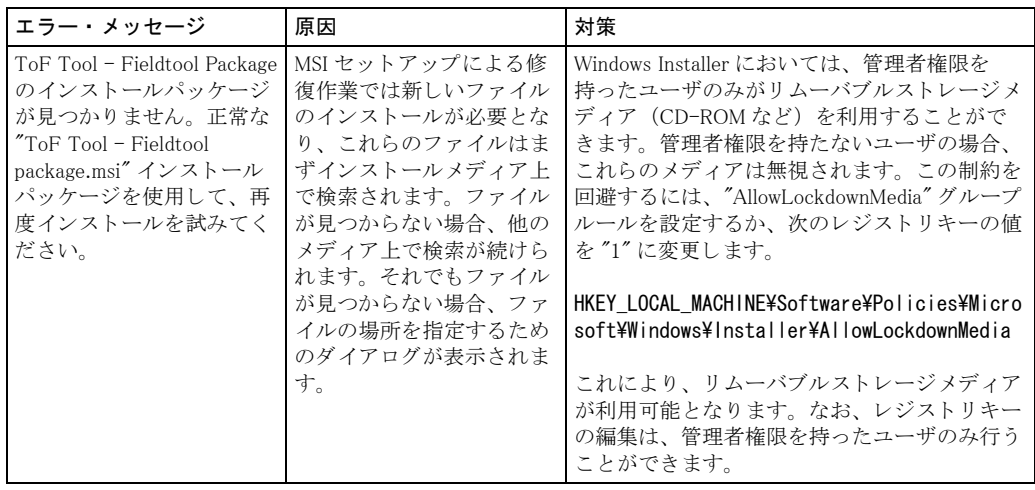

#### ToF Tool - FieldTool Package 互換性リスト 8

#### レベル / 圧力計測機器  $8.1$

#### バージョン 1.00.00  $8.1.1$

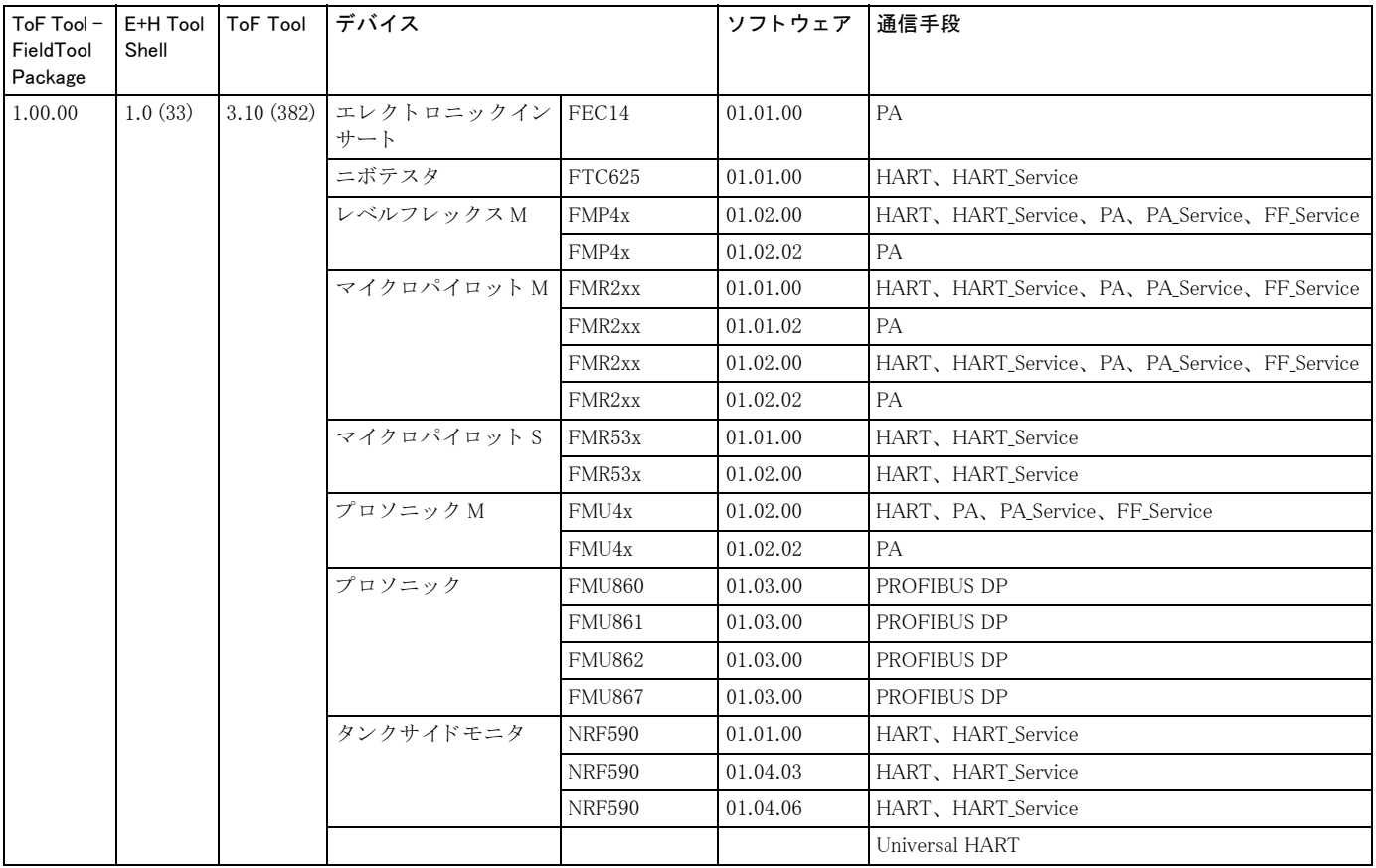

| ToF Tool-<br>FieldTool<br>Package | E+H Tool<br>Shell | <b>ToF Tool</b> | デバイス              |               | ソフトウェア   | 通信手段                                           |
|-----------------------------------|-------------------|-----------------|-------------------|---------------|----------|------------------------------------------------|
| 1.04.00                           | 1.0(33)           | 3.20(383)       | エレクトロニックイン<br>サート | FEC14         | 01.01.00 | PA                                             |
|                                   |                   |                 | ニボテスタ             | FTC625        | 01.01.00 | HART, HART_Service                             |
|                                   |                   |                 |                   | <b>FTC625</b> | 01.01.02 | HART, HART Service                             |
|                                   |                   |                 | レベルフレックスM         | FMP4x         | 01.02.00 | HART, HART_Service, PA, PA_Service, FF_Service |
|                                   |                   |                 |                   | FMP4x         | 01.02.02 | PA                                             |
|                                   |                   |                 | マイクロパイロット M       | FMR2xx        | 01.01.00 | HART, HART Service, PA, PA Service, FF Service |
|                                   |                   |                 |                   | FMR2xx        | 01.01.02 | PA                                             |
|                                   |                   |                 |                   | FMR2xx        | 01.02.00 | HART, HART_Service, PA, PA_Service, FF_Service |
|                                   |                   |                 |                   | FMR2xx        | 01.02.02 | PA                                             |
|                                   |                   |                 | マイクロパイロットS        | FMR53x        | 01.01.00 | HART, HART_Service                             |
|                                   |                   |                 |                   | FMR53x        | 01.02.00 | HART, HART Service                             |
|                                   |                   |                 | プロソニックM           | FMU4x         | 01.02.00 | HART, HART Service, PA, PA Service, FF Service |
|                                   |                   |                 |                   | FMU4x         | 01.02.02 | PA                                             |
|                                   |                   |                 | プロソニック            | <b>FMU860</b> | 01.03.00 | PROFIBUS DP                                    |
|                                   |                   |                 |                   | <b>FMU861</b> | 01.03.00 | PROFIBUS DP                                    |
|                                   |                   |                 |                   | <b>FMU862</b> | 01.03.00 | PROFIBUS DP                                    |
|                                   |                   |                 |                   | <b>FMU867</b> | 01.03.00 | PROFIBUS DP                                    |
|                                   |                   |                 | タンクサイドモニタ         | <b>NRF590</b> | 01.01.00 | HART、HART_Service                              |
|                                   |                   |                 |                   | <b>NRF590</b> | 01.04.03 | HART, HART Service                             |
|                                   |                   |                 |                   | <b>NRF590</b> | 01.04.06 | HART, HART Service                             |
|                                   |                   |                 | セラバー              | PMC7x PMP7x   | 01.00    | HART, HART Service                             |
|                                   |                   |                 | デルタバー             | PMF7x FMD7x   | 01.00    | HART, HART_Service                             |
|                                   |                   |                 |                   |               |          | Universal HART                                 |
|                                   |                   | 大字:このバージョンで新規追加 |                   |               |          |                                                |

バージョン 1.04.00  $8.1.2$ 

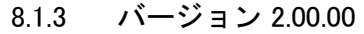

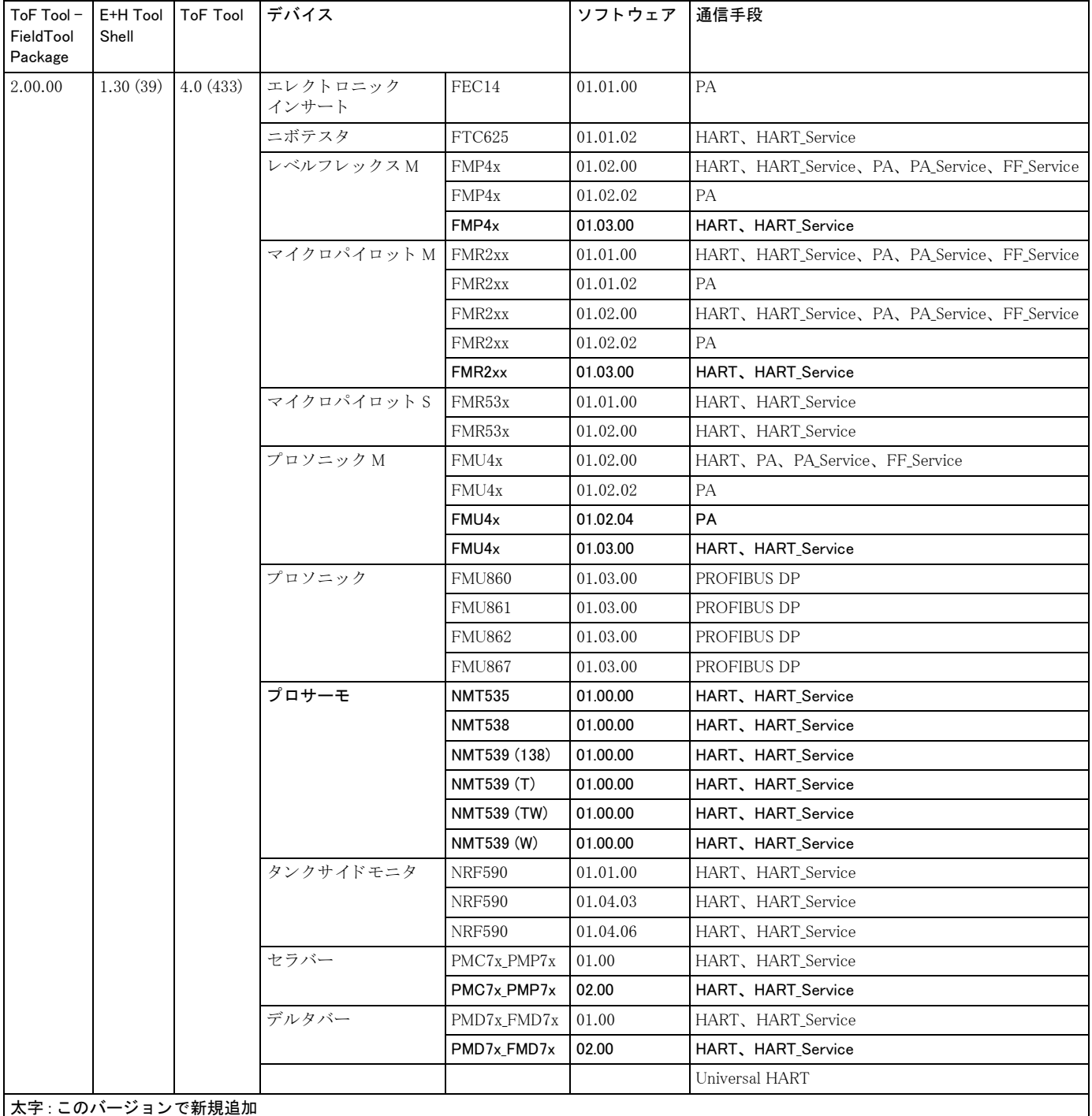

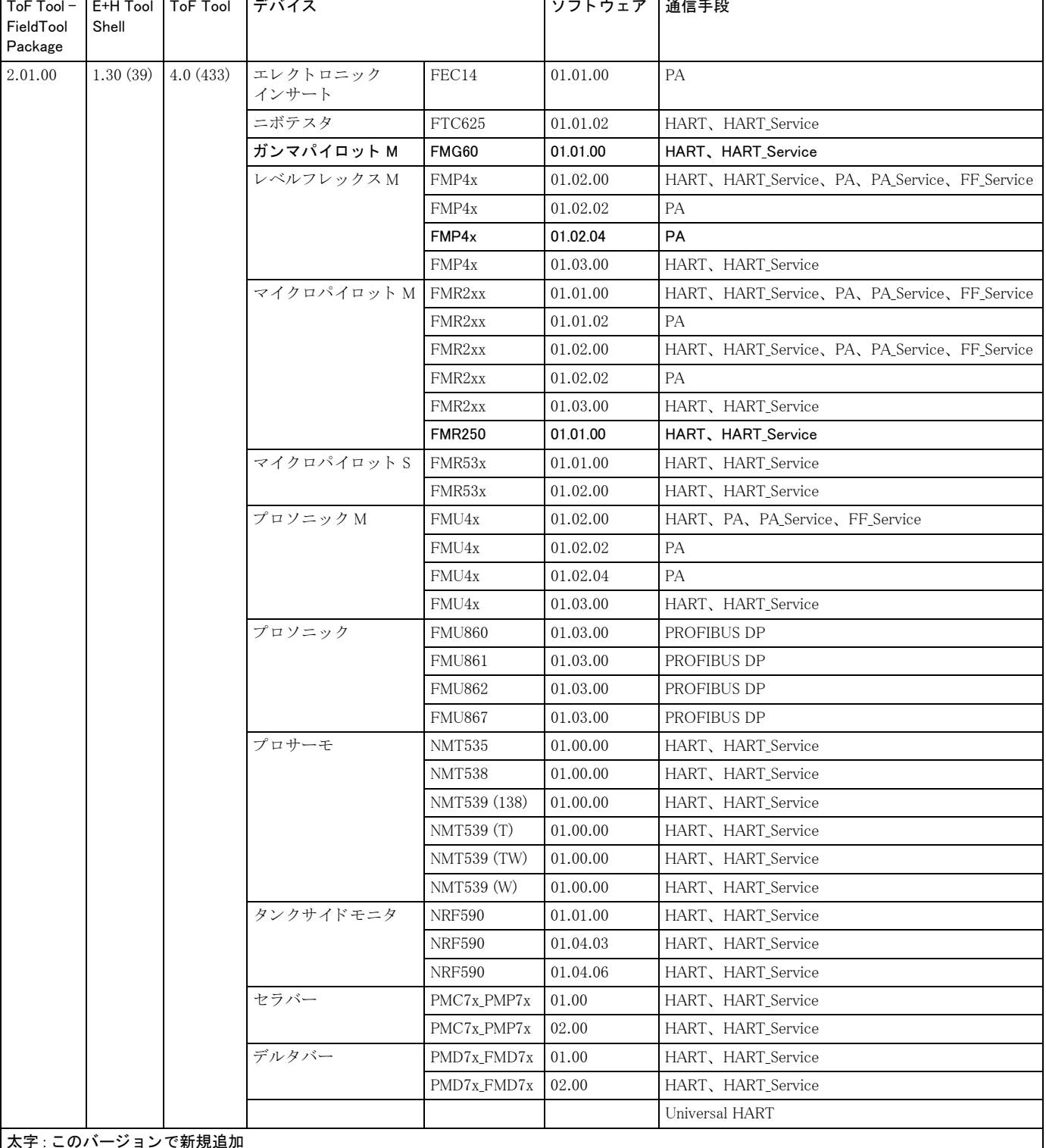

 $\overline{ }$ 

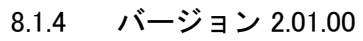

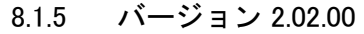

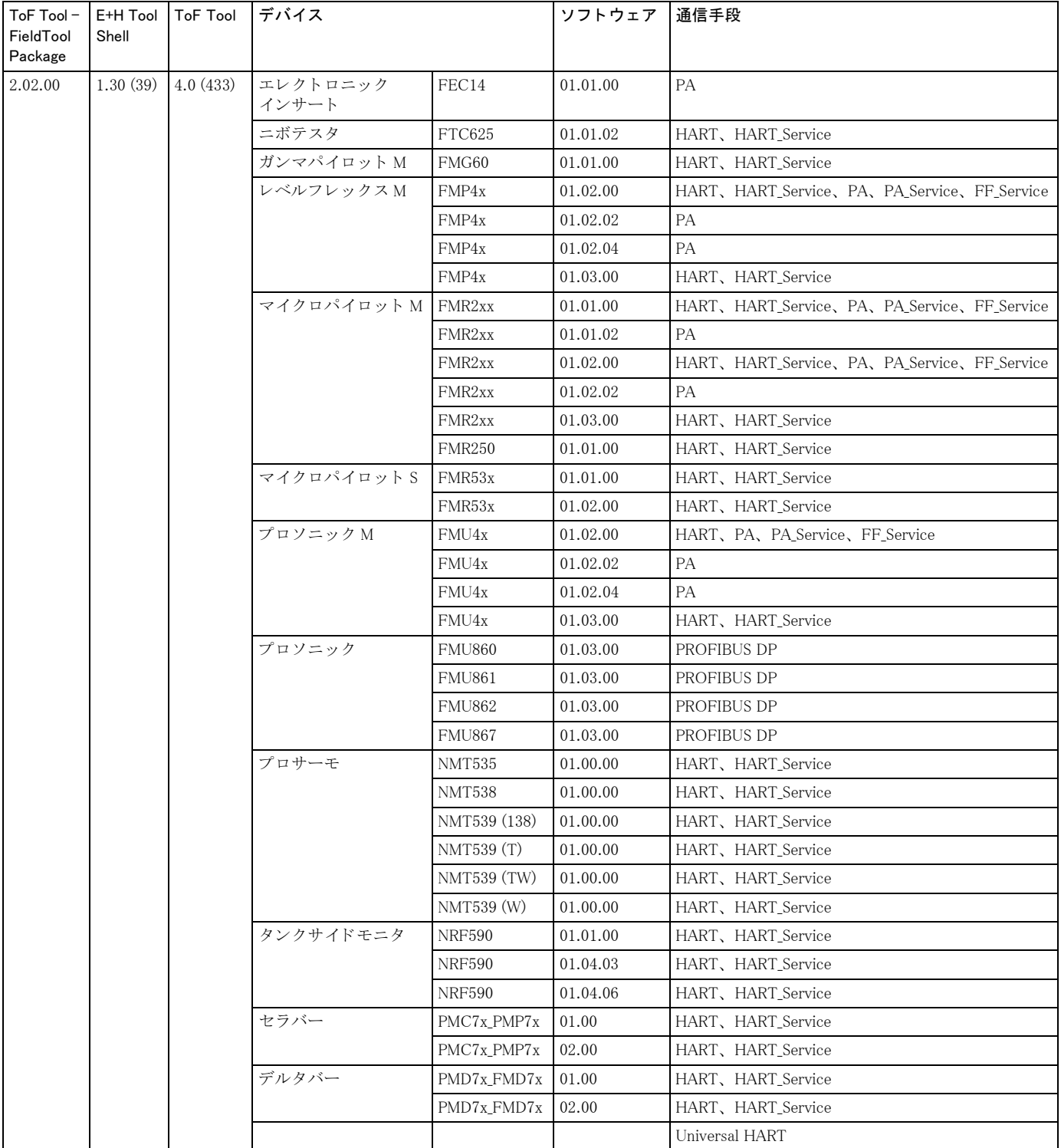

 $\overline{\phantom{a}}$ 

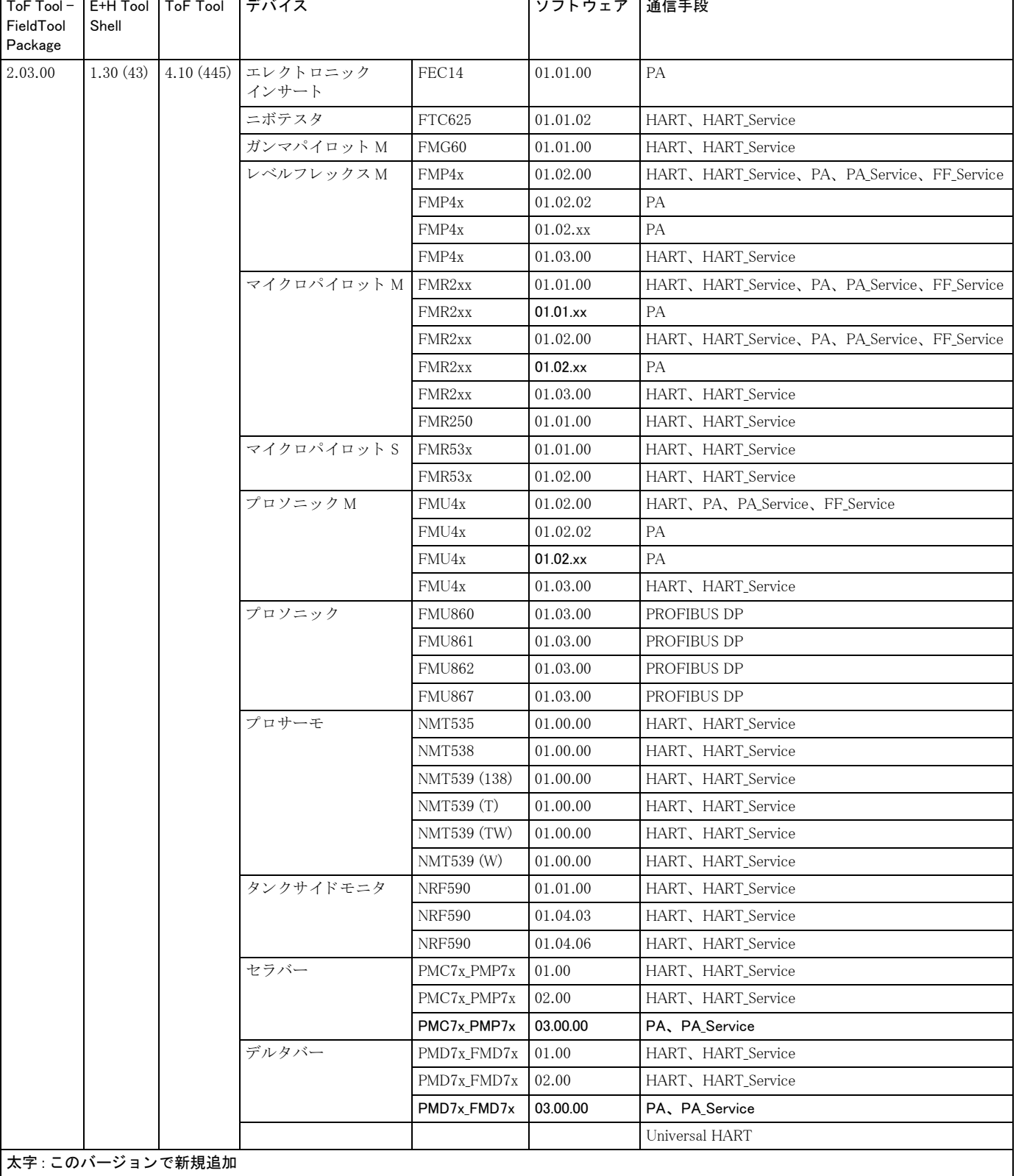

#### バージョン 2.03.00  $8.1.6$

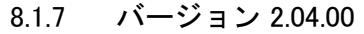

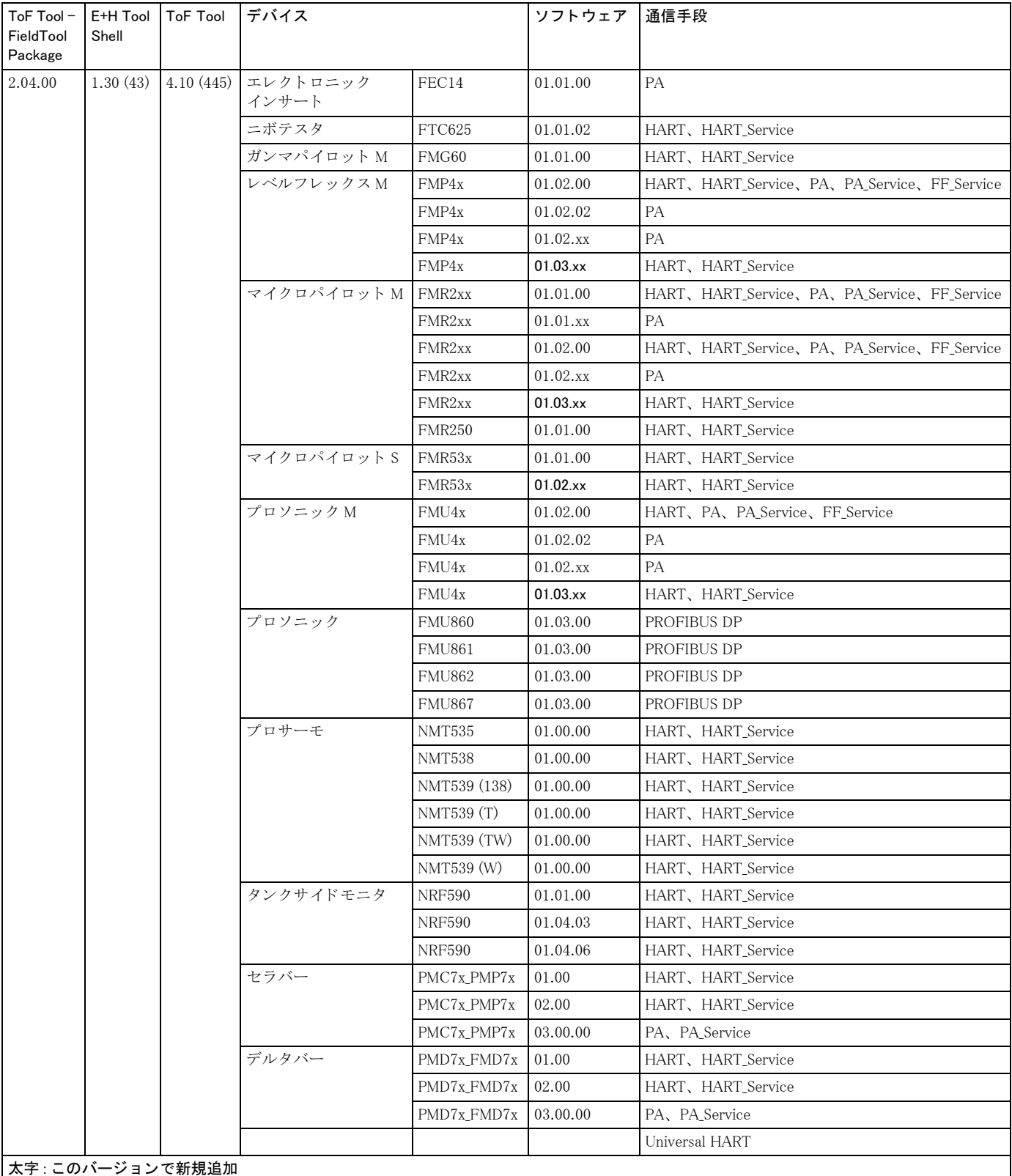

| $ToF$ Tool - $E+H$ Tool $\Gamma$ ToF Tool<br>FieldTool<br>Package | Shell    |                 | デバイス              |               | ソフトウェア      | 通信手段                                           |
|-------------------------------------------------------------------|----------|-----------------|-------------------|---------------|-------------|------------------------------------------------|
| 3.00.00                                                           | 1.30(43) | 4.20(468)       | エレクトロニック<br>インサート | FEC14         | 01.01.00    | PA                                             |
|                                                                   |          |                 | ニボテスタ             | FTC625        | 01.01.02    | HART、HART_Service                              |
|                                                                   |          |                 |                   | <b>FTC625</b> | 01.01.03    | HART, HART_Service                             |
|                                                                   |          |                 | ガンマパイロット M        | FMG60         | 01.01.00    | HART, HART_Service                             |
|                                                                   |          |                 |                   | FMG60         | 01.00.00    | FF_Service                                     |
|                                                                   |          |                 | リキキャップ            | <b>FEI50</b>  | 01.00.00    | HART                                           |
|                                                                   |          |                 | レベルフレックスM         | FMP4x         | 01.02.00    | HART, HART_Service, PA, PA_Service, FF_Service |
|                                                                   |          |                 |                   | FMP4x         | 01.02.02    | PA                                             |
|                                                                   |          |                 |                   | FMP4x         | 01.02.xx    | PA                                             |
|                                                                   |          |                 |                   | FMP4x         | $01.03$ .xx | HART, HART_Service                             |
|                                                                   |          |                 | マイクロパイロット M       | FMR2xx        | 01.01.00    | HART, HART_Service, PA, PA_Service, FF_Service |
|                                                                   |          |                 |                   | FMR2xx        | 01.01.xx    | PA                                             |
|                                                                   |          |                 |                   | FMR2xx        | 01.02.00    | HART, HART_Service, PA, PA_Service, FF_Service |
|                                                                   |          |                 |                   | FMR2xx        | 01.02.xx    | PA                                             |
|                                                                   |          |                 |                   | FMR2xx        | 01.03.xx    | HART, HART_Service                             |
|                                                                   |          |                 |                   | <b>FMR250</b> | 01.01.00    | HART, HART_Service                             |
|                                                                   |          |                 | マイクロパイロットS        | FMR53x        | 01.01.00    | HART, HART_Service                             |
|                                                                   |          |                 |                   | FMR53x        | 01.02.xx    | HART, HART_Service                             |
|                                                                   |          |                 | プロソニックM           | FMU4x         | 01.02.00    | HART, PA, PA_Service, FF_Service               |
|                                                                   |          |                 |                   | FMU4x         | 01.02.02    | PA                                             |
|                                                                   |          |                 |                   | FMU4x         | 01.02.xx    | PA                                             |
|                                                                   |          |                 |                   | FMU4x         | $01.03$ .xx | HART, HART_Service                             |
|                                                                   |          |                 | プロソニック            | <b>FMU860</b> | 01.03.00    | PROFIBUS DP                                    |
|                                                                   |          |                 |                   | <b>FMU861</b> | 01.03.00    | PROFIBUS DP                                    |
|                                                                   |          |                 |                   | <b>FMU862</b> | 01.03.00    | PROFIBUS DP                                    |
|                                                                   |          |                 |                   | <b>FMU867</b> | 01.03.00    | PROFIBUS DP                                    |
|                                                                   |          |                 | プロサーモ             | <b>NMT535</b> | 01.00.00    | HART、HART Service                              |
|                                                                   |          |                 |                   | <b>NMT538</b> | 01.00.00    | HART, HART_Service                             |
|                                                                   |          |                 |                   | NMT539 (138)  | 01.00.00    | HART, HART_Service                             |
|                                                                   |          |                 |                   | NMT539 (T)    | 01.00.00    | HART, HART_Service                             |
|                                                                   |          |                 |                   | NMT539 (TW)   | 01.00.00    | HART, HART_Service                             |
|                                                                   |          |                 |                   | NMT539 (W)    | 01.00.00    | HART, HART_Service                             |
|                                                                   |          |                 | タンクサイドモニタ         | <b>NRF590</b> | 01.01.00    | HART, HART_Service                             |
|                                                                   |          |                 |                   | <b>NRF590</b> | 01.04.03    | HART, HART_Service                             |
|                                                                   |          |                 |                   | <b>NRF590</b> | 01.04.06    | HART, HART_Service                             |
|                                                                   |          |                 | セラバー              | PMC7x_PMP7x   | 01.00       | HART, HART_Service                             |
|                                                                   |          |                 |                   | PMC7x_PMP7x   | 02.00       | FF_Service                                     |
|                                                                   |          |                 |                   | PMC7x_PMP7x   | 03.00.00    | PA、PA_Service                                  |
|                                                                   |          |                 | デルタバー             | PMD7x_FMD7x   | 01.00       | HART, HART_Service                             |
|                                                                   |          |                 |                   | PMD7x_FMD7x   | 02.00       | FF_Service                                     |
|                                                                   |          |                 |                   | PMD7x_FMD7x   | 03.00.00    | PA、PA_Service                                  |
|                                                                   |          |                 |                   |               |             | Universal HART                                 |
|                                                                   |          | 太字:このバージョンで新規追加 |                   |               |             |                                                |

バージョン 3.00.00  $8.1.8$ 

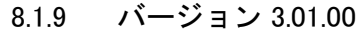

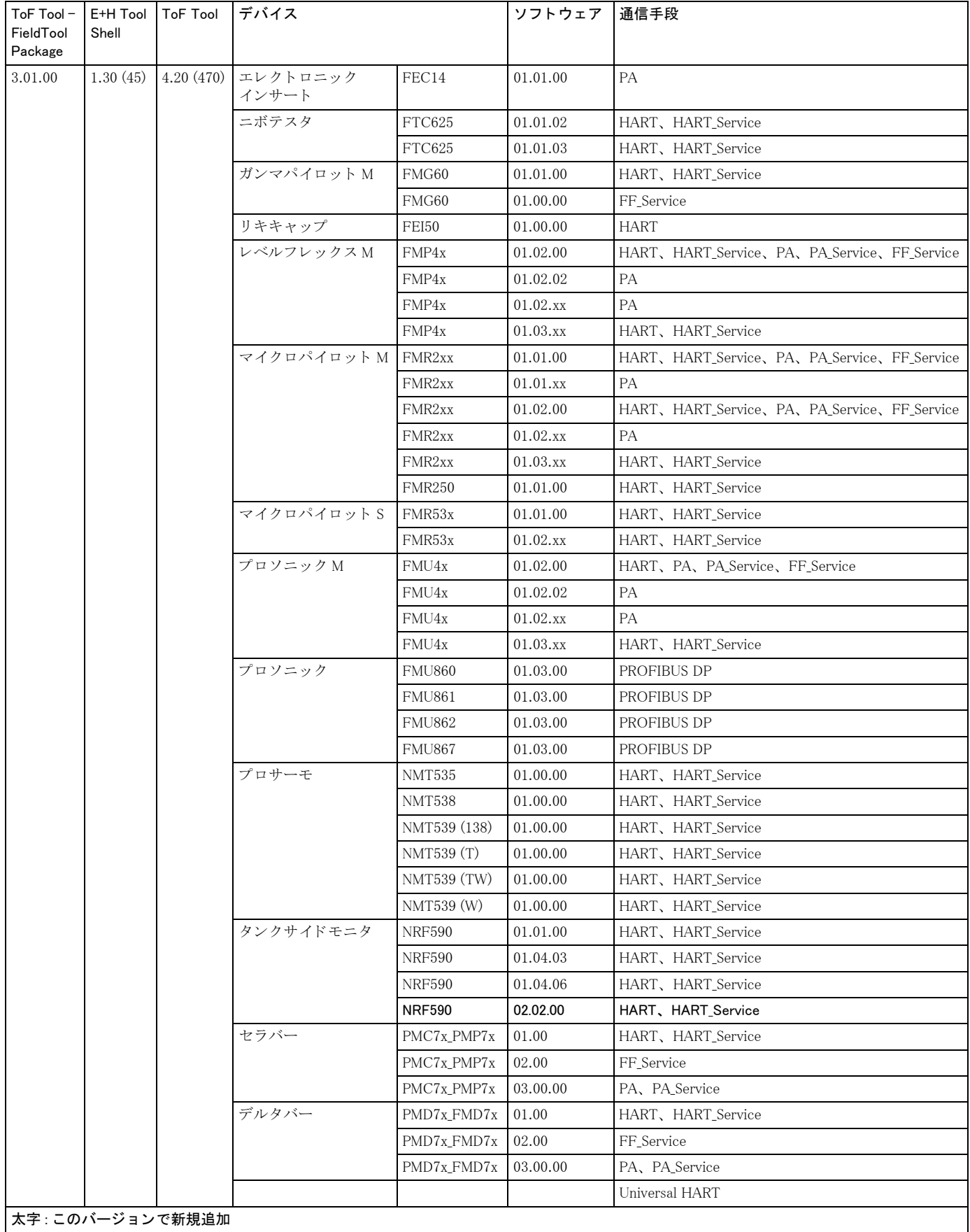

| $ToF$ Tool –<br>FieldTool<br>Package | Shell    | E+H Tool   ToF Tool | デバイス              |               | ソフトウェア   | 通信手段                                           |
|--------------------------------------|----------|---------------------|-------------------|---------------|----------|------------------------------------------------|
| 3.02.00                              | 1.30(45) | 4.20(470)           | エレクトロニック<br>インサート | FEC14         | 01.01.00 | PA                                             |
|                                      |          |                     | ニボテスタ             | FTC625        | 01.01.02 | HART, HART_Service                             |
|                                      |          |                     |                   | FTC625        | 01.01.03 | HART, HART_Service                             |
|                                      |          |                     | ガンマパイロットM         | FMG60         | 01.01.00 | HART, HART_Service                             |
|                                      |          |                     |                   | FMG60         | 01.00.00 | FF_Service                                     |
|                                      |          |                     |                   | <b>FMG60</b>  | 01.04.00 | PA, PA_Service                                 |
|                                      |          |                     | リキキャップ            | FEI50         | 01.00.00 | <b>HART</b>                                    |
|                                      |          |                     | レベルフレックスM         | FMP4x         | 01.02.00 | HART, HART_Service, PA, PA_Service, FF_Service |
|                                      |          |                     |                   | FMP4x         | 01.02.02 | PA                                             |
|                                      |          |                     |                   | FMP4x         | 01.02.xx | PA                                             |
|                                      |          |                     |                   | FMP4x         | 01.03.xx | HART, HART_Service                             |
|                                      |          |                     | マイクロパイロット M       | FMR2xx        | 01.01.00 | HART, HART_Service, PA, PA_Service, FF_Service |
|                                      |          |                     |                   | FMR2xx        | 01.01.xx | РA                                             |
|                                      |          |                     |                   | FMR2xx        | 01.02.00 | HART, HART Service, PA, PA Service, FF Service |
|                                      |          |                     |                   | FMR2xx        | 01.02.xx | PA                                             |
|                                      |          |                     |                   | FMR2xx        | 01.03.xx | HART, HART_Service                             |
|                                      |          |                     |                   | <b>FMR250</b> | 01.01.00 | HART, HART_Service                             |
|                                      |          |                     |                   | <b>FMR250</b> | 01.04.00 | PA, PA_Service                                 |
|                                      |          |                     | マイクロパイロットS        | FMR53x        | 01.01.00 | HART, HART_Service                             |
|                                      |          |                     |                   | FMR53x        | 01.02.xx | HART, HART_Service                             |
|                                      |          |                     | プロソニックM           | FMU4x         | 01.02.00 | HART, PA, PA_Service, FF_Service               |
|                                      |          |                     |                   | FMU4x         | 01.02.02 | PA                                             |
|                                      |          |                     |                   | FMU4x         | 01.02.xx | PA                                             |
|                                      |          |                     |                   | FMU4x         | 01.03.xx | HART, HART_Service                             |
|                                      |          |                     | プロソニック            | <b>FMU860</b> | 01.03.00 | PROFIBUS DP                                    |
|                                      |          |                     |                   | <b>FMU861</b> | 01.03.00 | PROFIBUS DP                                    |
|                                      |          |                     |                   | <b>FMU862</b> | 01.03.00 | PROFIBUS DP                                    |
|                                      |          |                     |                   | <b>FMU867</b> | 01.03.00 | PROFIBUS DP                                    |
|                                      |          |                     | プロサーモ             | <b>NMT535</b> | 01.00.00 | HART, HART_Service                             |
|                                      |          |                     |                   | <b>NMT538</b> | 01.00.00 | HART, HART_Service                             |
|                                      |          |                     |                   | NMT539 (138)  | 01.00.00 | HART, HART_Service                             |
|                                      |          |                     |                   | NMT539 (T)    | 01.00.00 | HART, HART_Service                             |
|                                      |          |                     |                   | NMT539 (TW)   | 01.00.00 | HART, HART_Service                             |
|                                      |          |                     |                   | NMT539 (W)    | 01.00.00 | HART, HART_Service                             |
|                                      |          |                     | タンクサイドモニタ         | <b>NRF590</b> | 01.01.00 | HART, HART_Service                             |
|                                      |          |                     |                   | <b>NRF590</b> | 01.04.03 | HART, HART_Service                             |
|                                      |          |                     |                   | <b>NRF590</b> | 01.04.06 | HART, HART_Service                             |
|                                      |          |                     |                   | <b>NRF590</b> | 02.02.00 | HART, HART_Service                             |
|                                      |          |                     | セラバー              | PMC7x_PMP7x   | 01.00    | HART, HART_Service                             |
|                                      |          |                     |                   | PMC7x_PMP7x   | 02.00    | FF_Service                                     |
|                                      |          |                     |                   | PMC7x_PMP7x   | 03.00.00 | PA、PA_Service                                  |
| 太字:このバージョンで新規追加                      |          |                     |                   |               |          |                                                |

8.1.10 バージョン 3.02.00

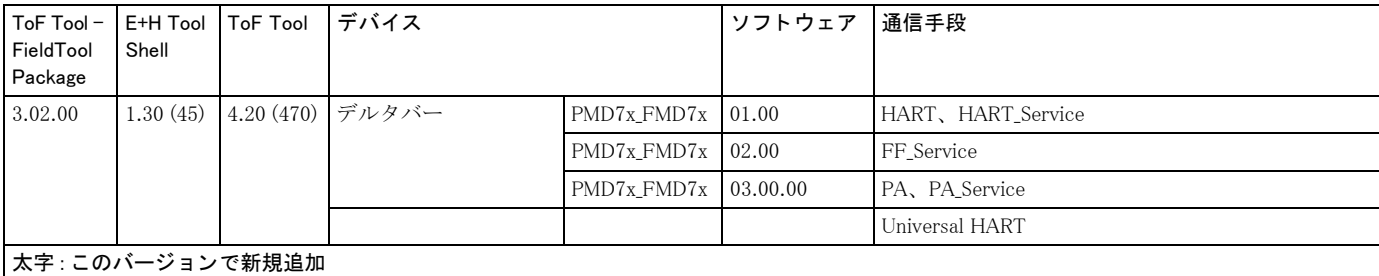

 $\overline{\phantom{a}}$ 

| $ToF$ Tool –<br>FieldTool<br>Package | Shell    | E+H Tool   ToF Tool | デバイス                  |               | ソフトウェア      | 通信手段                                           |
|--------------------------------------|----------|---------------------|-----------------------|---------------|-------------|------------------------------------------------|
| 3.03.00                              | 1.30(45) | 4.50(490)           | エレクトロニック<br>インサート     | FEC14         | 01.01.00    | <b>PA</b>                                      |
|                                      |          |                     | ニボテスタ                 | FTC625        | 01.01.02    | HART、HART Service                              |
|                                      |          |                     |                       | FTC625        | 01.01.03    | HART, HART_Service                             |
|                                      |          |                     | ガンマパイロット M*           | FMG60         | 01.01.00    | HART, HART_Service                             |
|                                      |          |                     |                       | FMG60         | 01.00.00    | FF_Service                                     |
|                                      |          |                     |                       | FMG60         | 01.04.00    | PA, PA_Service                                 |
|                                      |          |                     | リキキャップ                | FEI50         | 01.00.00    | <b>HART</b>                                    |
|                                      |          |                     | レベルフレックス M*           | FMP4x         | 01.02.00    | HART, HART_Service, PA, PA_Service, FF_Service |
|                                      |          |                     |                       | FMP4x         | 01.02.02    | PA                                             |
|                                      |          |                     |                       | FMP4x         | 01.02.xx    | PA                                             |
|                                      |          |                     |                       | FMP4x         | 01.03.xx    | HART, HART_Service                             |
|                                      |          |                     | マイクロパイロットM*           | FMR2xx        | 01.01.00    | HART, HART_Service, PA, PA_Service, FF_Service |
|                                      |          |                     |                       | FMR2xx        | 01.01.xx    | PA                                             |
|                                      |          |                     |                       | FMR2xx        | 01.02.00    | HART, HART_Service, PA, PA_Service, FF_Service |
|                                      |          |                     |                       | FMR2xx        | $01.02$ .xx | PA                                             |
|                                      |          |                     |                       | FMR2xx        | 01.03.xx    | HART, HART_Service                             |
|                                      |          |                     |                       | <b>FMR250</b> | 01.01.00    | HART, HART_Service                             |
|                                      |          |                     | マイクロパイロットS            | FMR53x        | 01.01.00    | HART, HART_Service                             |
|                                      |          |                     |                       | FMR53x        | 01.02.xx    | HART, HART_Service                             |
|                                      |          |                     | プロソニック M <sup>*</sup> | FMU4x         | 01.02.00    | HART, PA, PA_Service, FF_Service               |
|                                      |          |                     |                       | FMU4x         | 01.02.02    | PA                                             |
|                                      |          |                     |                       | FMU4x         | 01.02.xx    | PA                                             |
|                                      |          |                     |                       | FMU4x         | 01.03.xx    | HART, HART_Service                             |
|                                      |          |                     | プロソニックS               | <b>FMU90</b>  | 01.01.00    | HART, HART_Service                             |
|                                      |          |                     | プロソニック                | <b>FMU860</b> | 01.03.00    | PROFIBUS DP                                    |
|                                      |          |                     |                       | <b>FMU861</b> | 01.03.00    | PROFIBUS DP                                    |
|                                      |          |                     |                       | <b>FMU862</b> | 01.03.00    | PROFIBUS DP                                    |
|                                      |          |                     |                       | <b>FMU867</b> | 01.03.00    | PROFIBUS DP                                    |
|                                      |          |                     | プロサーモ                 | <b>NMT535</b> | 01.00.00    | HART, HART_Service                             |
|                                      |          |                     |                       | <b>NMT538</b> | 01.00.00    | HART, HART_Service                             |
|                                      |          |                     |                       | NMT539 (138)  | 01.00.00    | HART, HART_Service                             |
|                                      |          |                     |                       | NMT539 (T)    | 01.00.00    | HART, HART_Service                             |
|                                      |          |                     |                       | NMT539 (TW)   | 01.00.00    | HART, HART_Service                             |
|                                      |          |                     |                       | NMT539 (W)    | 01.00.00    | HART, HART_Service                             |
|                                      |          |                     | タンクサイドモニタ             | <b>NRF590</b> | 01.01.00    | HART, HART_Service                             |
|                                      |          |                     |                       | <b>NRF590</b> | 01.04.03    | HART, HART_Service                             |
|                                      |          |                     |                       | <b>NRF590</b> | 01.04.06    | HART, HART_Service                             |
|                                      |          |                     |                       | <b>NRF590</b> | 02.02.00    | HART、HART_Service                              |
|                                      |          |                     | セラバーS*                | PMC7x_PMP7x   | 01.00       | HART, HART_Service                             |
|                                      |          |                     |                       | PMC7x_PMP7x   | 02.00       | FF_Service                                     |
|                                      |          |                     |                       | PMC7x_PMP7x   | 03.00.00    | PA、PA_Service                                  |
| 太字:このバージョンで新規追加                      |          |                     |                       |               |             |                                                |

8.1.11 バージョン 3.03.00

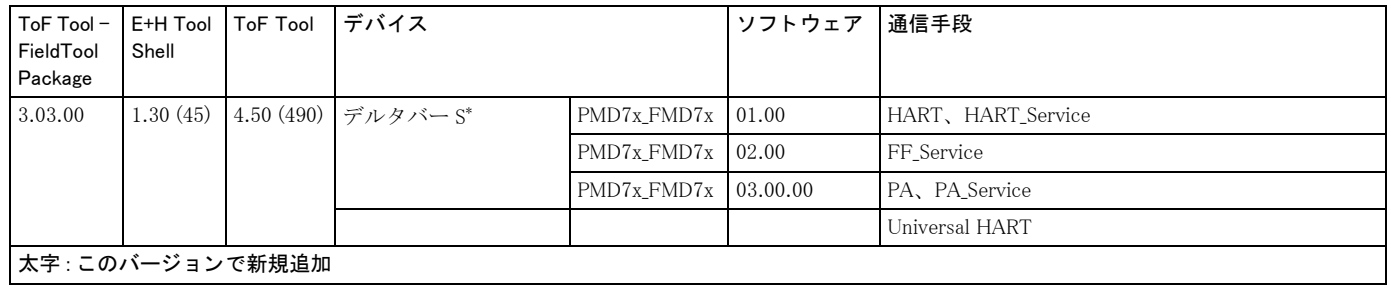

 $\overline{\phantom{a}}$ 

| ToF Tool -<br>FieldTool<br>Package | Shell    | E+H Tool   ToF Tool | デバイス              |               | ソフトウェア         | 通信手段                                           |
|------------------------------------|----------|---------------------|-------------------|---------------|----------------|------------------------------------------------|
| 3.04.00                            | 1.30(45) | 4.50(490)           | エレクトロニック<br>インサート | FEC14         | 01.01.00       | PA                                             |
|                                    |          |                     | ニボテスタ             | FTC625        | 01.01.02       | HART, HART_Service                             |
|                                    |          |                     |                   | FTC625        | 01.01.03       | HART, HART_Service                             |
|                                    |          |                     | ガンマパイロット M*       | FMG60         | 01.01.00       | HART, HART_Service                             |
|                                    |          |                     |                   | FMR60         | 01.00.00       | FF_Service                                     |
|                                    |          |                     |                   | FMG60         | 01.04.00       | PA、PA_Service                                  |
|                                    |          |                     | リキキャップ            | FEI50         | 01.00.00       | <b>HART</b>                                    |
|                                    |          |                     |                   | <b>FEI50</b>  | 01.02.00       | HART                                           |
|                                    |          |                     | レベルフレックス M*       | FMP4x         | 01.02.00       | HART, HART_Service, PA, PA_Service, FF_Service |
|                                    |          |                     |                   | FMP4x         | 01.02.02       | PA                                             |
|                                    |          |                     |                   | FMP4x         | 01.02.xx       | PA                                             |
|                                    |          |                     |                   | FMP4x         | 01.03.xx       | HART, HART Service                             |
|                                    |          |                     |                   | FMP4x         | 01.04.00       | HART, HART_Service, PA, PA_Service, FF_Service |
|                                    |          |                     | マイクロパイロットM*       | FMR2xx        | 01.01.00       | HART, HART_Service, PA, PA_Service, FF_Service |
|                                    |          |                     |                   | FMR2xx        | $01.01$ . $xx$ | PA                                             |
|                                    |          |                     |                   | FMR2xx        | 01.02.00       | HART, HART Service, PA, PA Service, FF Service |
|                                    |          |                     |                   | FMR2xx        | 01.02.xx       | PA                                             |
|                                    |          |                     |                   | FMR2xx        | 01.03.xx       | HART, HART_Service                             |
|                                    |          |                     |                   | FMR2xx        | 01.04.00       | HART, HART_Service, PA, PA_Service, FF_Service |
|                                    |          |                     |                   | <b>FMR250</b> | 01.01.00       | HART, HART_Service                             |
|                                    |          |                     |                   | <b>FMR250</b> | 01.04.00       | PA, PA_Service                                 |
|                                    |          |                     |                   | <b>FMR250</b> | 01.04.00       | HART, HART_Service                             |
|                                    |          |                     | マイクロパイロット S       | FMR53x        | 01.01.00       | HART, HART_Service                             |
|                                    |          |                     |                   | FMR53x        | 01.02.xx       | HART, HART_Service                             |
|                                    |          |                     | プロソニック M*         | FMU4x         | 01.02.00       | HART, PA, PA_Service, FF_Service               |
|                                    |          |                     |                   | FMU4x         | 01.02.02       | PA                                             |
|                                    |          |                     |                   | FMU4x         | 01.02.xx       | PA                                             |
|                                    |          |                     |                   | FMU4x         | 01.03.xx       | HART, HART_Service                             |
|                                    |          |                     | プロソニックS           | FMU90         | 01.00.00       | HART、HART Service                              |
|                                    |          |                     | プロソニック            | <b>FMU860</b> | 01.03.00       | PROFIBUS DP                                    |
|                                    |          |                     |                   | <b>FMU861</b> | 01.03.00       | PROFIBUS DP                                    |
|                                    |          |                     |                   | <b>FMU862</b> | 01.03.00       | PROFIBUS DP                                    |
|                                    |          |                     |                   | <b>FMU867</b> | 01.03.00       | PROFIBUS DP                                    |
|                                    |          |                     | プロサーモ             | <b>NMT535</b> | 01.00.00       | HART、HART Service                              |
|                                    |          |                     |                   | NMT538        | 01.00.00       | HART、HART_Service                              |
|                                    |          |                     |                   | NMT539 (138)  | 01.00.00       | HART、HART_Service                              |
|                                    |          |                     |                   | NMT539 (T)    | 01.00.00       | HART, HART_Service                             |
|                                    |          |                     |                   | NMT539 (TW)   | 01.00.00       | HART, HART_Service                             |
|                                    |          |                     |                   | NMT539 (W)    | 01.00.00       | HART, HART_Service                             |
|                                    |          |                     | タンクサイドモニタ         | <b>NRF590</b> | 01.01.00       | HART, HART_Service                             |
|                                    |          |                     |                   | <b>NRF590</b> | 01.04.03       | HART, HART_Service                             |
|                                    |          |                     |                   | <b>NRF590</b> | 01.04.06       | HART, HART_Service                             |
|                                    |          |                     |                   | <b>NRF590</b> | 02.02.00       | HART, HART_Service                             |
| 太字:このバージョンで新規追加                    |          |                     |                   |               |                |                                                |

8.1.12 バージョン 3.04.00

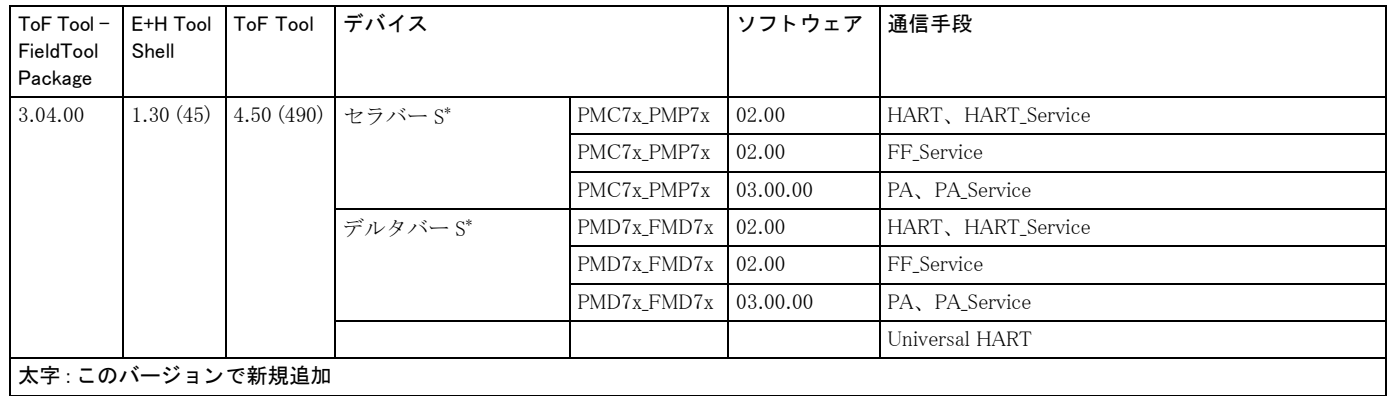

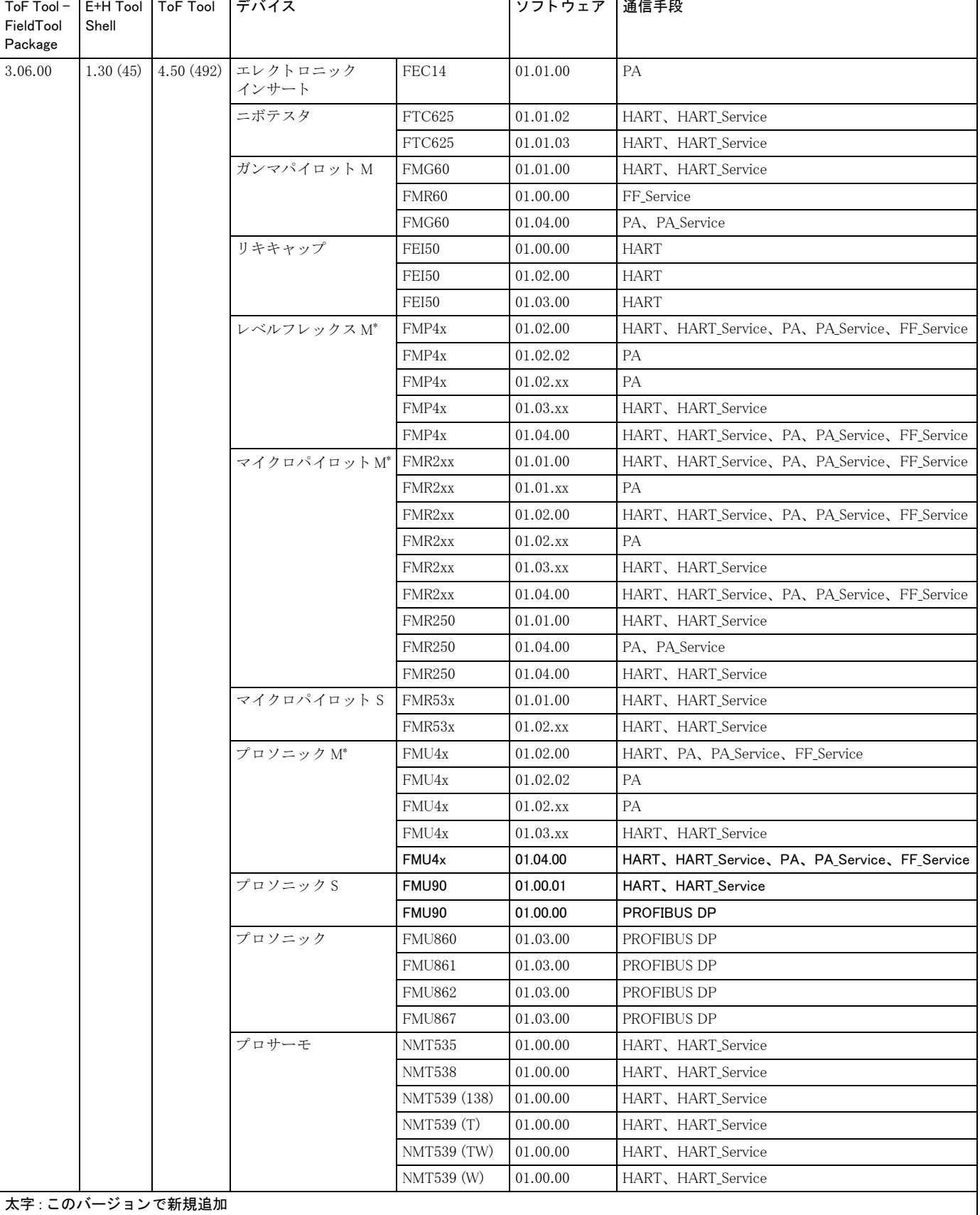

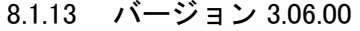

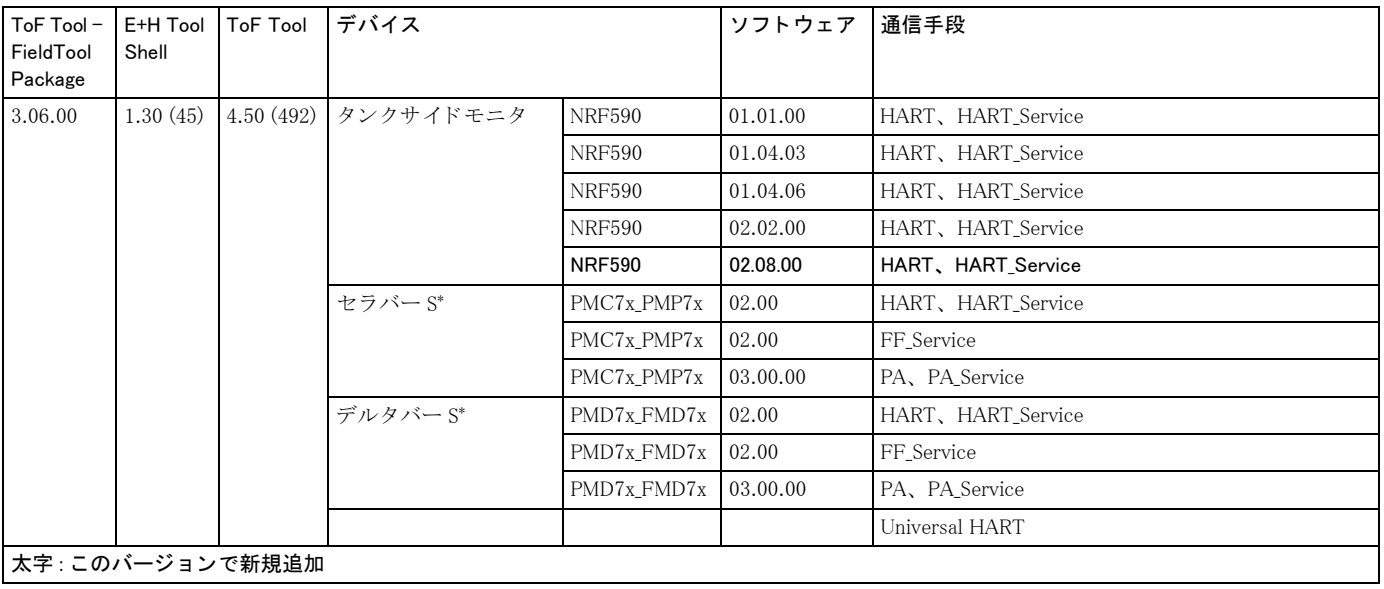

大字:このバージョンで新規追加

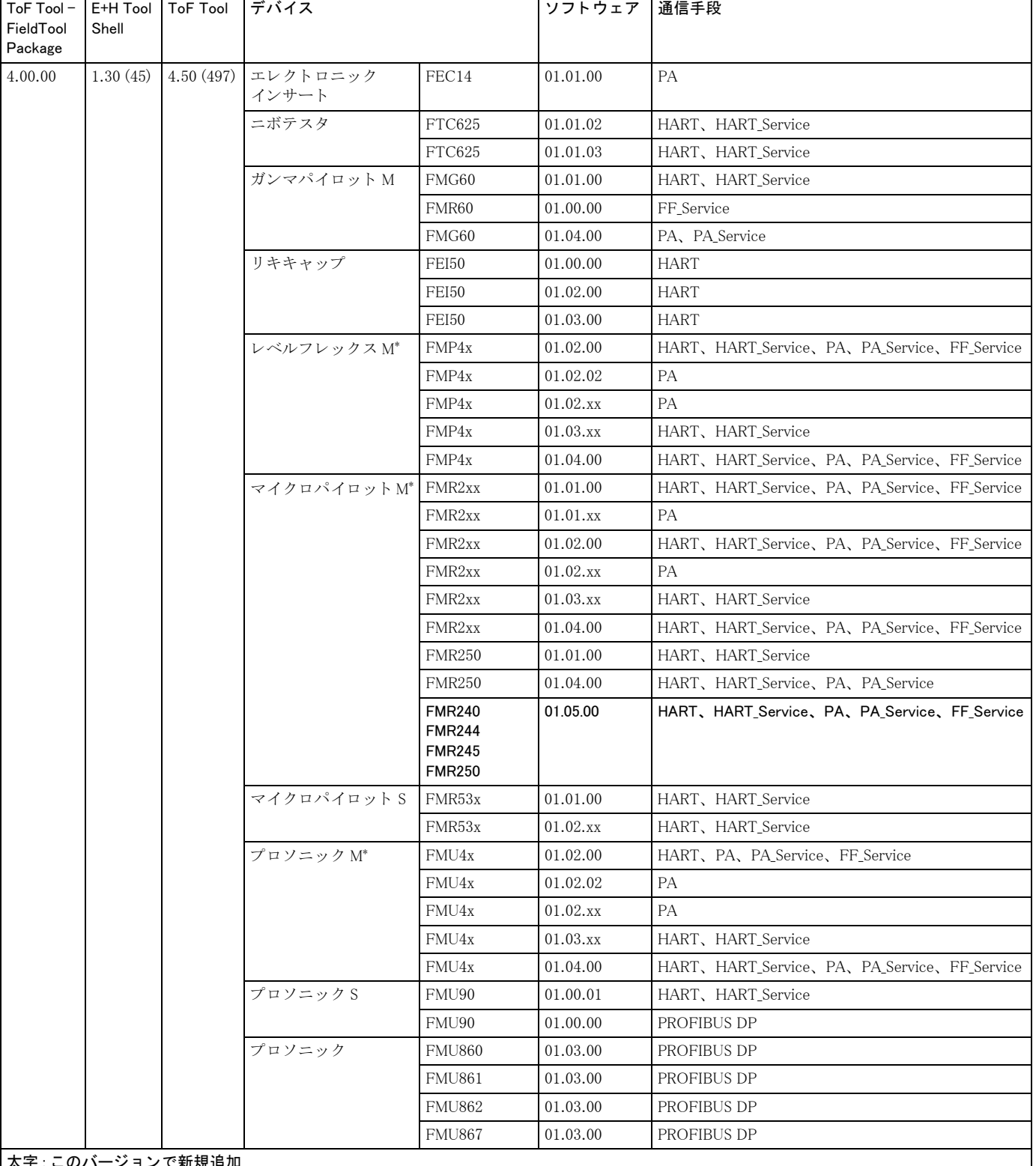

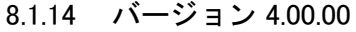

|太字 : このバ ージョンで新規

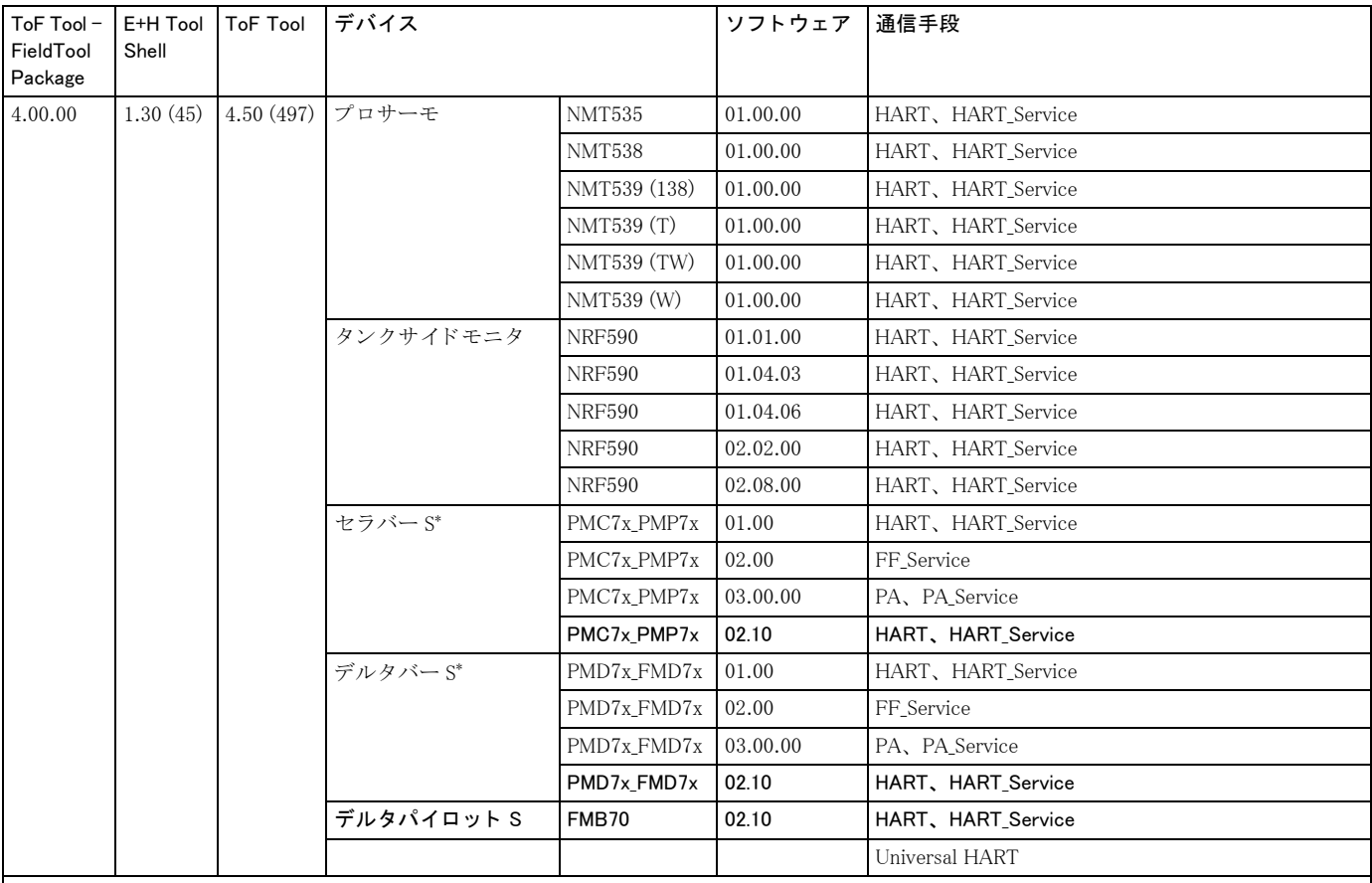

大字:このバージョンで新規追加
## 8.2 流量計

準備中

●機器調整 (新規調整、 再調整、 故障) 不適合に関するお問い合わせ サービス部ヘルプデスク課 〒 183-0036 府中市日新町 5-70-3 Tel. 042(314)1919 Fax. 042(314)1941

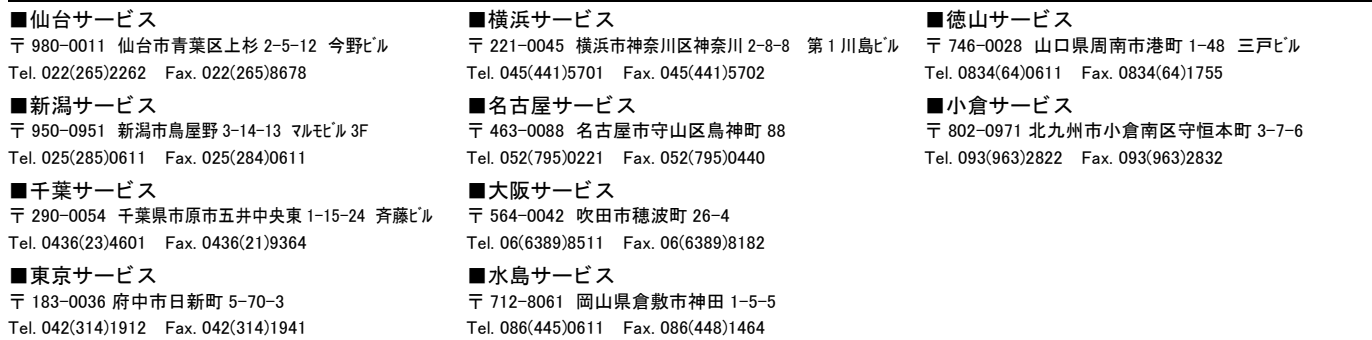

■計量器製造業登録工場 ■特定建設業認定工場許可 (電気工事業、 電気通信工事業)

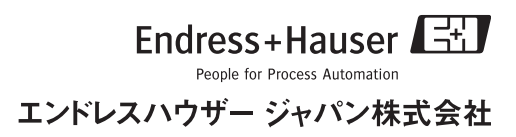